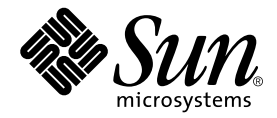

# Guide d' installation et de configuration de Sun™ QFS, Sun™ SAM-FS et Sun™ SAM-QFS

Sun Microsystems, Inc. 4150 Network Circle Santa Clara, CA 95054 U.S.A. 650-960-1300

N° de référence 816-7687-10 octobre 2002, Révision A

Envoyez vos commentaires concernant ce document à l'adresse : docfeedback@sun.com

Copyright © 2002 Sun Microsystems, Inc., 901 San Antonio Road, Palo Alto, California 94303 Etats-Unis. Tous droits réservés.

Sun Microsystems, Inc. possède les droits de propriété intellectuelle relatifs à la technologie intégrée à ce produit ou présentée dans ce document. Ces droits de propriété intellectuelle peuvent comprendre notamment, mais pas exclusivement, un ou plusieurs des brevets américains énumérés sur le site Web http://www.sun.com/patents ainsi qu'un ou plusieurs brevets supplémentaires ou demandes de brevets déposées aux Etats-Unis ou dans d'autres pays.

Ce produit ou document est distribué avec des licences qui en restreignent l'utilisation, la copie, la distribution et la décompilation. Aucune partie de ce produit ou document ne peut être reproduite sous quelque forme ou par quelque moyen que ce soit sans l'autorisation écrite préalable de Sun et de ses bailleurs de licence éventuels.

Les logiciels tiers, y compris la technologie de restitution des polices, sont soumis aux droits d'auteur et sont obtenus sous licence auprès de fournisseurs de Sun. Des parties du produit peuvent être dérivées de systèmes Berkeley BSD, sous licence de l'Université de Californie. UNIX est une marque déposée aux Etats-Unis et dans d'autres pays, sous licence exclusive de X/Open Company, Ltd.

Sun, Sun Microsystems, le logo Sun, AnswerBook2, docs.sun.com, Sun Enterprise, Ultra, Java, OpenWindows, Solaris, SunSolve et Sun StorEdge sont des marques commerciales, des marques déposées ou des marques de services de Sun Microsystems, Inc. aux Etats-Unis et dans d'autres pays. Toutes les marques SPARC sont utilisées sous licence et sont des marques commerciales ou déposées de SPARC International, Inc. aux Etats-Unis et dans d'autres pays. Les produits portant les marques SPARC sont fondés sur une architecture développée par Sun Microsystems, Inc. Le logo Energy Star est une marque déposée de l'EPA. Adobe est une marque déposée d'Adobe Systems, Incorporated.

L'interface utilisateur graphique OPEN LOOK et Sun™a été développée par Sun Microsystems, Inc. pour ses utilisateurs et détenteurs de licence. Sun reconnaît les efforts précurseurs de Xerox dans le domaine de la recherche et du développement du concept des interfaces utilisateur visuelles et graphiques pour le secteur informatique. Sun détient une licence non exclusive de Xerox pour l'interface utilisateur graphique Xerox, couvrant également les détenteurs de licences Sun qui implémentent les interfaces utilisateur graphiques OPEN LOOK et se conforment aux contrats de licence écrits de Sun.

LA DOCUMENTATION EST FOURNIE « EN L'ETAT » ET TOUTES LES AUTRES CONDITIONS, DECLARATIONS ET GARANTIES EXPRESSES OU TACITES SONT FORMELLEMENT EXCLUES, DANS LA MESURE AUTORISEE PAR LA LOI APPLICABLE, Y COMPRIS NOTAMMENT TOUTE GARANTIE IMPLICITE RELATIVE A LA QUALITE MARCHANDE, A L'APTITUDE A UNE UTILISATION PARTICULIERE OU A L'ABSENCE DE CONTREFAÇON.

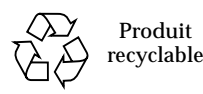

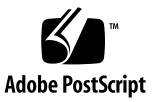

## Table des matières

**[Préface](#page-10-0) xi**

[Organisation de ce manuel](#page-10-1) xi [Documentation connexe x](#page-11-0)ii [Accès à la documentation de Sun en ligne x](#page-11-1)ii [Licence](#page-12-0) xiii [Diagnostics x](#page-13-0)iv [Assistance pour l'installation x](#page-13-1)iv [Utilisation des commandes UNIX x](#page-13-2)iv [Conventions typographiques x](#page-14-0)v [Invites du shell x](#page-15-0)vi [Vos commentaires sont les bienvenus chez Sun](#page-15-1) xvi

#### **1. [Présentation 1](#page-16-0)**

[Contenu des produits](#page-17-0) 2 [Répertoires et fichiers créés 3](#page-18-0) [Répertoires créés](#page-19-0) 4 [Fichiers créés 5](#page-20-0) [Fichiers liés à l'installation sur votre site 6](#page-21-0) [Fichiers système modifiés](#page-23-0) 8 ▼ [Pour installer les correctifs Sun Solaris](#page-24-0) 9

#### **2. [Configuration requise 1](#page-28-0)3**

[Etape 1 : Vérification de l'environnement 1](#page-28-1)3

▼ [Pour vérifier l'environnement](#page-28-2) 13

[Etape 2 : Vérification du cache disque 1](#page-29-0)4

▼ [Pour vérifier la quantité de cache disque disponible 1](#page-30-0)5 [Exemple](#page-30-1) 15

[Etape 3 : Vérification de l'espace disque 1](#page-32-0)7

- ▼ [Pour vérifier l'espace disque](#page-33-0) 18
- [Etape 4 : Vérification des correctifs Sun Solaris 1](#page-34-0)9
	- ▼ [Pour vérifier les correctifs Sun Solaris 1](#page-34-1)9
- [Etape 5 : Vérification des supports d'archives \(facultatif\) 2](#page-35-0)0
	- ▼ [Pour connecter des supports amovibles 2](#page-36-0)1

[Etape 6 : Vérification de la licence du logiciel](#page-41-0) 26

[Etape 7 : Vérification des compatibilités 2](#page-42-0)7

[Etape 8 : Vérification de l'environnement d'exécution Java \(facultatif\)](#page-42-1) 27

#### **3. [Installation initiale de Sun QFS](#page-44-0) 29**

[Etape 1 : Obtention des fichiers de logiciel 3](#page-45-0)0

- ▼ [Pour installer les logiciels depuis un CD-ROM 3](#page-45-1)0
- [Etape 2 : Ajout des logiciels](#page-46-0) 31

[Etape 3 : Configuration des variables](#page-47-0) PATH et MANPATH 32

▼ [Pour configurer les variables](#page-47-1) PATH et MANPATH 32

[Etape 4 : Licence du logiciel Sun QFS](#page-48-0) 33

▼ [Pour installer les clés de licence de Sun QFS 3](#page-48-1)3

[Etape 5 : Configuration du système de fichiers Sun QFS](#page-49-0) 34

- ▼ [Pour créer le fichier](#page-49-1) mcf 34
- ▼ [Pour réinitialiser le fichier](#page-52-0) mcf 37

[Exemple de configuration 1 3](#page-52-1)7

▼ [Pour écrire le fichier](#page-53-0) mcf 38

[Exemple de configuration 2 3](#page-53-1)8

[Exemple de configuration 3 4](#page-55-0)0

- ▼ [Pour configurer le système](#page-56-0) 41 [Exemple de configuration 4 4](#page-57-0)2
	- ▼ [Pour configurer le système](#page-57-1) 42

[Exemple de configuration 5 4](#page-58-0)3

▼ [Pour configurer le système](#page-59-0) 44

[Etape 6 : Création du fichier](#page-60-0) samfs.cmd (facultatif) 45

[Etape 7 : Création du point de montage et mise à jour du fichier](#page-61-0)  /etc/vfstab 46

[Etape 8 : Initialisation du système de fichiers 4](#page-63-0)8

▼ [Pour initialiser un système de fichiers](#page-63-1) 48

[Etape 9 : Montage du système de fichiers 4](#page-64-0)9

- ▼ [Pour monter le système de fichiers automatiquement](#page-64-1) 49
- ▼ [Pour monter le système de fichiers manuellement 5](#page-65-0)0
- ▼ [Pour vérifier qu'un système de fichiers est monté et définir les](#page-65-1)  [permissions 5](#page-65-1)0

[Etape 10 : Partage du système de fichiers avec les clients NFS \(facultatif\)](#page-66-0) 51

- ▼ [Pour effectuer un partage NFS du système de fichiers 5](#page-67-0)2
- [Etape 11 : Montage du système de fichiers sur les clients NFS \(facultatif\)](#page-68-0) 53

[Etape 12 : Création de vidages périodiques à l'aide de la commande](#page-69-0)  qfsdump $(1M)$  54

- ▼ [Pour exécuter la commande](#page-70-0) qfsdump(1M) automatiquement 55
- ▼ [Pour exécuter la commande](#page-71-0) qfsdump(1M) manuellement 56

#### **4. [Mise à jour de Sun QFS 5](#page-72-0)7**

[Etape 1 : Obtention des fichiers de logiciel 5](#page-73-0)8

▼ [Pour installer les logiciels depuis un CD-ROM 5](#page-73-1)8

[Etape 2 : Sauvegarde de chaque système de fichiers](#page-74-0) 59

▼ [Pour sauvegarder chaque système de fichiers 5](#page-74-1)9

[Etape 3 : Suppression du partage des systèmes de fichiers \(facultatif\) 6](#page-76-0)1

▼ [Pour supprimer le partage des systèmes de fichiers](#page-77-0) 62

[Etape 4 : Démontage des systèmes de fichiers](#page-77-1) 62

- ▼ [Pour démonter un système de fichiers à l'aide de la commande](#page-77-2)  umount $(1M)$  62
- ▼ [Pour démonter un système de fichiers à l'aide des commandes](#page-78-0)   $fuser(1M), kill(1)$  et umount $(1M)$  63
- ▼ [Pour démonter un système de fichiers en modifiant le fichier](#page-78-1)  /etc/vfstab et en redémarrant 63

[Etape 5 : Désinstallation des logiciels Sun QFS existants](#page-78-2) 63

▼ [Pour désinstaller les logiciels d'une version antérieure à la](#page-79-0)  [version 4.0](#page-79-0) 64

[Etape 6 : Ajout des logiciels](#page-79-1) 64

- ▼ [Pour ajouter les logiciels](#page-80-0) 65
- [Etape 7 : Mise à jour des clés de licence 6](#page-80-1)5
	- ▼ [Pour installer les clés de licence de Sun QFS 6](#page-80-2)5
- [Etape 8 : Vérification du fichier](#page-81-0) mcf 66
	- ▼ [Pour vérifier le fichier](#page-81-1) mcf 66
	- ▼ [Pour réinitialiser le fichier](#page-82-0) mcf 67
- [Etape 9 : Modification du fichier](#page-82-1) /etc/vfstab (facultatif) 67
	- ▼ [Pour modifier le fichier](#page-82-2) /etc/vfstab 67
- [Etape 10 : Réinitialisation et restauration des systèmes de fichiers \(facultatif\) 6](#page-82-3)7
	- ▼ [Pour réinitialiser et restaurer les systèmes de fichiers 6](#page-83-0)8
- [Etape 11 : Vérification du système de fichiers \(facultatif\) 6](#page-83-1)8
- [Etape 12 : Montage du système de fichiers \(facultatif\) 6](#page-84-0)9

[Etape 13 : Recompilation des applications dépendantes de l'interface API](#page-84-1)  [\(facultatif\)](#page-84-1) 69

#### **5. [Installation initiale de Sun SAM-FS et Sun SAM-QFS](#page-86-0) 71**

[Etape 1 : Obtention des fichiers de logiciel 7](#page-87-0)2

▼ [Pour installer les logiciels depuis un CD-ROM 7](#page-88-0)3

[Etape 2 : Ajout du groupe d'administrateurs \(facultatif\)](#page-88-1) 73

▼ [Pour ajouter le groupe d'administrateurs](#page-89-0) 74

[Etape 3 : Ajout des logiciels](#page-89-1) 74

▼ [Pour ajouter les logiciels](#page-90-0) 75

[Etape 4 : Modification des fichiers](#page-90-1) st.conf et samst.conf 75

▼ [Pour ajouter un nouveau type de périphérique](#page-91-0) 76

[Exemple 1](#page-91-1) 76

[La première paire 7](#page-92-0)7

[Les deuxième et troisième paires](#page-93-0) 78

[Exemple 2](#page-93-1) 78

▼ [Pour ajouter un périphérique cible ou un numéro d'unité](#page-94-0) [logique \(LUN\) 7](#page-94-0)9

[Etape 5 : Réinitialisation du système 8](#page-95-0)0

▼ [Pour réinitialiser le système 8](#page-96-0)1

[Etape 6 : Configuration des variables](#page-96-1) PATH et MANPATH 81

▼ [Pour configurer les variables](#page-96-2) PATH et MANPATH 81

[Etape 7 : Licence des logiciels Sun SAM-FS et Sun SAM-QFS](#page-97-0) 82

- ▼ [Pour installer les clés de licence des logiciels Sun SAM-FS et](#page-97-1)  [Sun SAM-QFS](#page-97-1) 82
- [Etape 8 : Configuration de la journalisation du système](#page-98-0) 83
	- ▼ [Pour activer la journalisation 8](#page-99-0)4

[Etape 9 : Configuration de l'environnement 8](#page-100-0)5

▼ [Pour réinitialiser le fichier](#page-104-0) mcf 89

[Exemple de configuration Sun SAM-FS 8](#page-104-1)9

[Exemple de configuration de cache disque Sun SAM-FS 9](#page-105-0)0

▼ [Pour écrire le fichier](#page-106-0) mcf 91

[Identification de périphériques à l'aide du fichier](#page-107-0)  /var/adm/messages  $92$ 

[Configuration d'un lecteur magnéto-optique chargé manuellement 9](#page-108-0)3

▼ [Pour configurer le lecteur 9](#page-108-1)3

[Configuration d'une bibliothèque magnéto-optique](#page-110-0) 95

▼ [Pour configurer la bibliothèque 9](#page-110-1)5

[Configuration d'un lecteur DLT chargé manuellement 9](#page-111-0)6

▼ [Pour configurer le lecteur 9](#page-112-0)7

[Configuration d'une bibliothèque DLT](#page-113-0) 98

▼ [Pour configurer la bibliothèque 9](#page-114-0)9

[Etape 10 : Configuration des valeurs par défaut \(facultatif\) 1](#page-116-0)01

▼ [Pour configurer les valeurs par défaut 1](#page-116-1)01

[Etape 11 : Création du fichier](#page-117-0) samfs.cmd (facultatif) 102

[Etape 12 : Création du point de montage et mise à jour du fichier](#page-118-0)  /etc/vfstab 103

▼ [Pour créer le point de montage et mettre à jour le fichier](#page-118-1)  /etc/vfstab 103

[Etape 13 : Initialisation du système de fichiers 1](#page-120-0)05

▼ [Pour initialiser le système de fichiers](#page-120-1) 105

[Etape 14 : Montage du système de fichiers 1](#page-121-0)06

- ▼ [Pour monter le système de fichiers automatiquement](#page-121-1) 106
- ▼ [Pour monter le système de fichiers manuellement 1](#page-121-2)06
- ▼ [Pour vérifier qu'un système de fichiers est monté et définir les](#page-122-0)  [permissions 1](#page-122-0)07

[Etape 15 : Vérification de l'ordre des lecteurs 1](#page-123-0)08

- ▼ [Pour vérifier l'ordre des lecteurs de bande ou magnéto-optiques des](#page-123-1)  [bibliothèques dotées d'un panneau avant 1](#page-123-1)08
- ▼ [Pour vérifier l'ordre des lecteurs des bibliothèques utilisant des bandes](#page-124-0)  [et non équipées de panneau avant](#page-124-0) 109
- ▼ [Pour vérifier l'ordre des lecteurs des bibliothèques magnéto-optiques](#page-126-0)  [non équipées de panneau avant](#page-126-0) 111
- [Etape 16 : Attribution d'une étiquette aux bandes ou disques optiques](#page-128-0)  [\(facultatif\)](#page-128-0) 113

[Etape 17 : Configuration de l'outil d'archivage \(facultatif\) 1](#page-129-0)14

[Etape 18 : Activation de l'archivage sur disque \(facultatif\)](#page-130-0) 115

- ▼ [Pour activer l'archivage sur disque sur le client 1](#page-130-1)15
- ▼ [Pour activer l'archivage sur disque sur le serveur](#page-132-0) 117

[Etape 19 : Partage du système de fichiers avec des clients NFS \(facultatif\) 1](#page-133-0)18

▼ [Pour effectuer un partage NFS du système de fichiers 1](#page-133-1)18

[Etape 20 : Montage du système de fichiers sur les clients NFS \(facultatif\)](#page-135-0) 120

▼ [Pour monter le système de fichiers sur les clients 1](#page-135-1)20

[Etape 21 : Création de fichiers de vidage périodiques à l'aide de la commande](#page-136-0)  samfsdump(1M) 121

- $\blacktriangledown$  [Pour exécuter la commande](#page-137-0) samfsdump(1M) automatiquement 122
- ▼ [Pour exécuter la commande](#page-138-0) samfsdump(1M) manuellement 123

[Etape 22 : Activation de la rotation automatique des fichiers journaux et des](#page-139-0)  [fichiers de suivi \(facultatif\) 1](#page-139-0)24

#### **6. [Mise à jour des logiciels Sun SAM-FS et Sun SAM-QFS](#page-140-0) 125**

[Etape 1 : Obtention des fichiers de logiciel 1](#page-141-0)26

▼ [Pour installer le logiciel depuis un CD-ROM](#page-141-1) 126

[Etape 2 : Sauvegarde de chaque système de fichiers Sun SAM-FS et](#page-142-0)  [Sun SAM-QFS](#page-142-0) 127

▼ [Pour sauvegarder les systèmes de fichiers](#page-143-0) 128

[Etape 3 : Arrêt du système de fichiers Sun SAM-FS ou Sun SAM-QFS 1](#page-144-0)29

▼ [Pour arrêter le système de fichiers 1](#page-144-1)29

[Etape 4 : Suppression du partage des systèmes de fichiers \(facultatif\) 1](#page-145-0)30

▼ [Pour supprimer le partage des systèmes de fichiers](#page-145-1) 130

[Etape 5 : Démontage des systèmes de fichiers](#page-145-2) 130

- ▼ [Pour démonter un système de fichiers à l'aide de la commande](#page-146-0)  umount(1M) 131
- ▼ [Pour démonter un système de fichiers à l'aide des commandes](#page-146-1)   $fuser(1M), kill(1)$  et umount $(1M)$  131
- ▼ [Pour démonter un système de fichiers en modifiant le fichier](#page-147-0)  /etc/vfstab et en redémarrant 132

[Etape 6 : Désinstallation des logiciels Sun SAM-FS et Sun SAM-QFS](#page-147-1)  [existants 1](#page-147-1)32

▼ [Pour désinstaller les logiciels d'une version antérieure à la](#page-147-2)  [version 4.0](#page-147-2) 132

[Etape 7 : Ajout des logiciels](#page-148-0) 133

▼ [Pour ajouter les logiciels](#page-149-0) 134

[Etape 8 : Mise à jour des clés de licence 1](#page-149-1)34

▼ [Pour installer les clés de licence 1](#page-149-2)34

[Etape 9 : Vérification des fichiers système](#page-150-0) 135

- ▼ [Pour vérifier les fichiers système](#page-151-0) 136
- ▼ [Pour vérifier le fichier](#page-151-1) mcf 136
- ▼ [Pour réinitialiser le fichier](#page-152-0) mcf 137

[Etape 10 : Modification du fichier](#page-152-1) /etc/vfstab (facultatif) 137

▼ [Pour modifier le fichier](#page-152-2) /etc/vfstab 137

[Etape 11 : Réinitialisation et restauration des systèmes de fichiers \(facultatif\) 1](#page-152-3)37

- ▼ [Pour réinitialiser et restaurer les systèmes de fichiers 1](#page-153-0)38
- [Etape 12 : Vérification du système de fichiers \(facultatif\) 1](#page-154-0)39

[Etape 13 : Montage des systèmes de fichiers \(facultatif\)](#page-154-1) 139

[Etape 14 : Vérification du fichier](#page-154-2) archiver.cmd 139

[Etape 15 : Recompilation des applications dépendantes de l'interface API](#page-155-0)  [\(facultatif\)](#page-155-0) 140

**[Glossaire](#page-156-0) 141**

**Index 155**

## <span id="page-10-0"></span>Préface

Ce manuel, intitulé *Guide d'installation et de configuration de Sun QFS, Sun SAM-FS et Sun SAM-QFS*, décrit les procédures d'installation et de mise à jour des logiciels Sun QFS, Sun SAM-FS et Sun SAM-QFS, version 4.0. La version 4.0 peut être installée sur des plates-formes exécutant l'environnement d'exploitation Sun Solaris™7, 8 ou 9.

Ce manuel est destiné aux administrateurs système responsables de la configuration et de la gestion des logiciels Sun QFS, Sun SAM-FS et Sun SAM-QFS. En tant qu'administrateur système, vous êtes supposé connaître les procédures Sun Solaris, notamment la création de comptes, l'exécution de sauvegardes système, ainsi que les autres tâches standard des administrateurs système Sun Solaris.

# <span id="page-10-1"></span>Organisation de ce manuel

Ce manuel comporte les chapitres suivants :

- Le [Chapitre 1](#page-16-1) vous présente les caractéristiques générales des logiciels.
- Le [Chapitre 2](#page-28-3) décrit les conditions d'installation requises.
- Le [Chapitre 3](#page-44-1) décrit la procédure d'installation initiale du logiciel Sun QFS.
- Le [Chapitre 4](#page-72-1) décrit la procédure de mise à jour du logiciel Sun QFS.
- Le [Chapitre 5](#page-86-1) décrit la procédure d'installation initiale des logiciels Sun SAM-FS et Sun SAM-QFS.
- Le [Chapitre 6](#page-140-1) décrit la procédure de mise à jour des logiciels Sun SAM-FS et Sun SAM-QFS.

Le glossaire définit les termes utilisés dans le présent manuel ou d'autres documentations Sun QFS, Sun SAM-FS et Sun SAM-QFS.

## <span id="page-11-0"></span>Documentation connexe

Ce manuel fait partie d'une série de documents décrivant le fonctionnement des produits logiciels Sun QFS, Sun SAM-FS et Sun SAM-QFS. Le [TABLEAU P-1](#page-11-2) représente l'ensemble de la documentation de la version 4.0 pour ces produits.

#### <span id="page-11-2"></span>**TABLEAU P-1** Documentation connexe

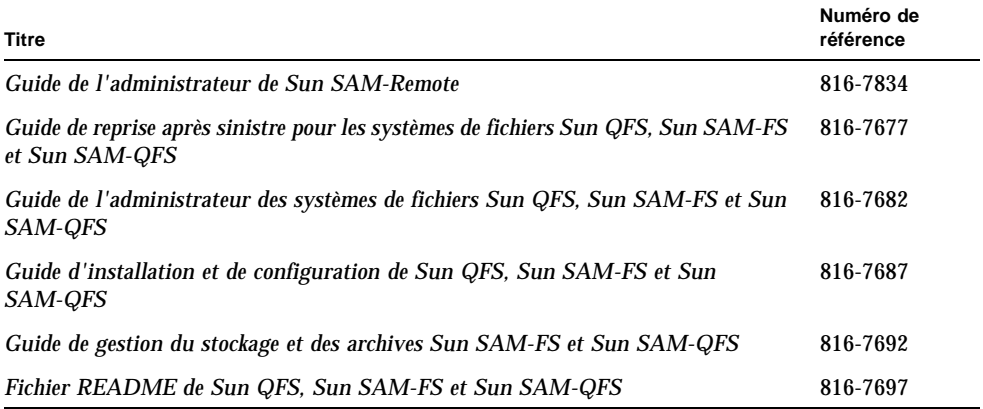

Remarquez que le *Guide de l'administrateur de Sun SAM-Remote* n'a pas été mis à jour pour la version 4.0. Une version mise à jour de ce manuel sera disponible ultérieurement.

# <span id="page-11-1"></span>Accès à la documentation de Sun en ligne

La documentation des logiciels Sun QFS, Sun SAM-FS et Sun SAM-QFS existe également au format PDF. Ces fichiers PDF sont disponibles aux emplacements suivants :

#### **1. Sur la partie Network Storage du site Web de Sun.**

Ce site Web contient de la documentation relative à de nombreux logiciels de stockage.

#### **a. Pour accéder à ce site Web, entrez l'URL suivante :**

www.sun.com/products-n-solutions/hardware/docs/Software/Storage\_Software

La page Storage Software s'affiche.

#### **b. Cliquez sur le lien approprié dans la liste suivante :**

*Sun QFS Software*

*Sun SAM-FS and Sun SAM-QFS Software*

**2. Sur le site** docs.sun.com.

Ce site Web contient la documentation des produits Solaris ainsi que la documentation de nombreux autres logiciels Sun.

**a. Pour accéder à ce site Web, entrez l'URL suivante :**

docs.sun.com

La page docs.sun.com s'affiche.

- **b. Recherchez la documentation correspondant au produit souhaité en entrant l'une des expressions suivantes dans la zone de recherche :**
	- Sun QFS
	- Sun SAM-FS
	- Sun SAM-QFS

L'affichage des fichiers PDF nécessite le logiciel Acrobat Reader, disponible gratuitement sur le site Web suivant :

www.adobe.com/products/acrobat/readstep.html

## <span id="page-12-0"></span>Licence

Pour plus d'informations sur l'obtention de licences pour les logiciels Sun QFS, Sun SAM-FS ou Sun SAM-QFS, contactez votre représentant commercial Sun ou un fournisseur de services agréé (ASP).

# <span id="page-13-0"></span>**Diagnostics**

Les logiciels Sun QFS, Sun SAM-FS et Sun SAM-QFS incluent le script info.sh(1M). Ce script de diagnostic peut être très utile à vous-même ainsi qu'au personnel du service clientèle Sun. Il permet de créer un rapport de diagnostic de la configuration du serveur et rassemble des informations de journalisation. Une fois le logiciel installé, vous pouvez accéder à la page de manuel info.sh(1M) pour obtenir davantage d'informations sur ce script.

## <span id="page-13-1"></span>Assistance pour l'installation

Si vous désirez obtenir de l'aide pour l'installation et la configuration, contactez Sun au 1-800-USA4SUN ou contactez votre représentant local.

# <span id="page-13-2"></span>Utilisation des commandes UNIX

Ce document ne contient pas d'informations sur les commandes et procédures de base UNIX®, telles que l'arrêt du système, l'amorçage du système ou la configuration des périphériques.

Pour plus d'informations, consultez la documentation suivante :

- *Guide des périphériques Sun Solaris ;*
- documentation en ligne AnswerBook2™ pour l'environnement d'exploitation Solaris ;
- toute autre documentation sur les logiciels livrée avec votre système.

# <span id="page-14-0"></span>Conventions typographiques

Le [TABLEAU P-2](#page-14-1) énumère les conventions typographiques utilisées dans ce manuel.

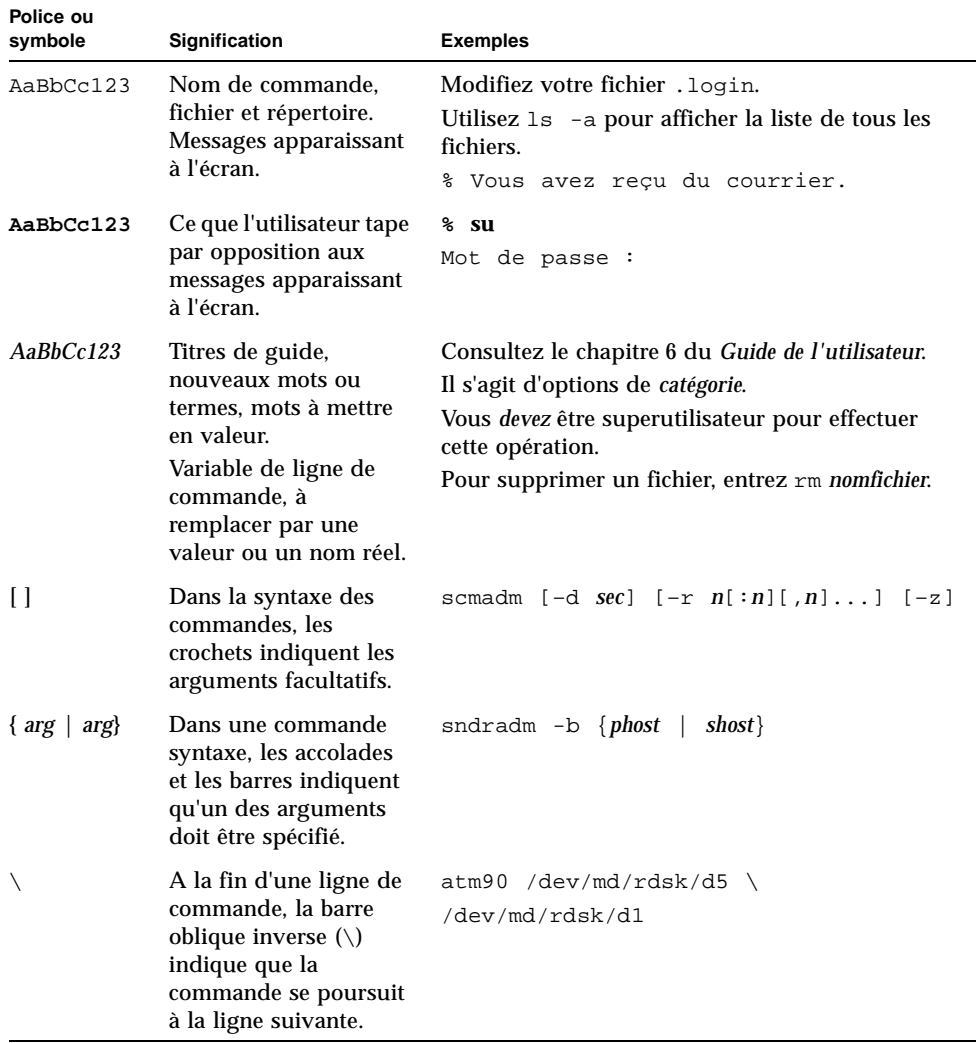

#### <span id="page-14-1"></span>**TABLEAU P-2** Conventions typographiques

# <span id="page-15-0"></span>Invites du shell

Le [TABLEAU P-3](#page-15-2) indique les invites du shell utilisées par ce manuel.

<span id="page-15-2"></span>**TABLEAU P-3** Invites du shell

| Shell                                       | Invite       |
|---------------------------------------------|--------------|
| C shell                                     | nom_machine% |
| C shell superutilisateur                    | nom_machine# |
| Bourne shell et Korn shell                  | Ŝ            |
| Bourne shell et Korn shell superutilisateur | #            |

# <span id="page-15-1"></span>Vos commentaires sont les bienvenus chez Sun

Dans le souci d'améliorer notre documentation, tous vos commentaires et suggestions sont les bienvenus. N'hésitez pas à nous les faire parvenir à l'adresse suivante :

docfeedback@sun.com

Mentionnez le numéro de référence (816-7687-10) de votre documentation dans l'objet de votre message électronique.

<span id="page-16-1"></span>CHAPITRE **1**

## <span id="page-16-0"></span>Présentation

Avant d'installer le logiciel Sun QFS, Sun SAM-FS ou Sun SAM-QFS, vous devez installer et configurer le matériel à utiliser. Le matériel nécessaire varie en fonction du logiciel que vous installez :

- L'environnement Sun QFS est généralement constitué des éléments suivants :
	- Un serveur basé sur la technologie SPARC<sup>TM</sup> exécutant l'environnement d'exploitation Sun Solaris 7, 8 ou 9.
	- Un cache disque constitué de périphériques RAID, de périphériques JBOD ou d'une combinaison des deux.
- L'environnement Sun SAM-FS et Sun SAM-QFS est quant à lui généralement constitué des éléments suivants :
	- Un serveur basé sur la technologie SPARC exécutant l'environnement d'exploitation Sun Solaris 7, 8 ou 9.
	- Un cache disque constitué de périphériques RAID, de périphériques JBOD ou d'une combinaison des deux.
	- Une ou plusieurs bibliothèques comprenant un ou plusieurs lecteurs de bande ou lecteurs magnéto-optiques et/ou un ou plusieurs lecteurs autonomes. Ce dernier élément n'est pas requis si vous avez l'intention d'archiver sur disque dans un autre système de fichiers.

Ce chapitre décrit les caractéristiques des logiciels Sun QFS, Sun SAM-FS et Sun SAM-QFS. Il comprend les sections suivantes :

- « [Contenu des produits](#page-17-0) », page 2
- « [Répertoires et fichiers créés](#page-18-0) », page 3

Ce manuel ne décrit pas les procédures d'installation ou de configuration nécessaires pour créer un système de fichiers partagé Sun QFS. Utilisez les procédures décrites dans ce guide pour créer votre environnement Sun QFS ou Sun SAM-QFS avant de commencer à configurer un système de fichiers partagé Sun QFS. Les procédures à suivre pour configurer un système de fichiers partagé Sun QFS sont décrites dans le *Guide de l'administrateur des systèmes de fichiers Sun QFS, Sun SAM-FS et Sun SAM-QFS*.

# <span id="page-17-0"></span>Contenu des produits

Les produits Sun QFS, Sun SAM-FS et Sun SAM-QFS sont disponibles sur CD-ROM ou sur le site du centre de téléchargement de Sun. Le centre de téléchargement de Sun est accessible à l'adresse URL suivante :

http://sunwww.central/download/

Contactez votre fournisseur de services agréé ou votre représentant Sun pour connaître la procédure à suivre pour obtenir ces logiciels de l'une ou l'autre de ces manières.

Après la commercialisation d'une nouvelle version, des correctifs de mise à jour sont disponibles à l'adresse URL suivante :

http://www.sunsolve.sun.com

Tous ces produits sont au format pkgadd(1M) Sun Solaris. Ces produits reflètent la version Sun Solaris de la plate-forme sur laquelle vous installerez le logiciel Sun QFS, Sun SAM-FS ou Sun SAM-QFS. Pour de plus amples informations sur les répertoires et fichiers inclus dans la version d'un produit, consultez le fichier README fourni avec le logiciel.

Le [TABLEAU 1-1](#page-17-1) répertorie les logiciels inclus dans un produit.

| Produit installé |                     | <b>Description</b>                                                                                                    |
|------------------|---------------------|----------------------------------------------------------------------------------------------------|
| SUNWqfs          |                     | Logiciel du système de fichiers autonome Sun QFS. Ce produit<br>n'est pas requis si vous installez le logiciel Sun SAM-FS ou Sun<br>SAM-OFS. |
| SUNWsamfs        |                     | Les logiciels Sun SAM-FS et Sun SAM-QFS. Inclut le système de<br>fichiers standard et le logiciel de gestion du stockage et des<br>archives. |
|                  | SUNWcqfs, SUNWcsamf | Produits localisés en chinois.                                                                                                    |
| SUNWigfs,        |                     | SUNW jsamf Produits localisés en japonais.                                                                                                   |
|                  |                     | SUNWEGES, SUNWESAME Produits localisés en français.                                                                                          |

<span id="page-17-1"></span>**TABLEAU 1-1** Produits

Les numéros de version sont identifiés par des caractères organisés selon le format suivant :

*majeure*.*mineure*.*correction*

Le [TABLEAU 1-2](#page-18-1) vous explique selon quel schéma les versions sont numérotées.

| Composant du niveau de<br>version | <b>Signification</b>                                                                                                    |
|-----------------------------------|----------------------------------------------------------------------------------------------------|
| majeure                           | Indique une version majeure.                                                                                                    |
| mineure                           | Indique une révision mineure.                                                                                                    |
| correction                        | Numéro identifiant une version dans laquelle des erreurs ont été<br>corrigées. Un nombre compris entre 1 et 99 indique une version<br>dans laquelle des erreurs ont été corrigées. Une lettre de A à Z<br>indique une version non finalisée. Lors de sa sortie, la première<br>version d'une version majeure ne comportera pas forcément de<br>numéro de correction d'erreurs. |

<span id="page-18-1"></span>**TABLEAU 1-2** Numérotation des versions

Exemples :

- 4.0 est une version majeure avec aucune révision mineure ni aucune correction d'erreurs.
- 4.1 est une version ayant fait l'objet d'une révision mineure.
- 4.0.1 est une version dans laquelle des erreurs ont été corrigées et est généralement livrée sous la forme d'un correctif. Ce numéro apparaît dans le fichier README du correctif.

## <span id="page-18-0"></span>Répertoires et fichiers créés

Cette section décrit les différents répertoires et fichiers associés aux produits Sun QFS, Sun SAM-FS et Sun SAM-QFS. Une fois le logiciel installé, vous pourrez obtenir des informations supplémentaires sur les fichiers mentionnés dans cette section en consultant les pages de manuel correspondantes.

### <span id="page-19-0"></span>Répertoires créés

Le [TABLEAU 1-3](#page-19-1) répertorie les répertoires créés lors de l'installation des logiciels Sun QFS, Sun SAM-FS et Sun SAM-QFS.

| Répertoire              | Contenu                                                                                                    | Utilisé par                            |
|-------------------------|----------------------------------------------------------------------------------------------------|----------------------------------------|
| /dev/samst              | Fichiers spéciaux de pilote de<br>périphériques.                                                                                                    | Sun SAM-FS,<br>Sun SAM-QFS             |
| /var/opt/SUNWsamfs      | Catalogues de périphériques, fichier<br>de suivi du catalogue et fichiers<br>journaux. Contient également les<br>fichiers de gestion des files d'attente<br>et le répertoire des données de l'outil<br>d'archivage. | Sun SAM-FS,<br>Sun SAM-QFS             |
| /etc/fs/samfs           | Commandes spécifiques aux logiciels<br>Sun QFS, Sun SAM-FS et Sun<br>SAM-QFS.                                                                                                    | Sun QFS,<br>Sun SAM-FS,<br>Sun SAM-QFS |
| /etc/opt/SUNWsamfs      | Fichiers de configuration et de<br>licence.                                                                                                    | Sun QFS,<br>Sun SAM-FS,<br>Sun SAM-QFS |
| /opt/SUNWsamfs/bin      | Fichiers binaires des commandes<br>utilisateur.                                                                                                    | Sun QFS,<br>Sun SAM-FS,<br>Sun SAM-QFS |
| /opt/SUNWsamfs/client   | Fichiers du client API de l'appel de<br>procédure à distance (RPC).                                                                                                    | Sun QFS,<br>Sun SAM-FS,<br>Sun SAM-QFS |
| /opt/SUNWsamfs/examples | Divers exemples de fichiers de<br>configuration.                                                                                                    | Sun QFS,<br>Sun SAM-FS,<br>Sun SAM-QFS |
| /opt/SUNWsamfs/jre      | Environnement d'exécution Java<br>(JRE) pour les outils de l'interface<br>utilisateur graphique. Il s'agit d'un<br>lien symbolique.                                                                                 | Sun SAM-FS,<br>Sun SAM-QFS             |
| /opt/SUNWsamfs/include  | Fichiers d'inclusion de l'interface API.                                                                                                    | Sun QFS,<br>Sun SAM-FS,<br>Sun SAM-QFS |
| /opt/SUNWsamfs/lib      | Bibliothèques transférables.                                                                                                    | Sun QFS,<br>Sun SAM-FS,<br>Sun SAM-QFS |

<span id="page-19-1"></span>**TABLEAU 1-3** Répertoires créés

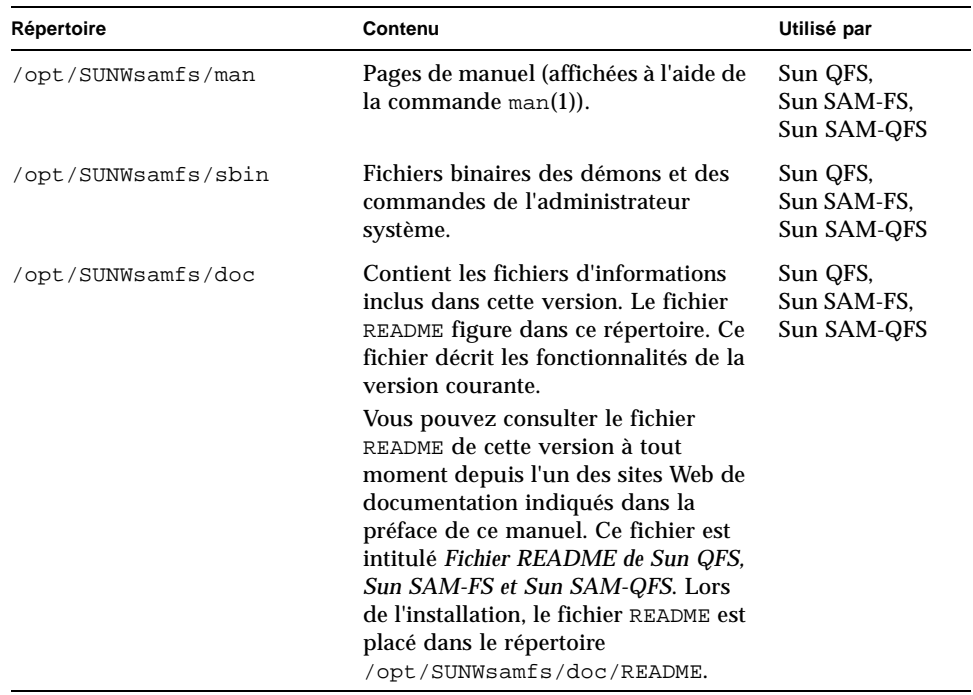

#### **TABLEAU 1-3** Répertoires créés *(Suite)*

### <span id="page-20-0"></span>Fichiers créés

Le [TABLEAU 1-4](#page-20-1) répertorie les fichiers créés lors de l'installation du logiciel Sun QFS, Sun SAM-FS ou Sun SAM-QFS.

| <b>Fichier</b>                  | <b>Description</b>                                                                                                    | Utilisé par                |
|---------------------------------|----------------------------------------------------------------------------------------------------|----------------------------|
| /etc/opt/SUNWsamfs/inquiry.conf | Chaînes d'identification du<br>produit et du fabricant des<br>périphériques SCSI reconnus.                                                               | Sun SAM-FS.<br>Sun SAM-OFS |
| /kernel/drv/samst               | Pilote des périphériques de<br>changement de support, des<br>lecteurs optiques et des $E/S$<br>des lecteurs de bande<br>indépendantes des<br>mouvements. | Sun SAM-FS.<br>Sun SAM-QFS |
| /kernel/drv/samst.conf          | Fichier de configuration du<br>pilote samst.                                                                                                    | Sun SAM-FS.<br>Sun SAM-QFS |

<span id="page-20-1"></span>**TABLEAU 1-4** Fichiers créés

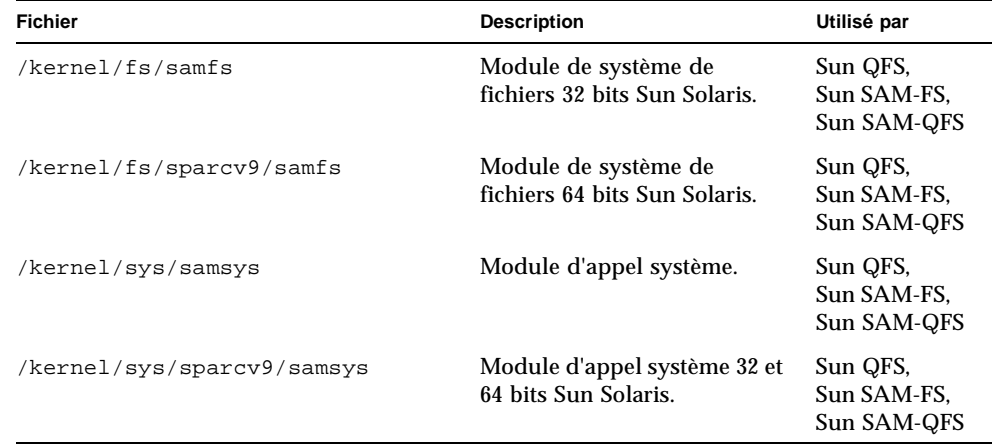

#### **TABLEAU 1-4** Fichiers créés *(Suite)*

Les systèmes de fichiers Sun QFS, Sun SAM-FS et Sun SAM-QFS possèdent des composants qui peuvent être chargés de manière dynamique et qui sont stockés dans le répertoire Sun Solaris /kernel (voir le [TABLEAU 1-4](#page-20-1)). Vous pouvez déterminer quels modules sont chargés en utilisant la commande modinfo(1M). Le module du système de fichiers est généralement chargé avec le noyau au moment de l'initialisation. Le module du système de fichiers peut également être chargé au moment du montage du système de fichiers, une fois le logiciel Sun installé.

### <span id="page-21-0"></span>Fichiers liés à l'installation sur votre site

Le [TABLEAU 1-5](#page-22-0) répertorie les fichiers que vous créez et qui sont utilisés par les logiciels Sun SAM-FS et Sun SAM-QFS. Certains fichiers de cette liste sont facultatifs, d'autres sont obligatoirement requis. Les fichiers requis sont les suivants :

- /etc/opt/SUNWsamfs/LICENSE.4.0
- /etc/opt/SUNWsamfs/mcf

<span id="page-22-0"></span>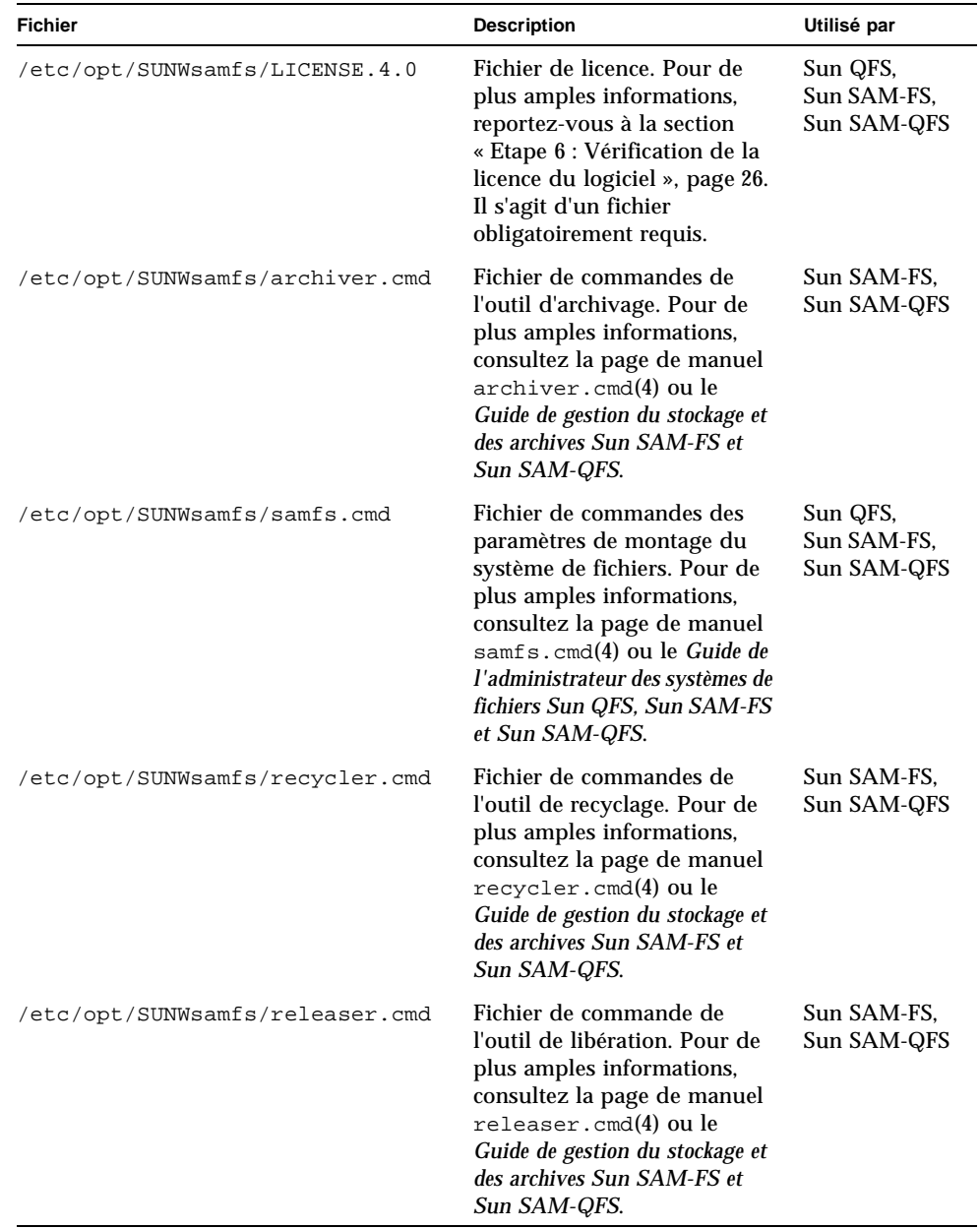

#### **TABLEAU 1-5** Fichiers liés à l'installation sur votre site

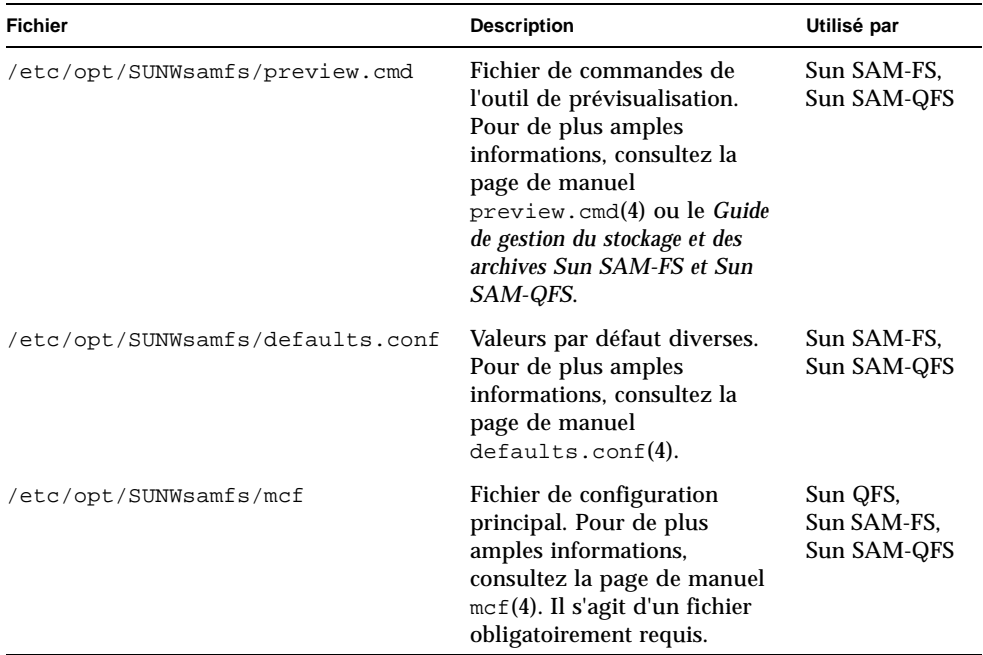

#### **TABLEAU 1-5** Fichiers liés à l'installation sur votre site *(Suite)*

### <span id="page-23-1"></span><span id="page-23-0"></span>Fichiers système modifiés

Lors de leur installation, les logiciels Sun QFS, Sun SAM-FS et Sun SAM-QFS ajoutent des informations à certains fichiers système Sun Solaris. Ces fichiers système sont des fichiers texte au format ASCII. Sun Solaris utilise ces fichiers pour identifier par un nombre plutôt que par un nom les modules centraux pouvant être chargés.

Le [TABLEAU 1-6](#page-24-1) répertorie les fichiers système qui sont modifiés lors de l'installation des logiciels.

| <b>Fichier</b>      | <b>Description</b>                                                                                                | Utilisé par                            |
|---------------------|----------------------------------------------------------------------------------------------------|----------------------------------------|
| /etc/name_to_sysnum | Fichier de données d'appel système. La<br>ligne ajoutée à ce fichier est la suivante : <sup>1</sup><br>samsys 181 | Sun QFS.<br>Sun SAM-FS,<br>Sun SAM-QFS |
| /etc/name_to_major  | Associe le pilote au numéro majeur de la<br>manière suivante : 2<br>samst 63<br>samrd 64                          | Sun SAM-FS.<br>Sun SAM-QFS             |

<span id="page-24-1"></span>**TABLEAU 1-6** Fichiers système modifiés

1. Le numéro d'appel système samsys peut varier en fonction des numéros d'appel système utilisés par le logiciel Sun Solaris.

2. Les numéros majeurs samst et samrd peuvent varier en fonction des numéros majeurs utilisés par le logiciel Sun Solaris.

Lors du processus d'installation, le fichier /etc/name\_to\_sysnum existant est sauvegardé dans /etc/name\_to\_sysnum.SUNWsamfs.

### <span id="page-24-0"></span>▼ Pour installer les correctifs Sun Solaris

Le fichier /etc/name\_to\_sysnum peut être annulé par certains correctifs Sun Solaris. Le fichier /etc/name\_to\_sysnum permet d'identifier par un nombre plutôt que par un nom les modules centraux pouvant être chargés. Si un correctif annule ce fichier, le numéro d'appel système Sun QFS, Sun SAM-FS ou Sun SAM-QFS n'existe plus. Or, le système peut se bloquer si vous tentez de démarrer des processus Sun QFS, Sun SAM-FS ou Sun SAM-QFS et de monter des systèmes de fichiers Sun QFS, Sun SAM-FS ou Sun SAM-QFS si le numéro d'appel système n'est pas présent dans ce fichier.

Ce problème est généralement signalé par la présence du message suivant dans le fichier /var/adm/messages :

WARNING: system call missing from bind file

Pour éviter que ce message n'apparaisse, vous devez vérifier et éventuellement corriger votre fichier /etc/name\_to\_sysnum si vous installez des correctifs Sun Solaris après avoir installé le logiciel Sun QFS, Sun SAM-FS ou Sun SAM-QFS.

**Remarque :** les versions 4.0 utilisent un seul appel système et un seul numéro d'appel système. Par défaut, ceci est déclaré par la ligne samsys 181 dans le fichier etc/name\_to\_sysnum. La procédure ci-après suppose que vous utilisez le numéro d'appel système par défaut 181. Si vous utilisez un autre numéro d'appel système, modifiez les différentes étapes de cette procédure en conséquence.

**1. Utilisez la commande** cp**(1) pour enregistrer votre fichier** /etc/name\_to\_sysnum **actuel dans un autre emplacement.**

Par exemple :

```
# cp /etc/name_to_sysnum /etc/name_to_sysnum.old
```
- **2. Installez un ou plusieurs correctifs.**
- **3. Utilisez** vi**(1) ou un autre éditeur pour ouvrir le fichier** /etc/name\_to\_sysnum **et recherchez les lignes contenant la chaîne** samsys**.**
	- **a. Si le fichier ne comporte aucune ligne contenant la chaîne** samsys**, ajoutez la ligne suivante :**

samsys 181

- **b. S'il existe des lignes contenant la chaîne** samsys**, examinez le numéro d'appel système déclaré.**
	- Si les lignes suivantes figurent dans le fichier /etc/name\_to\_sysnum, vous pouvez les supprimer :

```
samsys 180
samsys64 181
```
La ligne samsys64 n'est plus utilisée dans la version 4.0. La ligne samsys 181 est désormais utilisée dans la version 4.0.

- Si une ligne samsys ou samsys64 figure dans le fichier mais ne déclare pas 180 ou 181 comme numéro d'appel système, vous devez examiner le fichier pour déterminer s'il doit déclarer des numéros d'appel système par défaut. Si votre fichier n'utilise pas le numéro d'appel système par défaut, assurez-vous qu'il existe une ligne d'appel système samsys avec un numéro unique.
- **4. Redémarrez votre système.**

**5. Lorsque tout fonctionne correctement, supprimez le fichier de sauvegarde.**

Par exemple :

# rm **/etc/name\_to\_sysnum.old**

## <span id="page-28-3"></span><span id="page-28-0"></span>Configuration requise

Ce chapitre décrit les conditions qui doivent être satisfaites avant de procéder à l'installation des logiciels Sun QFS, Sun SAM-FS et Sun SAM-QFS. Ces conditions sont les suivantes :

- « [Etape 1 : Vérification de l'environnement](#page-28-1) », page 13
- « [Etape 2 : Vérification du cache disque](#page-29-0) », page 14
- « [Etape 3 : Vérification de l'espace disque](#page-32-0) », page 17
- « [Etape 4 : Vérification des correctifs Sun Solaris](#page-34-0) », page 19
- « [Etape 5 : Vérification des supports d'archives \(facultatif\)](#page-35-0) », page 20
- « [Etape 6 : Vérification de la licence du logiciel](#page-41-0) », page 26
- « [Etape 7 : Vérification des compatibilités](#page-42-0) », page 27
- « [Etape 8 : Vérification de l'environnement d'exécution Java \(facultatif\)](#page-42-1) », page 27

Les sections suivantes décrivent ces conditions en détail.

## <span id="page-28-1"></span>Etape 1 : Vérification de l'environnement

Les logiciels Sun QFS, Sun SAM-FS et Sun SAM-QFS peuvent être exécutés sur un grand nombre de serveurs et de stations de travail Sun. Avant de procéder à l'installation, vous devez vérifier la compatibilité du matériel et le niveau de version de votre environnement d'exploitation Sun Solaris. De plus, vous devez également vous assurer d'avoir un accès de niveau racine (superutilisateur) à votre système.

#### <span id="page-28-2"></span>▼ Pour vérifier l'environnement

**1. Vérifiez que votre système est équipé d'un lecteur de CD-ROM ou qu'il peut accéder au logiciel désiré via le centre de téléchargement de Sun.**

#### **2. Vérifiez l'environnement d'exploitation Sun Solaris de votre système.**

Le logiciel fonctionne sous un environnement d'exploitation Sun Solaris 7, 8 ou 9 correctement configuré. Assurez-vous que votre serveur exécute l'une de ces versions en entrant la commande suivante :

```
# uname -sr
SunOS 5.9
```
Les niveaux SunOS 5.*x*.*y* correspondent aux niveaux de version de l'environnement d'exploitation Sun Solaris. Le système ci-dessus exécute l'environnement d'exploitation Sun Solaris 9.

#### **3. Connectez-vous au système avec un accès racine.**

Vous devez avoir des droits de superutilisateur pour installer le logiciel.

# <span id="page-29-0"></span>Etape 2 : Vérification du cache disque

Les logiciels Sun QFS, Sun SAM-FS et Sun SAM-QFS exigent une certaine quantité de cache disque pour pouvoir créer et gérer des répertoires et des fichiers de données. Les logiciels Sun QFS et Sun SAM-QFS requièrent au moins deux disques ou partitions : un disque (ou une partition) pour les données de fichiers et l'autre pour les métadonnées. L'utilisation de plusieurs disques ou partitions augmente les performances d'E/S. Le logiciel Sun SAM-FS requiert au moins un disque ou une partition.

Les disques ou partitions ne requièrent aucun formatage spécial et il n'est pas nécessaire qu'un système de fichiers UNIX soit créé sur ces disques ou partitions. Assurez-vous que les disques et partitions que vous utilisez ne sont pas en cours d'utilisation et qu'ils ne contiennent pas de données, dans la mesure où les données existantes seront perdues lors de la création du système de fichiers Sun QFS, Sun SAM-FS ou Sun SAM-QFS.

En ce qui concerne les logiciels Sun SAM-FS et Sun SAM-QFS, le disque doit être connecté au serveur par le biais d'un contrôleur Fibre Channel ou SCSI. Des partitions individuelles d'un disque peuvent être spécifiées ou tout un disque peut être utilisé comme cache disque. Les sous-systèmes de disques internes, y compris ceux contrôlés par un logiciel de gestion de volume (tel que le logiciel Solstice DiskSuiteTM, par exemple) sont pris en charge.

### <span id="page-30-0"></span>▼ Pour vérifier la quantité de cache disque disponible

- **1. Estimez la quantité de cache disque requise pour le logiciel Sun QFS (systèmes de fichiers** ma**).**
	- Cache disque = fichier le plus volumineux (en octets) + espace requis pour les fichiers de travail
	- Cache des métadonnées =  $((\text{nombre de fichiers} + \text{ nombre de répertoires}) * 512)$ + 16384 \* nombre de répertoires.
- **2. Estimez la quantité de cache disque requise pour le logiciel Sun SAM-FS (systèmes de fichiers** ms**).**
	- Cache disque = fichier le plus volumineux (en octets) + ((nombre de fichiers + nombre de répertoires) \*  $512$ ) +  $4096$  \* nombre de répertoires + espace requis pour les fichiers de travail
- **3. Estimez la quantité de cache disque requise pour le logiciel Sun SAM-QFS.**
	- Cache disque = fichier le plus volumineux (en octets) + espace requis pour les fichiers de travail
	- Cache des métadonnées =  $((\text{nombre de fichiers} + \text{nombre de répertoires}) * 512)$ + 16384 \* nombre de répertoires.
- **4. Utilisez la commande** format**(1M) pour vérifier que vous disposez d'une quantité de cache disque suffisante.**

N'oubliez pas que vous devez utiliser <ctrl>-d pour quitter la commande format(1M).

#### <span id="page-30-1"></span>Exemple

L'[EXEMPLE DE CODE 2-1](#page-30-2) montre quatre disques connectés à un serveur. Deux disques internes sont connectés par le biais du contrôleur 0 aux cibles 0 (c0t0d0) et 1 (c0t1d0). Deux disques externes sont connectés par le biais du contrôleur 3 aux cibles 0 (c3t0d0) et 2 (c3t2d0).

<span id="page-30-2"></span>**EXEMPLE DE CODE 2-1** Exemple d'utilisation de la commande format(1M)

```
# format
Searching for disks...done
AVAILABLE DISK SELECTIONS:
        0. c0t0d0 <SUN9.0G cyl 4924 alt 2 hd 27 sec 133>
           /sbus@1f,0/SUNW,fas@e,8800000/sd@0,0
```
**EXEMPLE DE CODE 2-1** Exemple d'utilisation de la commande format(1M) *(Suite)*

```
 1. c0t1d0 <SUN2.1G cyl 2733 alt 2 hd 19 sec 80>
          /sbus@1f,0/SUNW,fas@e,8800000/sd@1,0
       2. c3t0d0 <SUN36G cyl 24620 alt 2 hd 27 sec 107>
          /sbus@1f,0/QLGC,isp@0,10000/sd@0,0
       3. c3t2d0 <SUN36G cyl 24620 alt 2 hd 27 sec 107>
          /sbus@1f,0/QLGC,isp@0,10000/sd@2,0
Specify disk (enter its number): 1
selecting c0t1d0
[disk formatted]
Warning: Current Disk has mounted partitions.
FORMAT MENU:
        disk - select a disk
        type - select (define) a disk type
        partition - select (define) a partition table
       current - describe the current disk
format - format and analyze the disk
 repair - repair a defective sector
       label - write label to the disk
       analyze - surface analysis
       defect - defect list management
        backup - search for backup labels
        verify - read and display labels
       save - save new disk/partition definitions
        inquiry - show vendor, product and revision
        volname - set 8-character volume name
        !<cmd> - execute <cmd>, then return
        quit
format> par
PARTITION MENU:
        0 - change '0' partition
        1 - change '1' partition
        2 - change '2' partition
        3 - change '3' partition
        4 - change '4' partition
        5 - change '5' partition
        6 - change '6' partition
        7 - change '7' partition
        select - select a predefined table
        modify - modify a predefined partition table
        name - name the current table
        print - display the current table
        label - write partition map and label to the disk
        !<cmd> - execute <cmd>, then return
        quit
```

```
partition> pri
Current partition table (original):
Total disk cylinders available: 2733 + 2 (reserved cylinders)
Part Tag Flag Cylinders Size Blocks
  0 var wm 0 - 2732 1.98GB (2733/0/0) 4154160
 1 unassigned wm 0 0 (0/0/0) 0
  2 backup wm 0 - 2732 1.98GB (2733/0/0) 4154160
 3 \text{ unassigned} wm 0 0 (0/0/0) 0
  4 unassigned wm 0 0 (0/0/0) 0
  5 unassigned wm 0 0 (0/0/0) 0
  6 unassigned wm 0 0 (0/0/0) 0
 7 \text{ unassigned} wm 0 0 (0/0/0) 0
partition> q
```
**EXEMPLE DE CODE 2-1** Exemple d'utilisation de la commande format(1M) *(Suite)*

## <span id="page-32-0"></span>Etape 3 : Vérification de l'espace disque

Le logiciel requiert une certaine quantité d'espace disque dans les répertoires / (racine), /opt et /var. La quantité d'espace disque requise varie en fonction des logiciels que vous installez. Le [TABLEAU 2-1](#page-32-1) indique la quantité minimum d'espace disque requise dans ces différents répertoires.

<span id="page-32-1"></span>**TABLEAU 2-1** Espace disque minimum requis

| Répertoire           | Espace disque requis pour<br>Sun SAM-FS et Sun SAM-QFS | Espace disque requis pour<br>Sun QFS |
|----------------------|--------------------------------------------------------|--------------------------------------|
| (root)<br>$\sqrt{2}$ | 1 775 – 1 779 Ko                                       | 1700 Ko                              |
| /opt                 | $18323 - 19093$ Ko                                     | 8 000 Ko                             |
| /var                 | $577 - 597$ Ko                                         | 170 Ko                               |

Notez que le répertoire de données, les fichiers de file d'attente et les fichiers de consignation de l'outil d'archivage sont enregistrés dans le répertoire /var et que les quantités indiquées pour le répertoire /var dans le [TABLEAU 2-1](#page-32-1) doivent donc être considérés comme des quantités minimales.

Le [TABLEAU 2-2](#page-33-1) indique l'espace disque requis pour l'installation des différents logiciels.

<span id="page-33-1"></span>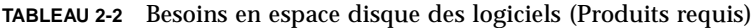

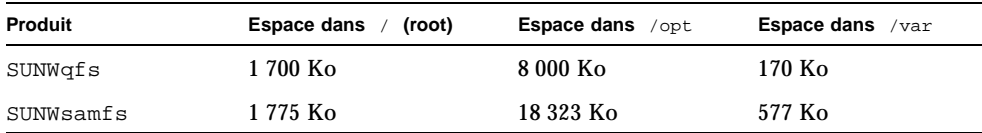

Les logiciels facultatifs suivants ont été localisés en chinois, français et japonais. Le [TABLEAU 2-3](#page-33-2) indique l'espace disque requis pour ces logiciels.

<span id="page-33-2"></span>**TABLEAU 2-3** Besoins en espace disque des logiciels (Produits facultatifs)

| Produit                   | <b>Espace dans</b> /opt <b>Espace dans</b> /var |        |
|---------------------------|-------------------------------------------------|--------|
| SUNWcqfs, SUNWcsamf 8 Ko  |                                                 | 90 Ko  |
| SUNWfqfs, SUNWfsamf 7Ko   |                                                 | 140 Ko |
| SUNWigfs, SUNWisamf 10 Ko |                                                 | 140 Ko |

### <span id="page-33-0"></span>▼ Pour vérifier l'espace disque

La procédure suivante vous explique comment vérifier si vous disposez de suffisamment d'espace disque sur votre système pour installer le produit SUNWqfs ou SUNWsamfs. Notez que ces chiffres ne tiennent pas compte de l'espace requis pour les logiciels localisés optionnels décrits dans le [TABLEAU 2-3](#page-33-2).

<span id="page-33-3"></span>**1. Exécutez la commande** df**(1M) comme indiqué dans l'**[EXEMPLE DE CODE 2-2](#page-33-3)**.**

**EXEMPLE DE CODE 2-2** Utilisation de la commande  $df(1M)$  pour vérifier l'espace disque

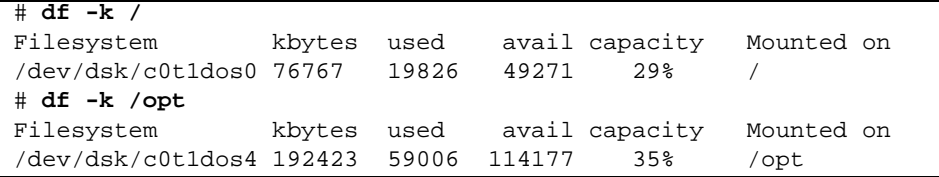

- **2. Vérifiez que la colonne** avail **indique au moins 2 000 Ko d'espace disponible pour le répertoire** /**.**
- **3. Vérifiez que la colonne** avail **indique au moins 20 000 Ko d'espace disponible pour le répertoire** /opt**.**

**4. Vérifiez qu'il y a au moins 577 Ko d'espace disque disponible dans le répertoire**  /var**.**

Une quantité de 30 Mo minimum est recommandée de façon à ce que les fichiers journaux et les autres fichiers système puissent devenir plus volumineux.

**5. S'il n'y a pas suffisamment d'espace disponible dans chaque répertoire, effectuez une nouvelle partition du disque de façon à ce que davantage d'espace disque soit disponible pour chaque système de fichiers.**

Pour effectuer une nouvelle partition du disque, reportez-vous à la documentation relative à l'administration de votre système Sun Solaris.

# <span id="page-34-0"></span>Etape 4 : Vérification des correctifs Sun Solaris

Les correctifs les plus récents de l'environnement d'exploitation Sun Solaris sont requis. Vous trouverez dans le *Fichier README de Sun QFS, Sun SAM-FS et Sun SAM-QFS* la liste actualisée des correctifs Sun Solaris requis pour l'installation. Lors de l'installation, le fichier README est placé dans le répertoire /opt/SUNWsamfs/doc/README.

### <span id="page-34-1"></span>▼ Pour vérifier les correctifs Sun Solaris

● **Utilisez la commande** showrev**(1M) pour déterminer quels correctifs sont installés sur votre système.**

Pour des raisons de commodité, nous vous conseillons de rediriger la sortie de cette commande vers un fichier pouvant être facilement visualisé. Par exemple :

```
# showrev -p > outfile
```
Si les correctifs requis n'apparaissent pas dans la sortie de la commande showrev(1M), vous devez les installer avant de procéder à l'installation des logiciels Sun QFS, Sun SAM-FS ou Sun SAM-QFS. Les correctifs sont fournis aux clients possédant un contrat de maintenance Sun Microsystems par le biais d'un CD-ROM, d'un compte FTP anonyme et du site Web Sun Microsystems SunSolveSM (http://sunsolve.Sun.COM).

Pour installer un correctif, chargez le CD-ROM ou téléchargez le logiciel du correctif sur votre système. Suivez les instructions indiquées dans la section *Patch Installation Instructions and Special Install Instructions* du fichier README fourni avec le correctif ou le jeu de correctifs.

**Remarque :** les correctifs doivent être installés avant que le logiciel Sun QFS, Sun SAM-FS ou Sun SAM-QFS 4.0 ne soit installé. Le fichier /etc/name\_to\_sysnum peut être annulé par certains correctifs Sun Solaris. Si vous installez des correctifs Solaris après avoir installé le logiciel Sun QFS, Sun SAM-FS ou Sun SAM-QFS 4.0, assurez-vous que votre fichier /etc/name\_to\_sysnum est intact. La procédure permettant de vérifier l'état du fichier /etc/name\_to\_sysnum est décrite dans la section « [Fichiers système modifiés](#page-23-1) », page 8.

# <span id="page-35-0"></span>Etape 5 : Vérification des supports d'archives (facultatif)

Cette section concerne uniquement Sun SAM-FS et Sun SAM-QFS.

Les environnements Sun SAM-FS et Sun SAM-QFS prennent en charge l'archivage sur un support amovible ou sur un espace disque d'un autre système de fichiers.

Si vous archivez sur un espace disque d'un autre système de fichiers, ce qui est également appelé *archivage sur disque*, assurez-vous de disposer de suffisamment d'espace sur le disque et que ce dernier est accessible depuis le serveur sur lequel Sun SAM-FS ou Sun SAM-QFS est installé. Les copies d'archives peuvent être enregistrées dans n'importe quel système de fichiers Sun Solaris, cependant il n'est pas nécessaire de les enregistrer sur une partition de disque faisant partie d'un système de fichiers Sun SAM-FS ou Sun SAM-QFS.

Si vous archivez sur des supports amovibles, votre environnement doit alors inclure au moins un de ces périphériques pour l'archivage des fichiers. Il peut s'agir d'un seul lecteur de bande ou lecteur optique ou de plusieurs périphériques tels que les lecteurs d'une bibliothèque automatisée.
**Remarque :** un ou plusieurs catalogues de bibliothèque logique sont associés à chaque bibliothèque physique. Le catalogue d'une bibliothèque consigne les mouvements des supports amovibles au sein de la bibliothèque. Si vous utilisez des périphériques de bande, n'oubliez pas qu'il n'est pas possible de mélanger différents types de bandes au sein d'un même catalogue de bibliothèque. Tous les supports enregistrés dans un catalogue de bibliothèque doivent avoir le même code de type de support. La plupart des bibliothèques connectées à un système hôte via une connexion directe (SCSI) possèdent un catalogue de bibliothèque et tous les lecteurs d'une bibliothèque doivent utiliser le même type de support. Une bibliothèque divisée de manière logique en deux bibliothèques ou davantage, possède un catalogue pour chacune des ces bibliothèques logiques et les catalogues de ces bibliothèques logiques peuvent contenir des informations relatives à un seul type de support. Pour plus d'informations sur les codes des types de support et les types de support inclus dans chaque code, consultez la page de manuel mcf(4).

Les environnements Sun SAM-FS et Sun SAM-QFS prennent en charge une grande variété de supports amovibles. Vous pouvez vous procurer auprès de Sun Microsystems la liste des disques et bibliothèques actuellement pris en charge.

Le périphérique que vous comptez utiliser doit être connecté et reconnu par le serveur. Si le support amovible est déjà connecté au serveur et communique avec ce dernier, reportez-vous à la section « [Etape 6 : Vérification de la licence du logiciel](#page-41-0) », [page 26.](#page-41-0)

**Remarque :** cette section contient des instructions pour connecter des supports amovibles à un serveur. Il s'agit cependant d'instructions générales. Pour obtenir des instructions détaillées sur la connexion de ces périphériques à un serveur, consultez le guide d'installation fourni par le fabricant avec la bibliothèque automatisée et les unités de disque.

### ▼ Pour connecter des supports amovibles

#### **1. Mettez le serveur hors tension avant de connecter les périphériques.**

En règle générale, les composants principaux sont mis hors tension en premier, puis les périphériques. Utilisez la commande init(1M) pour mettre le serveur hors tension en procédant de la manière suivante :

# **init 5**

Cette commande a pour effet de placer le système au niveau PROM. A ce stade, vous pouvez en toute sécurité mettre le serveur et les périphériques hors tension. Consultez la documentation spécifique au fabricant de votre équipement pour connaître les séquences de mise sous tension et de mise hors tension à utiliser.

- **2. Assurez-vous que les supports amovibles et le ou les disques devant être utilisés pour le système de fichiers Sun SAM-FS ou Sun SAM-QFS sont connectés et que leur adressage est correct.**
- **3. Assurez-vous que les ID cibles SCSI sont uniques pour chaque initiateur SCSI (adaptateur hôte). (Facultatif)**

Effectuez cette étape si vos bibliothèques sont connectées au système hôte via une interface SCSI.

Evitez d'attribuer aux périphériques l'ID cible SCSI 7 dans la mesure où cet ID est généralement réservé à l'initiateur. Par exemple, si vous utilisez un adaptateur hôte SCSI avec une unité de disque préalablement connectée qui a été configurée pour utiliser un ID cible de 3, alors tout périphérique supplémentaire connecté à ce bus ne doit pas avoir un ID de 3. L'ID d'unité de disque interne est généralement 3 pour les systèmes SPARC et 0 pour les systèmes UltraSPARCTM.

**4. Mettez sous tension les périphériques et le serveur en suivant la séquence recommandée par le fabricant.** 

La séquence de mise sous tension commence généralement par les périphériques les plus externes et se termine par les composants les plus centraux.

#### **5. Désactivez le démarrage automatique.**

A l'invite >ok, désactivez le démarrage automatique en entrant la commande suivante :

```
>ok setenv auto-boot? false
```
#### **6. Tapez** reset **à la prochaine invite.**

Par exemple :

>ok **reset**

La procédure à suivre pour réactiver ultérieurement le démarrage automatique est décrite plus loin.

**7. Faites l'inventaire des ID cibles et des numéros d'unité logique (LUN) de chaque périphérique connecté au système hôte via une interface SCSI. (Facultatif)**

Effectuez cette étape si vos bibliothèques sont connectées au système hôte via une interface SCSI.

Entrez ce qui suit à l'invite PROM >ok :

```
{0} ok probe-scsi-all
/pci@1f,4000/scsi@3,1
Target 3
 Unit 0 Removable Device type 7 HP C1716T 3404
Target 4
Unit 0 Removable Device type 7 HP C1716T 3404
Target 5
Unit 0 Removable Device type 8 HP C1710T 6.16
/pci@1f,4000/scsi@3
Target 0
  Unit 0 Disk SEAGATE ST318404LSUN18G 4207
Target 6
  Unit 0 Removable Read Only device TOSHIBA XM6201TASUN32XCD1103
```
Dans certains cas, les périphériques connectés via une interface SCSI peuvent utiliser un ID cible supérieur à 6 ou un numéro d'unité logique supérieur à 0. Si c'est le cas de votre système, il vous faudra alors modifier le fichier

/kernel/drv/samst.conf une fois l'installation terminée.

Enregistrez cette sortie. Vous aurez besoin de ces informations pour configurer les bibliothèques connectées par le biais d'une interface SCSI.

### **8. Faites l'inventaire des ID cibles et des numéros d'unité logique de chaque périphérique connecté au système hôte via une interface Fibre Channel. (Facultatif)**

Effectuez cette étape uniquement si des bibliothèques ou des lecteurs de bande sont connectés au système hôte via une interface Fibre Channel.

Entrez les commandes suivantes pour rechercher le répertoire de l'adaptateur hôte, sélectionner un élément et afficher les périphériques de l'adaptateur de bus hôte Fibre Channel. Vous trouverez ci-après un exemple de session :

```
{0} ok show-devs
/SUNW,ffb@1e,0
/SUNW,UltraSPARC-II@2,0
/SUNW,UltraSPARC-II@0,0
/counter-timer@1f,1c00
/pci@1f,2000
/pci@1f,4000
/virtual-memory
/memory@0,a0000000
/aliases
/options
/openprom
/chosen
/packages
/pci@1f,2000/SUNW,qlc@1
/pci@1f,2000/SUNW,qlc@1/fp@0,0
/pci@1f,2000/SUNW,qlc@1/fp@0,0/disk
/pci@1f,4000/SUNW,ifp@2
/pci@1f,4000/scsi@3,1
/pci@1f,4000/scsi@3
/pci@1f,4000/network@1,1
/pci@1f,4000/ebus@1
/pci@1f,4000/SUNW,ifp@2/ses
{0} ok select /pci@1f,2000/SUNW,qlc@1
{0} ok show-children
LiD HA LUN --- Port WWN --- ----- Disk description -----
 2 7e 0 500104f00041182b STK L700 0236
7c 7e 0 500104f00043abfc STK 9840 1.28
7d 7e 0 500104f00045eeaf STK 9840 1.28
6f 7e 0 5005076300416304 IBM ULT3580-TD1 16E0
6e 7e 0 5005076300416303 IBM ULT3580-TD1 16E0
```
Si le serveur ne reconnaît pas tous les périphériques (unités de disque, lecteurs de bande ou optiques, bibliothèque automatisée, etc.), vérifiez le câblage. En effet, le câblage est souvent à l'origine des problèmes de communication entre les périphériques et les contrôleurs. Ne poursuivez que si tous les périphériques sont reconnus lorsqu'ils sont testés.

Enregistrez cette sortie. Vous aurez besoin de ces informations pour configurer les bibliothèques connectées par le biais d'une interface Fibre Channel.

**Remarque :** la section « [Etape 4 : Vérification des correctifs Sun Solaris](#page-34-0) », page 19 explique à quel point il est important d'installer tous les correctifs recommandés avant de procéder à l'installation du logiciel Sun QFS, Sun SAM-FS ou Sun SAM-QFS. Si des périphériques sont connectés au système hôte via une interface Fibre Channel, il est primordial d'installer les correctifs de pilote Fibre Channel suivants au niveau de version mentionné ou ultérieur :

- 111095-05 fctl/fp/fcp/usoc
- 111096-03 fcip
- 111097-04 qlc

De plus, vous devez installer le SAN Foundation Kit (SUNWsan 1.0) et le correctif 111847-01 ou une version ultérieure.

Pour de plus amples informations, reportez-vous au chapitre « [Installation initiale de](#page-86-0)  [Sun SAM-FS et Sun SAM-QFS](#page-86-0) », page 71.

#### **9. Réactivez le démarrage automatique.**

A l'invite >ok, activez le démarrage automatique en entrant la commande suivante :

>ok **setenv auto-boot? true**

#### **10. Démarrez le système.**

>ok **boot**

#### **11. Examinez les fichiers système.**

Passez en revue les fichiers suivants :

- /var/adm/messages pour vous assurer que tous les périphériques ont été reconnus.
- /dev/rmt pour les lecteurs de bande attendus.
- /dev/dsk et /dev/rdsk pour les disques attendus.

Du fait d'exigences spéciales en matière de pilote, aucune information n'apparaît dans le fichier /var/adm/messages sur les lecteurs magnéto-optiques ou les bibliothèques tant que Sun SAM-FS ou Sun SAM-QFS n'est pas installé.

# <span id="page-41-1"></span><span id="page-41-0"></span>Etape 6 : Vérification de la licence du logiciel

Si vous ne possédez pas de clé de licence Sun Microsystems pour la version que vous installez, contactez Sun ou votre fournisseur de services agréé. Lorsque vous contactez Sun pour obtenir une licence, il vous sera demandé un certain nombre d'informations concernant votre environnement.

Pour le logiciel Sun QFS, vous devrez fournir, entre autres, les renseignements suivants :

- Votre numéro de commande fourni par Sun.
- Les ID hôte du ou des systèmes sur lesquels vous installerez le logiciel Sun QFS.
- La classe de serveur de chaque système hôte devant être utilisé dans l'environnement Sun QFS.

Pour le logiciel Sun SAM-FS ou Sun SAM-QFS, vous devrez fournir, entre autres, les renseignements suivants :

- Votre numéro de commande fourni par Sun.
- Les ID d'hôte du ou des systèmes sur lesquels vous installerez le logiciel Sun QFS, Sun SAM-FS ou Sun SAM-QFS.
- Les types de bibliothèque qui seront utilisés dans l'environnement Sun SAM-FS ou Sun SAM-QFS.
- Les types de support des lecteurs devant être utilisés dans les bibliothèques Sun SAM-FS ou Sun SAM-QFS.
- Le nombre total d'emplacements devant être disponibles pour le logiciel Sun SAM-FS ou Sun SAM-QFS.

Si après l'installation initiale, vous mettez à jour votre logiciel ou vous modifiez la configuration de votre environnement, il vous faudra peut-être changer votre licence. L'ajout d'une bibliothèque ou le changement d'un système hôte sont des exemples de modifications apportées à l'environnement qui peuvent nécessiter la mise à jour de votre licence. Si vous avez des questions, vous pouvez obtenir des informations concernant votre licence actuelle en accédant à l'affichage en l (pour *licence*) de l'utilitaire samu(1M). Si vous voulez mettre à jour votre licence, contactez votre représentant commercial Sun.

Les clés de licence des produits Sun QFS, Sun SAM-FS et Sun SAM-QFS permettent au système de fonctionner indéfiniment à moins que vous ne vous trouviez dans l'une des conditions suivantes :

- Il vous a été attribué une licence temporaire. Lorsqu'une licence temporaire expire, le système ne peut plus charger ou décharger de cartouches et ne peut plus archiver, transférer ou libérer de fichiers.
- Vous utilisez Sun SAM-FS ou Sun SAM-QFS et vous avez dépassé le nombre d'emplacements autorisés par la licence. Dans ce cas, vous ne pouvez pas importer de cartouches ou leur attribuer une étiquette. Il vous est toutefois possible de continuer à accéder aux fichiers déjà présents sur le disque.

Si votre licence expire, vous pouvez monter les systèmes de fichiers, mais vous ne pouvez pas archiver ou transférer de fichiers dans un environnement Sun SAM-FS ou Sun SAM-QFS.

## Etape 7 : Vérification des compatibilités

Les logiciels Sun QFS, Sun SAM-FS et Sun SAM-QFS peuvent fonctionner avec de nombreux produits logiciels et matériels d'autres fabricants. Selon votre environnement, il vous faudra peut-être mettre à jour d'autres logiciels ou microprogrammes avant d'installer ou de mettre à jour le logiciel Sun QFS, Sun SAM-FS ou Sun SAM-QFS. Consultez le fichier README fourni avec le logiciel pour obtenir des informations sur les numéros de modèles de bibliothèques, les versions des microprogrammes et d'autres informations concernant la compatibilité.

## Etape 8 : Vérification de l'environnement d'exécution Java (facultatif)

Si vous désirez utiliser les outils d'interface utilisateur graphique facultatifs qui sont livrés avec les produits Sun SAM-FS et Sun SAM-QFS, assurez-vous que l'environnement d'exécution Java<sup>TM</sup> (JRE) est installé. Si vous ne possédez pas le logiciel JRE, il vous faudra le télécharger et l'installer. Il est recommandé d'utiliser la version 1.2.2 avec les logiciels Sun SAM-FS et Sun SAM-QFS 4.0. Vous pouvez télécharger l'environnement d'exécution Java (JRE) depuis le site java.sun.com.

## Installation initiale de Sun QFS

Ce chapitre décrit la procédure à suivre pour installer et configurer pour la première fois le logiciel autonome Sun QFS. Utilisez cette procédure pour l'installation initiale du logiciel autonome Sun QFS sur votre système. Dans le cas d'une mise à jour de Sun QFS sur un serveur existant, reportez-vous à la section « [Mise à jour de](#page-72-0)  Sun QFS [», page 57.](#page-72-0)

La procédure décrite dans ce chapitre vous explique comment obtenir ce produit, l'installer sur votre serveur et le configurer en fonction de votre matériel. Le présent chapitre contient les sections suivantes :

- « [Etape 1 : Obtention des fichiers de logiciel](#page-45-0) », page 30
- « [Etape 2 : Ajout des logiciels](#page-46-0) », page 31
- « [Etape 3 : Configuration des variables](#page-47-0) PATH et MANPATH », page 32
- « [Etape 4 : Licence du logiciel Sun QFS](#page-48-0) », page 33
- « [Etape 5 : Configuration du système de fichiers Sun QFS](#page-49-0) », page 34
- « [Etape 6 : Création du fichier](#page-60-0) samfs.cmd (facultatif) », page 45
- « Etape 7 : Création du point de montage et mise à jour du fichier [/etc/vfstab](#page-61-0) », page 46
- « [Etape 8 : Initialisation du système de fichiers](#page-63-0) », page 48
- « [Etape 9 : Montage du système de fichiers](#page-64-0) », page 49
- « [Etape 10 : Partage du système de fichiers avec les clients NFS \(facultatif\)](#page-66-0) », [page 51](#page-66-0)
- « [Etape 11 : Montage du système de fichiers sur les clients NFS \(facultatif\)](#page-68-0) », [page 53](#page-68-0)
- « [Etape 12 : Création de vidages périodiques à l'aide de la commande](#page-69-0)   $q$ fsdump $(1M)$ [», page 54](#page-69-0)

De plus, ce chapitre vous explique comment initialiser votre système de fichiers Sun QFS et vérifier l'état de votre système. Pour exécuter la plupart des procédures décrites dans ce chapitre vous devez posséder des droits de superutilisateur (racine).

# <span id="page-45-0"></span>Etape 1 : Obtention des fichiers de logiciel

Le logiciel Sun QFS est disponible sur CD-ROM ou sur le site du centre de téléchargement de Sun. Le centre de téléchargement de Sun est accessible à l'adresse URL suivante :

http://sunwww.central/download/

Contactez votre fournisseur de services agréé ou votre représentant Sun pour connaître la procédure à suivre pour obtenir le logiciel Sun QFS de l'une ou l'autre de ces manières.

Après la sortie d'une version du logiciel, des correctifs de mise à jour sont disponibles à l'adresse URL suivante :

http://www.sunsolve.sun.com

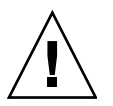

**Attention :** si vous n'avez pas encore lu le fichier README livré avec cette version, veuillez le faire avant de poursuivre. Vous pouvez consulter le fichier README de cette version à tout moment depuis l'un des sites Web de documentation décrits dans la préface de ce manuel. Ce fichier est intitulé *Fichier README de Sun QFS, Sun SAM-FS et Sun SAM-QFS*. Lors de l'installation, le fichier README est placé dans le répertoire /opt/SUNWsamfs/doc/README.

## ▼ Pour installer les logiciels depuis un CD-ROM

#### **1. Connectez-vous en tant que superutilisateur (racine).**

Le système de fichiers Sun QFS utilise les utilitaires de l'environnement d'exploitation Sun Solaris pour ajouter ou supprimer des logiciels. Vous devez être connecté en tant que superutilisateur (racine) pour pouvoir modifier les logiciels. L'utilitaire pkgadd(1M) vous invite à confirmer différentes actions qui doivent être exécutées pour installer le logiciel Sun QFS.

#### **2. Insérez le CD dans le lecteur de CD-ROM.**

Le CD devrait être automatiquement détecté par le système. Si ce n'est pas le cas, exécutez les commandes permettant d'arrêter et de démarrer le gestionnaire de volumes Sun Solaris et d'accéder au répertoire qui contient le logiciel Sun QFS.

Par exemple :

```
# /etc/init.d/volmgt stop
# /etc/init.d/volmgt start
# volcheck
# cd /cdrom/cdrom0
```
Sur le CD, le logiciel Sun QFS est situé dans le répertoire /cdrom/cdrom0 organisé par numéros de version Sun Solaris.

# Etape 2 : Ajout des logiciels

<span id="page-46-0"></span>**1. Utilisez la commande** pkgadd**(1M) pour ajouter le logiciel** SUNWqfs**.**

Par exemple :

```
# pkgadd -d SUNWqfs
```
**2. Utilisez la commande** pkgadd**(1M) pour ajouter un ou plusieurs produits localisés. (Facultatif)**

Effectuez cette étape uniquement si vous voulez installer les produits localisés en chinois, français ou japonais. Pour installer ces logiciels, utilisez les commandes suivantes :

```
# pkgadd -d SUNWcqfs
# pkgadd -d SUNWfqfs
# pkgadd -d SUNWjqfs
```
#### **3. Redémarrez le serveur.**

Par exemple :

# **reboot**

Si vous avez ajouté un nouvel équipement devant être reconnu par le système hôte, utilisez la commande reboot(1M) suivante :

```
# reboot -- -r
```
A ce stade, les modifications associées à l'ajout du numéro d'appel du système Sun QFS dans le fichier /etc/name\_to\_sysnum sont activées.

**Remarque :** si vous ne redémarrez pas le système à ce moment là, le système de fichiers ne pourra pas être monté.

## <span id="page-47-0"></span>Etape 3 : Configuration des variables PATH et MANPATH

▼ Pour configurer les variables PATH et MANPATH

- **1. Ajoutez l'entrée** /opt/SUNWsamfs/bin **aux variables** PATH **des utilisateurs qui doivent accéder aux commandes utilisateur Sun QFS (**sls**(1), par exemple).**
- **2. Ajoutez** /opt/SUNWsamfs/man **à la variable** MANPATH **des utilisateurs qui doivent accéder aux pages de manuel Sun QFS.**
- **3. Pour les utilisateurs, tels que les superutilisateurs, qui doivent accéder aux commandes administrateur, ajoutez** /opt/SUNWsamfs/sbin **à la variable** PATH**.**
- **4. Dans le shell Bourne ou Korn, modifiez le fichier** .profile**, changez les variables** PATH **et** MANPATH**, puis exportez les variables.**

Par exemple :

```
PATH=$PATH:/opt/SUNWsamfs/bin:/opt/SUNWsamfs/sbin 
MANPATH=$MANPATH:/opt/SUNWsamfs/man
export PATH MANPATH
```
**5. Dans le shell C, modifiez les fichiers** .login **et** .cshrc**.**

Par exemple, l'instruction PATH dans votre fichier .cshrc peut être similaire à celle présentée ci-dessous :

```
set path = ($path /opt/SUNWsamfs/bin /opt/SUNWsamfs/sbin)
```
Par exemple, l'instruction MANPATH dans votre fichier .login peut être similaire à celle présentée ci-dessous :

```
setenv MANPATH /usr/local/man:opt/SUNWspro:/$OPENWINHOME/\
share/man:/usr/share/man:/opt/SUNWsamfs/man
```
## <span id="page-48-0"></span>Etape 4 : Licence du logiciel Sun QFS

Une clé de licence est requise pour utiliser le logiciel Sun QFS. Pour plus d'informations sur les clés de licence, consultez la section « [Etape 6 : Vérification de](#page-41-1)  [la licence du logiciel](#page-41-1) », page 26.

Le système de fichiers Sun QFS utilise une clé de licence cryptée. Cette clé de licence est une chaîne alphanumérique codée.

## ▼ Pour installer les clés de licence de Sun QFS

- **1. Créez le fichier** /etc/opt/SUNWsamfs/LICENSE.4.0**.**
- **2. Entrez la clé de licence fournie par Sun Microsystems ou par votre fournisseur de services agréé, dans la première ligne du fichier**

/etc/opt/SUNWsamfs/LICENSE.4.0**, en commençant par la première colonne.**

Le premier caractère de la clé doit être entré dans la première colonne. Aucun mot-clé, ID de machine hôte, commentaire ou aucune autre information ne peut apparaître dans le fichier /etc/opt/SUNWsamfs/LICENSE.4.0. La licence entre en vigueur dès que le système de fichiers Sun QFS est monté.

## <span id="page-49-0"></span>Etape 5 : Configuration du système de fichiers Sun QFS

Chaque environnement Sun QFS est unique. La configuration requise et le matériel utilisé varient d'un site à l'autre. C'est à l'administrateur système du site de définir et de mettre en place la configuration appropriée pour l'environnement Sun QFS.

La topologie des équipements gérés par le système de fichiers Sun QFS est définie dans le fichier de configuration principal, /etc/opt/SUNWsamfs/mcf. Ce fichier répertorie les périphériques et les systèmes de fichiers inclus dans l'environnement. Un identificateur unique est affecté à chaque équipement dans le fichier mcf.

Pour configurer les périphériques Sun QFS, créez dans le répertoire /etc/opt/SUNWsamfs/mcf un fichier mcf contenant une ligne pour chaque périphérique et famille de sauvegarde de votre configuration. Le fichier mcf contient des informations vous permettant d'identifier les secteurs de disque devant être utilisés et de les organiser en systèmes de fichiers Sun QFS.

Le répertoire /opt/SUNWsamfs/examples contient des exemples de fichiers mcf.

**Remarque :** pour plus d'informations sur la conception des systèmes de fichiers, consultez le *Guide de l'administrateur des systèmes de fichiers Sun QFS, Sun SAM-FS et Sun SAM-QFS*.

### ▼ Pour créer le fichier mcf

Veillez à respecter les principes suivants lorsque vous créez le fichier mcf :

- Dans chaque ligne, délimitez les champs avec des espaces ou des tabulations.
- Placez un signe dièse (#) au début de chaque ligne de commentaire insérée dans ce fichier.
- Utilisez un tiret (−) pour indiquer les champs facultatifs qui sont ignorés.

Le tableau ci-après répertorie les champs que comporte chaque ligne du fichier mcf.

```
#
# Sun QFS file system configuration
#
# Equipment Equip Equip Fam Dev Additional
# Identifier Ord Type Set State Parameters
# ---------- ----- ----- ---- ----- ----------
```
Le [TABLEAU 3-1](#page-50-0) fournit une brève description des informations contenues dans chaque champ et indique s'il s'agit d'un champ obligatoire ou facultatif.

| Champ                                                    | <b>Description</b>                                                                                                    |
|----------------------------------------------------------|----------------------------------------------------------------------------------------------------|
| Identificateur<br>d'équipement<br>(Equipment Identifier) | <i>Obligatoire.</i> Ce champ est soit le nom du système de fichiers, soit<br>une entrée /dev/dsk d'une partition ou d'un secteur de disque.                                                                                                    |
| Numéro d'équipement<br>(Equipment Ordinal)               | <i>Obligatoire.</i> Entrez un entier unique compris entre 1 et 65535.                                                                                                    |
| Type d'équipement                                        | <i>Obligatoire.</i> Entrez l'un des types d'équipement suivants :                                                                                                    |
| (Equipment Type)                                         | • Le type d'équipement ma définit un système de fichiers au sein<br>d'un système de fichiers Sun QFS.                                                                                                    |
|                                                          | • Le type d'équipement mm définit un périphérique de<br>métadonnées.                                                                                                    |
|                                                          | • Les types d'équipement mr et md définissent un périphérique de<br>données circulaire (round-robin) ou un périphérique de données<br>réparti par bandes.                                                                                                    |
|                                                          | • Le type d'équipement $gXXX$ définit un périphérique de données<br>de groupes répartis par bandes. Les groupes répartis par bandes<br>commencent par la lettre g, suivie d'un nombre entier à 1, 2 ou 3<br>chiffres. Par exemple, 92 ou 914 sont des valeurs correctes de<br>groupes répartis par bandes. |
|                                                          | Pour plus d'informations sur les types d'équipement, consultez la<br>page de manuel $mcf(4)$ .                                                                                                    |

<span id="page-50-0"></span>**TABLEAU 3-1** Champs du fichier mcf Sun QFS

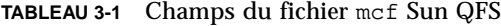

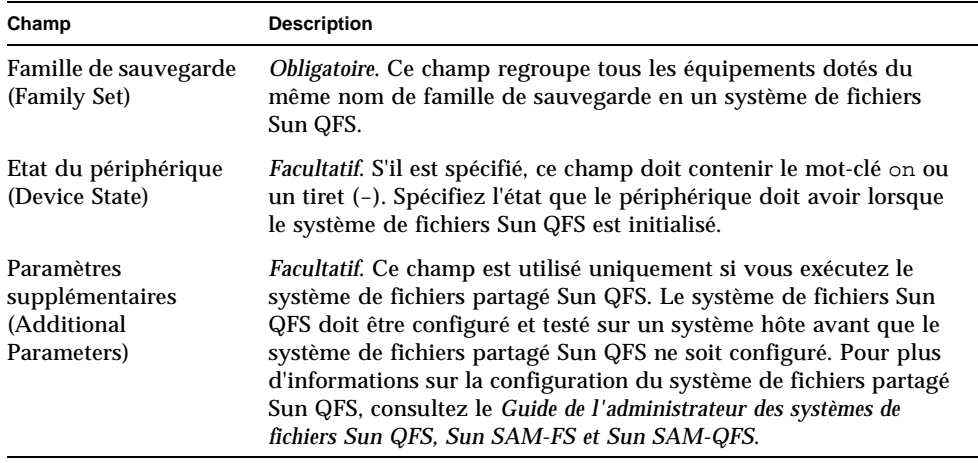

Pour plus d'informations sur ce fichier, consultez la page de manuel mcf(4). Vous trouverez un exemple de fichier mcf dans le répertoire /opt/SUNWsamfs/examples/mcf.

**Attention :** assurez-vous de spécifier des partitions de disque qui ne sont pas en cours d'utilisation par votre système. Veillez à ne pas utiliser de partitions qui se chevauchent. Si un système de fichiers Sun QFS tente d'utiliser une partition qui est déjà en cours d'utilisation, le logiciel renvoie un message pour indiquer que le périphérique est occupé.

Si vous spécifiez les mauvais noms de partitions, vous risquez d'endommager les données utilisateur ou système. Ceci est valable pour la création de n'importe quel type de système de fichiers. Le risque est plus grand si la partition nommée contient un système de fichiers UFS qui n'est pas monté.

L'exemple ci-dessous montre des entrées de système de fichiers dans un fichier mcf :

# # Sun QFS file system configuration # # Equipment Equip Equip Fam Dev Additional # Identifier Ord Type Set State Parameters # ---------- ----- ----- ---- ----- --------- qfs1 1 ma qfs1 /dev/dsk/c1t0d0s0 11 mm qfs1 on /dev/dsk/c1t1d0s4 12 mr qfs1 on /dev/dsk/c1t2d0s4 13 mr qfs1 on /dev/dsk/c1t3d0s4 14 mr qfs1 on

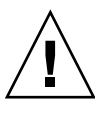

### ▼ Pour réinitialiser le fichier mcf

La réinitialisation du fichier mcf n'est pas requise à ce stade du processus de configuration. Cependant, n'oubliez pas que si vous modifiez le fichier mcf une fois que le système de fichiers Sun QFS est en cours d'utilisation, il vous faudra transférer les nouvelles spécifications du fichier mcf au logiciel Sun QFS. Pour plus d'informations sur la réinitialisation du fichier mcf, consultez le *Guide de l'administrateur des systèmes de fichiers Sun QFS, Sun SAM-FS et Sun SAM-QFS*.

### Exemple de configuration 1

L'[EXEMPLE DE CODE 3-1](#page-52-0) montre la sortie renvoyée par la commande Sun Solaris format(1M). Cette sortie indique de quelle manière les disques sont segmentés.

```
EXEMPLE DE CODE 3-1 Sortie de la commande format(1M)
```
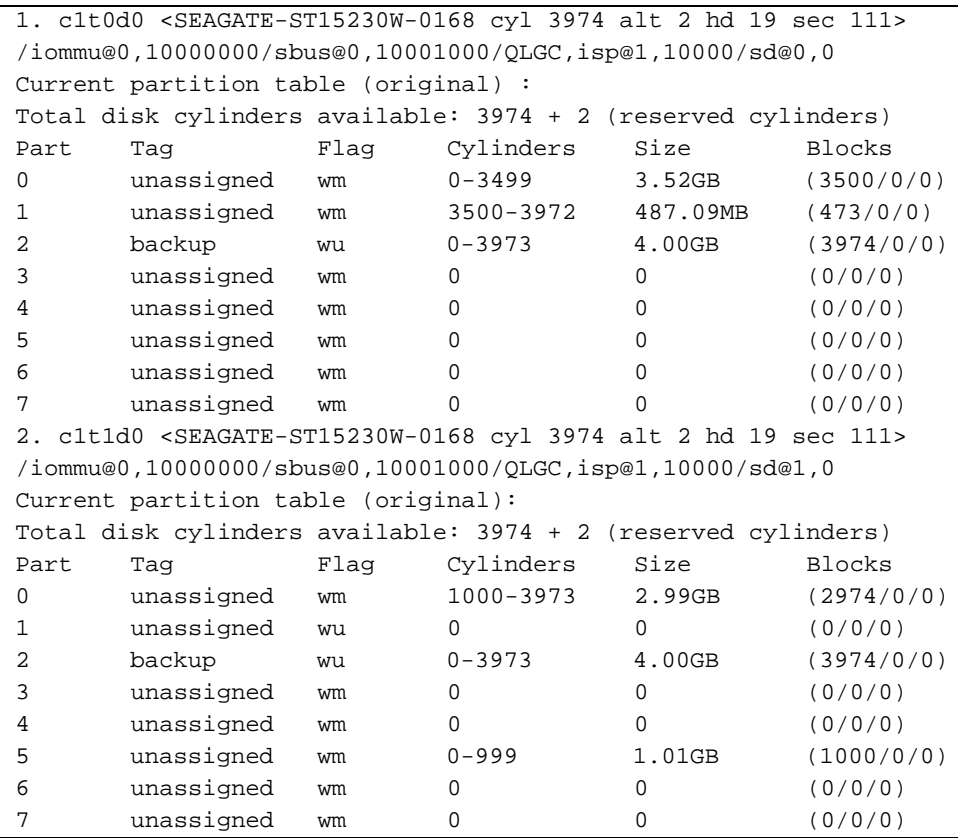

Un système de fichiers (qfs1) est placé sur le secteur 0 du disque c1t0d0 et sur le secteur 0 du disque c1t1d0. Un autre système de fichiers (qfs2) est créé sur le secteur 1 du disque c1t0d0 et sur le secteur 5 du disque c1t1d0.

### ▼ Pour écrire le fichier mcf

Vous pouvez commencer à écrire le fichier mcf de cet exemple de configuration en définissant le système de fichiers et ses partitions de disque de la manière suivante :

#### **1. Créez une entrée** ma **pour le premier système de fichiers.**

Le nom de ce système de fichiers (qfs1) sera utilisé ultérieurement lors de l'écriture de l'entrée du système de fichiers dans le fichier /etc/vfstab et de la création du système de fichiers.

- **2. Créez une entrée** mm **répertoriant la ou les partitions contenant les métadonnées du système de fichiers** qfs1**.**
- **3. Créez plusieurs entrées** mr **répertoriant les partitions contenant les données de fichiers du système de fichiers** qfs1**.**
- **4. Créez des entrées similaires pour le deuxième système de fichiers (**qfs2**).**

Le fichier mcf obtenu est présenté ci-dessous :

```
# Disk cache configuration for 2 file systems: qfs1, qfs2
# Equipment Eq Eq Fam. Dev. Additional
# Identifier Ord Type Set State Parameters
#----------- --- -- ------ ------ ------------------
#
qfs1 1 ma qfs1
/dev/dsk/c2t0d0s0 11 mm qfs1 on
/dev/dsk/c1t0d0s0 12 mr qfs1 on
/dev/dsk/c1t1d0s0 13 mr qfs1 on
#
#
qfs2 20 ma qfs2
/dev/dsk/c2t0d0s1 21 mm qfs2 on
/dev/dsk/c1t0d0s1 22 mr qfs2 on
/dev/dsk/c1t1d0s5 23 mr qfs2 on
```
### Exemple de configuration 2

Le serveur utilisé dans cet exemple est équipé d'un périphérique RAID StorageTek Clarion doté de quatre lecteurs de disque StorageTek OPENstorage 9153. Chaque lecteur a une capacité de stockage de 34 Go.

La commande Sun Solaris format(1M) indique que les disques sont segmentés de la manière suivante :

```
# format
Searching for disks…done
AVAILABLE DISK SELECTIONS:
     0. c0t0d0 <SUN4.2G cyl 3880 alt 2 hd 16 sec 135>
        /sbus@1f,0/SUNW,fas@e,8800000/sd@0,0
     1. c0t1d0 <SEAGATE-ST39140WC-1206 cyl 9004 alt 2 hd 8 sec 246>
        /sbus@1f,0/SUNW,fas@e,8800000/sd@1,0
     2. c2t4d0 <STK-OPENstorage9153-0205 cyl 17338 alt 2 hd 64 sec 64>
        /pseudo/rdnexus@2/rdriver@4,0
     3. c2t4d1 <STK-OPENstorage9153-0205 cyl 17338 alt 2 hd 64 sec 64>
        /pseudo/rdnexus@2/rdriver@4,1
     4. c2t2d2 <STK-OPENstorage9153-0205 cyl 34977 alt 2 hd 64 sec 64>
        /pseudo/rdnexus@2/rdriver@4,2
     5. c2t4d3 <STK-OPENstorage9153-0205 cyl 34977 alt 2 hd 64 sec 64>
        /pseudo/rdnexus@2/rdriver@4,34a
     6. c3t2d0 <SEAGATE-ST15230W-0168 cyl 3974 alt 2 hd 19 sec 111>
        /sbus@1f,0/QLGC,isp@2,10000/sd@2,0
```
Un système de fichiers intitulé qfs1 est créé sur les disques c2t4d0, c2t4d1, c2t4d2 et c2t4d3. Chaque disque est segmenté de la même manière, le secteur 0 représentant l'intégralité du disque. Un exemple de configuration des partitions de ces disques est présenté ci-après.

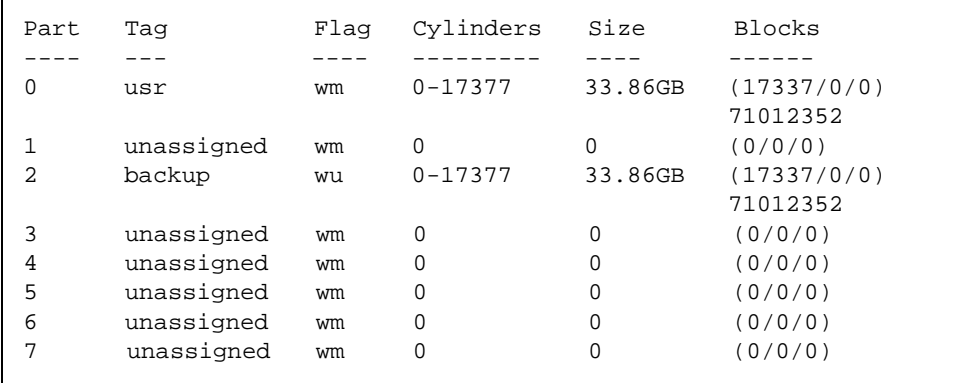

Les entrées du fichier mcf qui correspondent aux systèmes de fichiers sont présentées ci-après :

```
# Sun QFS file system configuration example
#
# Equipment Equip Equip Fam Dev Additional
# Identifier Ord Type Set State Parameters
# ---------- ----- ----- ---- ----- ----------
qfs1 10 ma qfs1
/dev/dsk/c1t1d0s0 11 mm qfs1 on
/dev/dsk/c2t4d0s0 12 mr qfs1 on
/dev/dsk/c2t4d1s0 13 mr qfs1 on
/dev/dsk/c2t4d2s0 14 mr qfs1 on
/dev/dsk/c2t4d3s0 15 mr qfs1 on
```
Les lignes du fichier mcf ci-dessus sont décrites ci-après :

La ligne 1 définit un système de fichiers Sun QFS. Le nom de ce système de fichiers, qfs1, sera utilisé ultérieurement lors de l'écriture de l'entrée du système de fichiers dans le fichier /etc/vfstab et de la création du système de fichiers.

La ligne 2 indique un type d'équipement mm, ce qui correspond à un périphérique de métadonnées. Notez que cette entrée ne fait pas partie du périphérique RAID décrit précédemment. Un disque distinct est utilisé pour la mise en mémoire cache des informations d'inodes, le périphérique RAID étant alors utilisé pour l'accès rapide aux données.

Les lignes 3, 4, 5 et 6 représentent les périphériques de données correspondant au type d'équipement mr.

### Exemple de configuration 3

Cet exemple illustre un système de fichiers Sun QFS. Si un périphérique à faible temps d'attente est disponible, tel qu'un disque à circuit intégré, utilisez-le pour les métadonnées. Une affectation circulaire est utilisée sur les quatre lecteurs de disque.

Les hypothèses suivantes ont été formulées :

- Le périphérique de métadonnées est une partition (s1) unique utilisée sur le contrôleur 0, numéro d'unité logique (LUN) 0.
- Les périphériques de données sont constitués de quatre disques connectés au contrôleur 1. Chaque disque se trouve sur une cible différente (de 1 à 4).

### ▼ Pour configurer le système

Cet exemple illustre une implantation circulaire (round-robin) des données. Pour plus d'informations sur l'implantation des données, consultez le *Guide de l'administrateur des systèmes de fichiers Sun QFS, Sun SAM-FS et Sun SAM-QFS*.

**1. Créez le fichier** mcf**.**

Un exemple de fichier mcf utilisé pour une configuration de disques circulaire est présenté ci-dessous :

```
# Sun QFS disk cache configuration – Round-robin mcf sample
#
# Equipment Eq Eq Fam. Dev. Additional 
# Identifier Ord Type Set State Parameters
#----------- --- --- ----- ------ ------------------
qfs1 1 ma qfs1
/dev/dsk/c0t0d0s1 11 mm qfs1 on
/dev/dsk/c1t1d0s1 12 mr qfs1 on
/dev/dsk/c1t2d0s1 13 mr qfs1 on
/dev/dsk/c1t3d0s1 14 mr qfs1 on
/dev/dsk/c1t4d0s1 15 mr qfs1 on
```
**Remarque :** afin d'être plus complet, cet exemple inclut des informations sur la modification du fichier système /etc/vfstab et l'utilisation de la commande sammkfs(1M) pour initialiser le système de fichiers. Ces étapes seront décrites en détail ultérieurement.

**2. Modifiez le fichier** /etc/vfstab**.**

Le fichier /etc/vfstab est modifié.

Pour définir de manière explicite la configuration circulaire du système de fichiers, définissez le paramètre de montage stripe=0 de la manière suivante :

qfs1 - /qfs samfs - yes stripe=0

**3. Exécutez la commande** sammkfs**(1M).**

Initialisez le système de fichiers Sun QFS en utilisant la commande samm $kfs(1M)$ . L'unité d'allocation de disque (DAU) par défaut est de 64 Ko, mais l'exemple ci-après utilise une unité d'allocation de disque de 128 Ko :

```
# sammkfs -a 128 qfs1
```
## Exemple de configuration 4

Cet exemple illustre un système de fichiers Sun QFS qui place les métadonnées sur un disque distinct à faible temps d'attente. Les données de fichiers sont réparties sur quatre unités de disque.

Les hypothèses suivantes ont été formulées :

- Le périphérique de métadonnées est une partition (s6) unique utilisée sur le contrôleur 0, numéro d'unité logique (LUN) 0.
- Les périphériques de données sont constitués de quatre disques connectés au contrôleur 1. Chaque disque possède un numéro d'unité logique (LUN) différent (de 1 à 4).

### ▼ Pour configurer le système

**1. Créez le fichier** mcf**.**

Créez le fichier mcf en vous basant sur les hypothèses formulées pour la configuration des disques. Un exemple de fichier mcf utilisé pour une configuration de disques répartis par bandes est présenté ci-dessous :

```
# Sun QFS disk cache configuration – Striped Disk mcf sample
#
# Equipment Eq Eq Fam. Dev. Additional 
             Ord Type Set State Parameters
              #----------- --- -- ------ ------ ------------------
qfs1 10 ma qfs1
/dev/dsk/c0t1d0s6 11 mm qfs1 on
/dev/dsk/c1t1d0s6 12 mr qfs1 on
/dev/dsk/c1t2d0s6 13 mr qfs1 on
/dev/dsk/c1t3d0s6 14 mr qfs1 on
/dev/dsk/c1t4d0s6 15 mr qfs1 on
```
**Remarque :** afin d'être plus complet, cet exemple inclut des informations sur la modification du fichier système /etc/vfstab et l'utilisation de la commande sammkfs(1M) pour initialiser le système de fichiers. Ces étapes seront décrites en détail ultérieurement.

#### **2. Modifiez le fichier** /etc/vfstab**.**

Définissez la largeur de bande à l'aide de l'option stripe=. Dans l'exemple suivant, la largeur de bande est égale à une unité d'allocation de disque (DAU) :

qfs1 - /qfs samfs - yes stripe=1

Avec ce paramétrage, les données de fichiers sont réparties entre les quatre lecteurs de données mr avec une largeur de bande égale à une unité d'allocation de disque. Notez que l'unité d'allocation de disque (DAU) correspond à l'unité d'allocation que vous définissez lors de l'initialisation du système de fichiers.

**3. Exécutez la commande** sammkfs**(1M).**

Initialisez le système de fichiers Sun QFS en utilisant la commande samm $kfs(1M)$ . Les exemples suivants utilisent une unité d'allocation de disque de 128 Ko :

```
# sammkfs -a 128 qfs1
```
Avec cette configuration, tout fichier enregistré dans ce système de fichiers est réparti entre tous les périphériques par incréments de 128 Ko. Les fichiers dont la taille est inférieure à la largeur de bande totale multipliée par le nombre de périphériques utilisent quand même 128 Ko d'espace disque. Les fichiers dont la taille est supérieure à 128 Ko se voient attribuer l'espace dont ils ont besoin par incréments de 128 Ko. Les métadonnées sont enregistrées sur le périphérique 11 uniquement.

## Exemple de configuration 5

Les groupes répartis par bandes vous permettent de regrouper des périphériques RAID pour l'enregistrement de fichiers extrêmement volumineux. Une unité d'allocation de disque est généralement représentée par un bit dans les bitmaps. Cependant, il n'existe qu'une seule unité d'allocation de disque par groupe réparti par bandes. Cette méthode qui consiste à enregistrer des unités d'allocation de disque volumineuses sur des périphériques RAID permet d'économiser de l'espace bitmap et de réduire le temps de mise à jour du système. Les groupes répartis par bandes permettent d'enregistrer des fichiers très volumineux sur un groupe de périphériques RAID.

**Remarque :** une unité d'allocation de disque correspond au minimum d'espace disque attribué. Le minimum d'espace disque attribué dans un groupe réparti par bandes est égal à :

### *unité d'allocation* X *nombre de disques dans le groupe*

Le fait d'enregistrer un octet de données a pour effet de remplir l'intégralité du groupe réparti par bandes. L'utilisation de groupes répartis par bandes est destinée à des applications bien spécifiques. Assurez-vous tout d'abord de bien comprendre l'impact que peut avoir sur votre système de fichiers l'utilisation de groupes répartis par bandes.

Tous les périphériques figurant dans un groupe réparti par bandes doivent être de la même taille. Il n'est pas possible d'accroître la taille d'un groupe réparti par bandes. Cependant, vous avez la possibilité d'ajouter d'autres groupes répartis par bandes.

Cet exemple de configuration illustre un système de fichiers Sun QFS qui sépare les métadonnées sur un disque à faible temps d'attente. Deux groupes répartis par bandes sont configurés sur quatre lecteurs. Les hypothèses suivantes ont été formulées :

- Le périphérique de métadonnées est une partition (s6) unique utilisée sur le contrôleur 0, numéro d'unité logique (LUN) 0.
- Les périphériques de données sont constitués de quatre disques (deux groupes de deux disques identiques) connectés au contrôleur 1. Chaque disque possède un numéro d'unité logique (LUN) différent (de 1 à 4).

### ▼ Pour configurer le système

**1. Créez le fichier** mcf**.**

Créez le fichier mcf en vous basant sur les hypothèses formulées pour la configuration des disques. Un exemple de fichier mcf utilisé pour une configuration de groupes répartis par bandes est présenté ci-dessous :

```
# Sun QFS disk cache configuration – Striped Groups mcf sample
#
# Equipment Eq Eq Fam. Dev. Additional 
# Identifier Ord Type Set State Parameters
#----------- --- --- ---- ------ ------------------
qfs1 10 ma qfs1
/dev/dsk/c0t1d0s6 11 mm qfs1 on
/dev/dsk/c1t1d0s4 12 g0 qfs1 on
/dev/dsk/c1t2d0s4 13 g0 qfs1 on
/dev/dsk/c0t3d0s4 14 g1 qfs1 on
/dev/dsk/c0t4d0s4 15 g1 qfs1 on
```
**Remarque :** afin d'être plus complet, cet exemple inclut des informations sur la modification du fichier système /etc/vfstab et l'utilisation de la commande sammkfs(1M) pour initialiser le système de fichiers. Ces étapes seront décrites en détail ultérieurement.

#### **2. Modifiez le fichier** /etc/vfstab**.**

Définissez la largeur de bande en utilisant l'option stripe=. Dans cet exemple, la largeur de bande est égale à zéro, ce qui spécifie une allocation circulaire (round-robin) allant du groupe réparti par bandes  $q0$  au groupe  $q1$ :

qfs1 - /qfs samfs - yes stripe=0

#### **3. Exécutez la commande** sammkfs**(1M).**

Initialisez le système de fichiers Sun QFS en utilisant la commande sammkfs(1M). L'option –a n'est pas utilisée avec les groupes répartis par bandes dans la mesure où l'unité d'allocation de disque est égale à la taille d'une allocation ou à la taille de chaque groupe.

# **sammkfs qfs1**

Dans cet exemple, deux groupes répartis par bandes (g0 et g1) sont utilisés. Avec stripe=0 dans /etc/vfstab, les périphériques 12 et 13 sont répartis par bandes ; les périphériques 14 et 15 sont répartis par bandes et les fichiers sont enregistrés de manière circulaire entre les deux groupes répartis par bandes. Le groupe réparti par bandes est en fait traité comme une entité limitée. Ce qui signifie qu'une fois qu'elle a été créée, la configuration d'un groupe réparti par bandes ne peut être modifiée.

Vous ne pouvez pas modifier ces groupes sans exécuter de nouveau la commande sammkfs(1M).

## <span id="page-60-0"></span>Etape 6 : Création du fichier samfs.cmd (facultatif)

Vous pouvez créer le fichier /etc/opt/SUNWsamfs/samfs.cmd pour stocker les paramètres de montage. La création de ce fichier peut être bénéfique si vous configurez plusieurs systèmes Sun QFS avec plusieurs paramètres de montage.

Les paramètres de montage peuvent être définis dans le fichier samfs. cmd, dans le fichier /etc/vfstab et par le biais de la commande mount(1M). Les paramètres définis dans le fichier /etc/vfstab annulent ceux définis dans le fichier samfs.cmd et les paramètres spécifiés par le biais de la commande mount(1M) annulent les paramètres définis dans le fichier /etc/vfstab.

Certaines fonctions peuvent être plus facilement gérées depuis un fichier samfs.cmd. Il s'agit entre autres :

- De la répartition par bandes.
- Des quotas.
- De la fonction Readahead qui spécifie le nombre d'octets qui sont lus par anticipation lors de la pagination des E/S.
- De la fonction Writebehind qui spécifie le nombre d'octets qui sont écrits après lors de la pagination des E/S.
- De la fonction Qwrite qui permet les écritures et les lectures simultanées dans le même fichier depuis des threads différents.

Pour plus d'informations sur le fichier samfs.cmd, consultez le *Guide de l'administrateur des systèmes de fichiers Sun QFS, Sun SAM-FS et Sun SAM-QFS* ou la page de manuel samfs.cmd(4). Pour plus d'informations sur le fichier /etc/vfstab, reportez-vous à la section « [Etape 7 : Création du point de montage](#page-61-0)  [et mise à jour du fichier](#page-61-0) /etc/vfstab », page 46. Pour plus d'informations sur la commande mount(1M), consultez la page de manuel mount  $\text{samfs}(1M)$ .

## <span id="page-61-0"></span>Etape 7 : Création du point de montage et mise à jour du fichier /etc/vfstab

**1. Modifiez le fichier** /etc/vfstab **et créez une entrée pour chaque système de fichiers Sun QFS.**

Vous trouverez ci-après un exemple d'entrée :

qfs1 - /qfs1 samfs - yes stripe=1

Le [TABLEAU 3-2](#page-62-0) décrit les différents champs ainsi que leur contenu.

| Champ          | Intitulé du champ et contenu                                                                                                    |
|----------------|----------------------------------------------------------------------------------------------------|
| $\mathbf{1}$   | Périphérique à monter. Nom du système de fichiers Sun QFS devant être monté. Il<br>doit s'agir du même nom que celui spécifié pour le champ Family Set dans le<br>fichier mcf.                                                                                                    |
| $\overline{2}$ | Périphérique pour lequel la commande $f \text{sck}(1M)$ doit être exécutée. Il doit s'agir<br>d'un tiret (-). Le tiret indique qu'il n'y a pas d'option. Ceci empêche le système<br>d'exécuter la commande fsck(1M) sur le système de fichiers Sun QFS. Pour plus<br>d'informations sur ce processus, consultez la page de manuel fsck(1M).                                 |
| 3              | Point de montage. Par exemple, /qfs1.                                                                                                    |
| 4              | Type de système de fichiers. Il doit s'agir de samfs.                                                                                                    |
| 5              | Passe fsck(1M). Il doit s'agir d'un tiret (-). Le tiret indique qu'il n'y a pas d'option.                                                                                                    |
| 6              | Montage au démarrage. Si vous spécifiez yes dans ce champ, le système de<br>fichiers Sun QFS sera automatiquement monté au moment de l'initialisation.<br>Spécifiez no dans ce champ si vous ne voulez pas que le système de fichiers soit<br>monté automatiquement. Pour plus d'informations sur le format de ces entrées,<br>consultez la page de manuel mount_samfs(1M). |
| 7              | Paramètres de montage. Liste des paramètres, séparés par des virgules (sans<br>espace), utilisés lors du montage du système de fichiers. Par exemple, stripe=1<br>spécifie une largeur de bande d'une unité d'allocation de disque (DAU). Pour<br>connaître les options de montage disponibles, consultez la page de manuel<br>$mount\_samfs(1M).$                          |

<span id="page-62-0"></span>**TABLEAU 3-2** Champs du fichier /etc/vfstab

#### **2. Créez le point de montage.**

Dans l'exemple présenté ci-dessous, il est supposé que /qfs1 est le point de montage du système de fichiers qfs1. Si vous le souhaitez, vous pouvez sélectionner un autre nom de répertoire à la place de /qfs1. Par exemple :

# **mkdir /qfs1**

**3. Modifiez les permissions, le propriétaire ou le propriétaire de groupe du répertoire** /qfs1 **lorsque ce système de fichiers n'est pas monté. (Facultatif)**

Ceci est effectué sur un système de fichiers UFS. Par exemple :

```
# chmod 555 /qfs1
# chown root /qfs1
# chgrp other /qfs1
```
**Remarque :** si vous avez configuré plusieurs points de montage, répétez ces étapes pour chaque point de montage, en utilisant à chaque fois un nom de point de montage (tel que /qfs2) et un nom de famille de sauvegarde (tel que qfs2) différents.

## <span id="page-63-0"></span>Etape 8 : Initialisation du système de fichiers

- ▼ Pour initialiser un système de fichiers
	- **Utilisez la commande** sammkfs**(1M) et les noms de famille de sauvegarde que vous avez définis pour créer un système de fichiers pour chaque famille de sauvegarde.**

Par exemple, la commande suivante crée un système de fichiers pour la famille de sauvegarde qfs1 :

# **sammkfs –a 128 qfs1**

A ce stade, le système génère un message similaire au message suivant :

```
# sammkfs qfs1
Building 'qfs1' will destroy the contents of devices:
                 /dev/dsk/c1t0d0s0
                 /dev/dsk/c3t1d0s6
                 /dev/dsk/c3t1d1s6
                 /dev/dsk/c3t2d0s6
Do you wish to continue? [y/N]
```
Entrez y en réponse à ce message pour poursuivre le processus de création du système de fichiers.

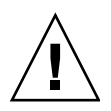

**Attention :** l'exécution de la commande sammkfs(1M) a pour effet de créer un nouveau système de fichiers. Cette commande supprime toutes les références aux données actuellement contenues dans la partition associée au système de fichiers défini dans le fichier /etc/opt/SUNWsamfs/mcf.

# <span id="page-64-0"></span>Etape 9 : Montage du système de fichiers

La commande mount(1M) permet de monter un système de fichiers. Pour obtenir des informations sur la commande mount(1M), consultez la page de manuel mount\_samfs(1M).

La commande mount(1M) monte un système de fichiers Sun QFS et lit le fichier de configuration /etc/vfstab. Pour plus d'informations sur la commande mount(1M), consultez la page de manuel mount\_samfs(1M). Pour plus d'informations sur le fichier /etc/vfstab, consultez la page de manuel vfstab(4).

Les systèmes de fichiers Sun QFS peuvent être montés manuellement ou automatiquement lors de l'initialisation. Cette section décrit les deux méthodes.

### ▼ Pour monter le système de fichiers automatiquement

● **Modifiez le fichier** /etc/vfstab **de façon à définir le champ Montage au démarrage (le sixième champ du fichier) sur** yes**.**

L'entrée de fichier /etc/vfstab ci-après indique que le système de fichiers qfs1 doit être monté lors du démarrage du système.

qfs1 - /qfs1 samfs - yes stripe=1

La ligne ci-dessus indique à /etc/rc1.d/S01MOUNTFSYS qu'il doit monter le système de fichiers qfs1 au moment du démarrage du système.

Passez à la section « [Pour vérifier qu'un système de fichiers est monté et définir les](#page-65-0)  [permissions](#page-65-0) », page 50.

### ▼ Pour monter le système de fichiers manuellement

### **1. Modifiez le fichier** /etc/vfstab **de façon à définir le champ Montage au démarrage (le sixième champ du fichier) sur** no**. (Facultatif)**

Le fait de créer une entrée de fichier /etc/vfstab a pour avantage de vous permettre de fournir des paramètres de montage dans le fichier /etc/vfstab. Lorsque le système de fichiers est monté, la commande mount (1M) lit les paramètres de montage dans le fichier /etc/vfstab, ce qui vous évite d'avoir à les spécifier via la ligne de commande.

L'entrée de fichier /etc/vfstab ci-dessous indique que le système de fichiers qfs1 ne doit pas être automatiquement monté lors du démarrage du système.

```
qfs1 - /qfs1 samfs - no stripe=1
```
**2. Exécutez la commande** mount**(1M) pour monter le système de fichiers après le démarrage du système.**

S'il existe une entrée pour ce système de fichiers dans le fichier /etc/vfstab, exécutez la commande mount(1M) et spécifiez le point de montage du système de fichiers comme argument. Par exemple :

# **mount /qfs1**

S'il n'existe pas d'entrée pour ce système de fichiers dans le fichier  $/etc/vf$ stab, exécutez la commande mount(1M) et spécifiez le type, le nom et le point de montage du système de fichiers comme arguments. Par exemple :

# **mount -F samfs qfs1 /qfs1**

## <span id="page-65-0"></span>▼ Pour vérifier qu'un système de fichiers est monté et définir les permissions

**1. Exécutez la commande** mount**(1M) sans spécifier d'arguments.**

Examinez la sortie de la commande pour voir si le système de fichiers est monté. Par exemple :

```
# mount
<<< information deleted >>>
/qfs on qfs6 read/write/setuid/dev=8001b1 on Mon Jan 14 12:21:03 2002
<<< information deleted >>>
```
**2. Exécutez les commandes** chmod**(1) et** chown**(1) pour changer le propriétaire du répertoire principal du système de fichiers ainsi que les permissions d'accès à ce répertoire. (Facultatif)**

Si le système de fichiers est monté pour la première fois, il est conseillé d'effectuer cette étape. Par exemple :

```
# chmod 755 /qfs
# chown root:other /qfs
```
# <span id="page-66-0"></span>Etape 10 : Partage du système de fichiers avec les clients NFS (facultatif)

Effectuez cette étape si vous voulez effectuer un partage NFS du système de fichiers Sun QFS.

La commande Sun Solaris share(1M) doit être exécutée pour que le système de fichiers puisse être monté par des systèmes distants. Les commandes share(1M) sont généralement placées dans le fichier /etc/dfs/dfstab et sont automatiquement exécutées par l'environnement d'exploitation Sun Solaris lorsque la commande init(1M) entre dans le niveau d'exécution 3.

### ▼ Pour effectuer un partage NFS du système de fichiers

**1. Utilisez un éditeur pour ajouter une commande** share**(1M) au fichier**  /etc/dfs/dfstab**.**

Par exemple, ajoutez une ligne similaire à la ligne suivante :

```
share -F nfs -o rw=client1:client2 -d "QFS" /qfs1
```
**2. Utilisez la commande** ps**(1) pour déterminer si** nfs.server **est en cours d'exécution ou non.**

Exécutez les commandes suivantes :

# **ps -ef | grep nfsd** # **ps -ef | grep mountd**

**3. Si le serveur** nfs.server **n'est pas en cours d'exécution, entrez la commande suivante pour le démarrer :**

```
# /etc/init.d/nfs.server start
```
**4. Si vous voulez effectuer immédiatement un partage NFS du système de fichiers, vous devez taper la commande** share**(1M) à l'invite de la racine d'un shell. (Facultatif)**

S'il n'existe aucun système de fichiers partagé NFS lors du démarrage de l'environnement d'exploitation Sun Solaris, le serveur NFS n'est pas initialisé. Vous devez passer au niveau d'exécution 3 après avoir ajouté la première entrée share à ce fichier. Par exemple :

```
# init 3
# who -r
     . run-level 3 Dec 12 14:39 3 2 2
# share
        /qfs - "OFS"
```
Certains paramètres de montage NFS peuvent affecter les performances d'un système de fichiers Sun QFS NFS monté. Vous pouvez définir ces paramètres dans le fichier /etc/vfstab de la manière suivante :

- timeo = *n*. Cette valeur définit le délai d'attente NFS sur *n* dixièmes de seconde. La valeur par défaut de ce paramètre est 11 dixièmes de seconde. Afin d'optimiser les performances, Sun Microsystems vous conseille d'utiliser cette valeur par défaut. Selon votre système, vous pouvez augmenter ou réduire cette valeur.
- rsize = *n*. Cette valeur définit la taille de la mémoire tampon de lecture à *n* octets. Dans NFS 2, remplacez la valeur par défaut (8192) par 32768. Dans NFS 3, conservez la valeur par défaut 32768.
- wsize = *n*. Cette valeur définit la taille de la mémoire tampon d'écriture à *n* octets. Dans NFS 2, remplacez la valeur par défaut (8192) par 32768. Dans NFS 3, conservez la valeur par défaut 32768.

Pour plus d'informations sur ces paramètres, consultez la page de manuel mount  $nfs(1M)$ .

## <span id="page-68-0"></span>Etape 11 : Montage du système de fichiers sur les clients NFS (facultatif)

Effectuez cette étape si vous avez partagé le système de fichiers avec des clients NFS.

**1. Sur les clients, montez le système de fichiers Sun QFS du serveur à un point de montage approprié.**

Dans l'exemple suivant, server:  $\sqrt{q}$ fs1 est monté sur  $\sqrt{q}$ fs1 et les informations sont entrées dans le fichier /etc/vfstab :

```
server:/qfs1 - /qfs1 nfs - no intr,timeo=60
```
**2. Exécutez la commande** mount**(1M).**

Par exemple :

# **mount /qfs1**

Si vous le souhaitez, l'agent de montage automatique peut également effectuer cette tâche. Suivez la procédure de votre site pour ajouter server:/qfs1 aux configurations de votre agent de montage automatique.

## <span id="page-69-0"></span>Etape 12 : Création de vidages périodiques à l'aide de la commande  $qf$ sdump $(1M)$

Les systèmes de fichiers sont constitués de répertoires, de fichiers et de liens. Le système de fichiers Sun QFS effectue le suivi de tous les fichiers dans le fichier .inodes. Le fichier .inodes réside sur un périphérique de métadonnées distinct. Toutes les données de fichiers sont stockées sur les périphériques de données.

Il est primordial d'utiliser régulièrement la commande  $q$ f sdump(1M) pour créer un fichier de vidage pour les métadonnées et les données de fichiers. La commande qfsdump(1M) enregistre le chemin relatif de chaque fichier contenu dans un système de fichiers complet ou dans une partie d'un système de fichiers. Cette commande vous permet de protéger vos données en cas de sinistre.

Des fichiers de vidage doivent être créés au moins une fois par jour, mais la fréquence à laquelle vous créez ces fichiers dépend des exigences de votre site. Grâce au vidage régulier des données des systèmes de fichiers, d'anciens fichiers et systèmes de fichiers peuvent être restaurés ou déplacés d'un système de fichiers à l'autre ou même d'un serveur à l'autre.

Lorsque vous créez des fichiers de vidage, veillez à respecter les principes suivants :

- La commande  $qfsdump(1M)$  vide les noms de fichiers, les informations d'inode et les données. Cette commande crée des vidages complets des fichiers et répertoires spécifiés. De plus, il n'est pas possible d'effectuer de vidage incrémentiel. Les fichiers de vidage créés par la commande  $q$ f sdump(1M) peuvent donc être très volumineux. Contrairement à la commande ufsdump(1M), la commande qfsdump(1M) ne possède pas de fonction de gestion de bandes, d'estimation des tailles ou de vidage incrémentiel. De plus, dans la mesure où la commande qfsdump(1M) ne prend pas en charge les dépassements de volume, vous devez prendre en compte les problèmes d'espace et vous assurer que la taille du système de fichiers ne dépasse pas celle du support de vidage.
- La commande qf sdump(1M) vide toutes les données d'un fichier incomplet et la commande qfsrestore(1M) restaure toutes les données. Cependant, ces commandes ne conservent pas les qualités des fichiers incomplets qui font que ces fichiers sont reconnus en tant que tels. Cela peut produire des fichiers occupant davantage d'espace que prévu dans les fichiers de vidage et les systèmes de fichiers restaurés.
- La commande qf sdump(1M) doit être exécutée sur un système de fichiers monté. Des incohérences peuvent apparaître lorsque de nouveaux fichiers sont créés sur disque. Il est donc préférable de vider les systèmes de fichiers pendant une période calme (c'est-à-dire lorsque aucun fichier n'est créé ou modifié) afin de réduire au maximum les incohérences.
- Veillez à bien vider les métadonnées et les données de tous les systèmes de fichiers Sun QFS. Recherchez dans le fichier /etc/vfstab tous les systèmes de fichiers du type samfs.

La commande  $qfsdump(1M)$  peut être exécutée manuellement ou automatiquement. Même si vous configurez cette commande pour qu'elle soit exécutée automatiquement, il vous faudra peut être de temps en temps l'exécuter manuellement. En cas de sinistre, vous pouvez utiliser la commande qfsrestore(1M) pour recréer votre système de fichiers. Vous pouvez également restaurer un seul répertoire ou un fichier donné. Pour plus d'informations sur ces commandes, consultez la page de manuel qfsdump(1M) et le *Guide de reprise après sinistre pour les systèmes de fichiers Sun QFS, Sun SAM-FS et Sun SAM-QFS*.

Pour plus d'informations sur la création de fichiers de vidage, consultez la page de manuel qfsdump(1M). Les sections suivantes décrivent les procédures permettant d'exécuter cette commande manuellement et automatiquement.

## ▼ Pour exécuter la commande qfsdump(1M) automatiquement

**1. Créez une entrée dans le fichier** crontab **du répertoire** racine **de façon à ce que le démon** cron **exécute la commande** qfsdump**(1M) périodiquement.**

Par exemple :

10 0 \* \* \* (cd /qfs1; /opt/SUNWsamfs/sbin/qfsdump –f /dev/rmt/0cbn)

Cette entrée exécute la commande qfsdump(1M) à 00h10. Elle utilise la commande cd(1) pour accéder au point de montage du système de fichiers qfs1 et exécute la commande /opt/SUNWsamfs/sbin/qfsdump pour enregistrer les données sur le périphérique de bande /dev/rmt/0cbn.

**2. En vous basant sur l'étape précédente, créez des entrées de fichier** crontab **similaires pour chaque système de fichiers. (Facultatif)**

Effectuez cette étape si vous avez plusieurs systèmes de fichiers Sun QFS.

Veillez à enregistrer chaque fichier de vidage dans un fichier distinct.

- ▼ Pour exécuter la commande qfsdump(1M) manuellement
	- **1. Connectez-vous en tant que superutilisateur.**
	- **2. Utilisez la commande** cd**(1) pour accéder au répertoire qui contient le point de montage du système de fichiers.**

Par exemple :

# **cd /qfs1**

**3. Créez un fichier de vidage en exécutant la commande** qfsdump**(1M) et en enregistrant la sortie dans un système de fichiers externe au système de fichiers que vous êtes en train de vider.**

Par exemple :

# **qfsdump -f /save/qfs/dump\_file**
## Mise à jour de Sun QFS

Ce chapitre décrit la procédure pour mettre à jour un serveur avec une nouvelle version du logiciel Sun QFS. Utilisez cette procédure si vous souhaitez mettre à jour votre système de fichiers Sun QFS.

Pour effectuer toutes les procédures décrites dans ce chapitre, vous devez être connecté en tant que superutilisateur (racine).

Ce chapitre comprend les sections suivantes :

- « [Etape 1 : Obtention des fichiers de logiciel](#page-73-0) », page 58
- « [Etape 2 : Sauvegarde de chaque système de fichiers](#page-74-0) », page 59
- « [Etape 3 : Suppression du partage des systèmes de fichiers \(facultatif\)](#page-76-0) », page 61
- « [Etape 4 : Démontage des systèmes de fichiers](#page-77-0) », page 62
- « [Etape 5 : Désinstallation des logiciels Sun QFS existants](#page-78-0) », page 63
- « [Etape 6 : Ajout des logiciels](#page-79-0) », page 64
- « [Etape 7 : Mise à jour des clés de licence](#page-80-0) », page 65
- « [Etape 8 : Vérification du fichier](#page-81-0) mcf », page 66
- « [Etape 9 : Modification du fichier](#page-82-0) /etc/vfstab (facultatif) », page 67
- « [Etape 10 : Réinitialisation et restauration des systèmes de fichiers \(facultatif\)](#page-82-1) », [page 67](#page-82-1)
- « [Etape 11 : Vérification du système de fichiers \(facultatif\)](#page-83-0) », page 68
- « [Etape 12 : Montage du système de fichiers \(facultatif\)](#page-84-0) », page 69
- « Etape 13 : Recompilation des applications dépendantes de l'interface API [\(facultatif\)](#page-84-1) », page 69

# <span id="page-73-0"></span>Etape 1 : Obtention des fichiers de logiciel

Le logiciel Sun QFS est disponible sur CD-ROM ou sur le site du centre de téléchargement de Sun. Le centre de téléchargement de Sun est accessible à l'adresse URL suivante :

http://sunwww.central/download/

Contactez votre fournisseur de services agréé ou votre représentant Sun pour connaître la procédure à suivre pour obtenir le logiciel Sun QFS de l'une ou l'autre de ces manières.

Après la sortie d'une version du logiciel, des correctifs de mise à jour sont disponibles à l'adresse URL suivante :

http://www.sunsolve.sun.com

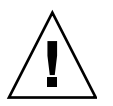

**Attention :** si vous n'avez pas encore lu le fichier README livré avec cette version, veuillez le faire avant de poursuivre. Vous pouvez consulter le fichier README de cette version à tout moment depuis l'un des sites Web de documentation décrits dans la préface de ce manuel. Ce fichier est intitulé *Fichier README de Sun QFS, Sun SAM-FS et Sun SAM-QFS*. Lors de l'installation, le fichier README est placé dans le répertoire /opt/SUNWsamfs/doc/README.

## ▼ Pour installer les logiciels depuis un CD-ROM

#### **1. Connectez-vous en tant que superutilisateur (racine).**

Le système de fichiers Sun QFS utilise les utilitaires de l'environnement d'exploitation Sun Solaris pour ajouter ou supprimer des logiciels. Vous devez être connecté en tant que superutilisateur (racine) pour pouvoir modifier les logiciels. L'utilitaire pkgadd(1M) vous invite à confirmer différentes actions qui doivent être exécutées pour installer Sun QFS.

#### **2. Insérez le CD dans le lecteur de CD-ROM.**

Le CD devrait être automatiquement détecté par le système. Si ce n'est pas le cas, exécutez les commandes permettant d'arrêter et de démarrer le gestionnaire de volumes Sun Solaris et d'accéder au répertoire qui contient le logiciel Sun QFS.

Par exemple :

```
# /etc/init.d/volmgt stop
# /etc/init.d/volmgt start
# volcheck
# cd /cdrom/cdrom0
```
Sur le CD, le logiciel Sun QFS est situé dans le répertoire /cdrom/cdrom0 organisé par numéros de version Sun Solaris.

## <span id="page-74-0"></span>Etape 2 : Sauvegarde de chaque système de fichiers

- ▼ Pour sauvegarder chaque système de fichiers
	- **1. Connectez-vous en tant que superutilisateur (**racine**) (facultatif)**

Si vous n'êtes pas encore connecté en tant que superutilisateur (racine), faites-le dès maintenant.

**2. Utilisez la commande** boot**(1M) pour démarrer le système en mode mono-utilisateur.**

Utilisez la commande suivante :

# **boot -s**

**3. Utilisez la commande** mount**(1M) pour monter le système de fichiers Sun QFS.** Par exemple :

# **mount /qfs1**

#### **4. Utilisez la commande** qfsdump**(1M) pour sauvegarder les données de fichiers et les métadonnées de chaque système de fichiers Sun QFS.**

La commande  $qfsdump(1M)$  a pour effet de sauvegarder les noms de fichiers, les informations d'inode et les données de fichiers. La taille de l'emplacement de destination de la sortie de la commande  $qfsdump(1M)$  (qui est généralement un fichier) doit être supérieure ou égale à celle du système de fichiers que vous sauvegardez. L'emplacement de destination doit disposer de suffisamment d'espace (sur disque ou bande) pour contenir les données de fichiers et les métadonnées que vous videz. Pour plus d'informations sur l'utilisation de la commande  $qfsdump(1M)$ , reportez-vous à la section « [Etape 12 : Création de vidages périodiques à l'aide de la](#page-69-0)  [commande](#page-69-0)  $qfsdump(1M)$ », page 54 ou consultez la page de manuel  $qfsdump(1M)$ .

L'emplacement dans lequel chaque système de fichiers est vidé doit se trouver en dehors du système de fichiers Sun QFS. Pour de plus amples informations, consultez la page de manuel qfsdump(1M).

**Remarque :** vous devez sauvegarder votre système de fichiers maintenant si vous comptez utiliser les fonctionnalités Sun QFS 4.0 suivantes :

- Listes de contrôle d'accès
- Système de fichiers partagé Sun QFS
- Périphériques md dans les systèmes de fichiers Sun QFS ou Sun SAM-QFS (ma)
- Unités d'allocation de disque (DAU) à double capacité sur les périphériques mm

Pour pouvoir utiliser ces fonctionnalités, vous devez réinitialiser le système de fichiers. Reportez-vous à la section « [Etape 10 : Réinitialisation et restauration des](#page-82-1)  [systèmes de fichiers \(facultatif\)](#page-82-1) », page 67 pour connaître la marche à suivre pour réinitialiser le système de fichiers. Après avoir réinitialisé le système de fichiers en exécutant la commande sammkfs(1M), vous pouvez utiliser la commande qfsrestore(1M) pour restaurer les fichiers dans le nouveau système de fichiers à partir du fichier de vidage créé lors de cette étape.

Supposons que vous désirez sauvegarder un système de fichiers intitulé qfs1 (monté au niveau du répertoire /qfs1). Vous avez les possibilités suivantes :

**a. Vous pouvez enregistrer le fichier généré par la commande** qfsdump**(1M) dans un système de fichiers ou sur un lecteur de bande.**

Par exemple, pour enregistrer le fichier sur une bande présente dans le périphérique /dev/rmt/1cbn, utilisez les commandes suivantes :

```
# cd /qfs1
# qfsdump -f /dev/rmt/1cbn
```
**b. Vous pouvez enregistrer le fichier généré par la commande** qfsdump**(1M) dans un système de fichiers UFS.**

Par exemple, vous pouvez utiliser les commandes suivantes :

```
# cd /qfs1
# qfsdump -f /save/qfs/qfs1.bak
```
**c. Vous pouvez initialiser un nouveau système de fichiers Sun QFS en utilisant Sun QFS 4.0 ou une version ultérieure et en exécutant la commande**  qfsrestore**(1M) directement dans ce nouveau système de fichiers Sun QFS.**

Cette méthode est possible uniquement si le logiciel Sun QFS est déjà installé et fonctionne comme système de fichiers dans votre environnement. Utilisez cette méthode si vous voulez utiliser toutes les fonctions de la version Sun QFS 4.0.

Supposons que vous voulez enregistrer le fichier de vidage dans un deuxième système de fichiers Sun QFS intitulé qfs2 (monté au niveau du répertoire  $\sqrt{q}$ fs2). Assurez-vous que le système de fichiers  $q$ fs2 a été initialisé en utilisant Sun QFS 4.0 ou une version ultérieure. Pour cela, exécutez les commandes suivantes :

```
# mount /qfs2
# cd /qfs1
# qfsdump -f - | (cd /qfs2; qfsrestore -f -)
```
#### **5. Répétez ces étapes pour chaque système de fichiers Sun QFS de votre environnement.**

Pour plus d'informations sur la sauvegarde de vos systèmes de fichiers, consultez le *Guide de reprise après sinistre pour les systèmes de fichiers Sun QFS, Sun SAM-FS et Sun SAM-QFS*.

# <span id="page-76-0"></span>Etape 3 : Suppression du partage des systèmes de fichiers (facultatif)

Vous devez effectuer cette étape si vos systèmes de fichiers Sun QFS sont des systèmes de fichiers partagés NFS.

### ▼ Pour supprimer le partage des systèmes de fichiers

● **Utilisez la commande** unshare**(1M) sur les systèmes de fichiers Sun QFS.** Par exemple, la commande suivante élimine le partage du système de fichiers  $qfs1$ :

# **unshare /qfs1**

## <span id="page-77-0"></span>Etape 4 : Démontage des systèmes de fichiers

Vous pouvez démonter un système de fichiers de différentes manières. Cette section décrit les différentes méthodes permettant d'accomplir cette tâche. La méthode la plus simple est décrite en premier. Une fois que le système de fichiers a été démonté, vous pouvez passer à la section « [Etape 5 : Désinstallation des logiciels Sun QFS](#page-78-0)  existants [», page 63](#page-78-0).

- ▼ Pour démonter un système de fichiers à l'aide de la commande umount(1M)
	- **En utilisant la commande** umount**(1M), démontez chaque système de fichiers Sun QFS.**

Si vous démontez un système de fichiers dans un environnement d'exploitation Sun Solaris 8 ou ultérieur, vous pouvez utiliser l'option -f avec la commande umount(1M). L'option -f a pour effet de forcer un système de fichiers à se démonter.

## ▼ Pour démonter un système de fichiers à l'aide des commandes  $fuser(1M)$ ,  $kill(1)$  et umount(1M)

Si vous ne parvenez pas à démonter un système de fichiers à l'aide de la commande umount(1M), assurez-vous que des fichiers ne sont pas en cours d'utilisation ou que vous ou une autre personne n'avez pas modifié de répertoires dans le système de fichiers.

**1. Utilisez la commande** fuser**(1M) pour déterminer si des processus sont en cours d'exécution.**

Par exemple, la commande suivante interroge le système de fichiers qf s1 :

# **fuser –uc /qfs1**

- **2. Si des processus sont encore en cours d'exécution, utilisez la commande** kill**(1M) pour les arrêter.**
- **3. En utilisant la commande** umount**(1M), démontez chaque système de fichiers Sun QFS.**

### ▼ Pour démonter un système de fichiers en modifiant le fichier /etc/vfstab et en redémarrant

**1. Modifiez le fichier** /etc/vfstab**.**

Pour tous les systèmes de fichiers Sun QFS, remplacez la valeur yes ou delay du champ Montage au démarrage par la valeur no.

**2. Redémarrez votre système.**

## <span id="page-78-0"></span>Etape 5 : Désinstallation des logiciels Sun QFS existants

Cette section vous explique comment désinstaller un logiciel d'une version antérieure à 4.0.

## ▼ Pour désinstaller les logiciels d'une version antérieure à la version 4.0

**1. Utilisez la commande** pkginfo**(1) pour déterminer quels logiciels Sun QFS sont installés sur votre système.**

Par exemple :

# **pkginfo | grep LSC**

**2. Utilisez la commande** pkgrm**(1M) pour désinstaller les logiciels Sun QFS existants.**

Vous devez désinstaller tous les produits Sun QFS présents sur votre système avant d'installer les nouveaux logiciels. Si vous utilisez des logiciels Sun QFS optionnels, vous devez vous assurer de désinstaller ces logiciels avant de désinstaller le logiciel principal LSCqfs. Le script d'installation vous invite à confirmer plusieurs étapes du processus de désinstallation.

La commande utilisée dans l'exemple ci-dessous a pour effet de désinstaller les logiciels LSCdoc et LSCqfs :

# **pkgrm LSCdoc LSCqfs**

Le logiciel LSCqfs doit être désinstallé en dernier.

**Remarque :** si vous effectuez une mise à jour à partir d'une version QFS antérieure à la version Sun QFS 4.0, vous devez commencer par désinstaller le logiciel LSCdoc, puis le logiciel LSCqfs. Lors de l'installation du nouveau logiciel Sun QFS 4.0, seul le logiciel SUNWqfs sera installé.

## <span id="page-79-0"></span>Etape 6 : Ajout des logiciels

Sun QFS utilise les utilitaires Sun Solaris pour l'ajout ou la suppression de logiciels. La commande pkgadd(1M) vous invite à confirmer différentes actions requises pour mettre à jour Sun QFS.

Sur le CD-ROM, les logiciels Sun QFS et tous les produits en option sont situés dans le répertoire /cdrom/cdrom0 et sont organisés par numéros de version Sun Solaris.

### ▼ Pour ajouter les logiciels

**1. Exécutez la commande** pkgadd**(1M) pour mettre à jour le logiciel** SUNWqfs**.** Répondez yes à chaque question.

Par exemple :

# **pkgadd -d SUNWqfs**

**2. Utilisez la commande** pkgadd**(1M) pour ajouter un ou plusieurs produits localisés. (Facultatif)**

Effectuez cette étape uniquement si vous voulez installer les produits localisés en chinois, français ou japonais. Pour installer ces logiciels, utilisez les commandes suivantes :

# **pkgadd -d SUNWcqfs** # **pkgadd -d SUNWfqfs** # **pkgadd -d SUNWjqfs**

## <span id="page-80-0"></span>Etape 7 : Mise à jour des clés de licence

Une clé de licence est requise pour utiliser le logiciel Sun QFS. Pour plus d'informations sur les clés de licence, consultez la section « [Etape 6 : Vérification de](#page-41-0)  [la licence du logiciel](#page-41-0) », page 26.

Le système de fichiers Sun QFS utilise une clé de licence cryptée. Cette clé de licence est une chaîne alphanumérique codée.

### ▼ Pour installer les clés de licence de Sun QFS

#### **1. Vérifiez si le fichier de licence existe.**

Il s'agit du fichier suivant :

```
/etc/opt/SUNWsamfs/LICENSE.4.0
```
**2. Si le fichier** /etc/opt/SUNWsamfs/LICENSE.4.0 **n'existe pas, créez-le.**

**3. Entrez la clé de licence fournie par Sun Microsystems ou par votre fournisseur de services agréé, dans la première ligne du fichier** 

/etc/opt/SUNWsamfs/LICENSE.4.0**, en commençant par la première colonne.**

Le premier caractère de la clé doit être entré dans la première colonne. Aucun mot-clé, ID de machine hôte, commentaire ou aucune autre information ne peut apparaître dans le fichier /etc/opt/SUNWsamfs/LICENSE.4.0. La licence entre en vigueur dès que le système de fichiers Sun QFS est monté.

## <span id="page-81-0"></span>Etape 8 : Vérification du fichier mcf

La topologie des équipements gérés par le système de fichiers Sun QFS est définie dans le fichier de configuration principal, /etc/opt/SUNWsamfs/mcf. Ce fichier répertorie les périphériques et les systèmes de fichiers inclus dans l'environnement. Un identificateur unique est affecté à chaque équipement dans le fichier mcf.

### ▼ Pour vérifier le fichier mcf

**1. Utilisez la commande** cd**(1) pour accéder au répertoire** /etc/opt/SUNWsamfs**.**

Il s'agit du répertoire qui contient le fichier mcf.

**2. Vérifiez qu'il existe un fichier** mcf**.**

Le chemin de ce fichier est le suivant :

/etc/opt/SUNWsamfs/mcf

**3. Exécutez la commande** sam-fsd**(1M) pour voir si le fichier** mcf **contient des erreurs.**

Par exemple :

# **/usr/lib/fs/samfs/sam-fsd**

**Remarque :** pour plus d'informations sur la conception des systèmes de fichiers, consultez le *Guide de l'administrateur des systèmes de fichiers Sun QFS, Sun SAM-FS et Sun SAM-QFS*.

### ▼ Pour réinitialiser le fichier mcf

La réinitialisation du fichier mcf n'est pas requise à ce stade du processus de configuration. Cependant, n'oubliez pas que si vous modifiez le fichier mcf une fois que le système de fichiers Sun QFS est en cours d'utilisation, il vous faudra transférer les nouvelles spécifications du fichier mcf au logiciel Sun QFS. Pour plus d'informations sur la réinitialisation du fichier mcf, consultez le *Guide de l'administrateur des systèmes de fichiers Sun QFS, Sun SAM-FS et Sun SAM-QFS*.

## <span id="page-82-0"></span>Etape 9 : Modification du fichier /etc/vfstab (facultatif)

Si vous avez modifié le fichier /etc/vfstab au cours de l'« [Etape 4 : Démontage](#page-77-0)  [des systèmes de fichiers](#page-77-0) », page 62, vous devez impérativement effectuer cette étape.

### ▼ Pour modifier le fichier /etc/vfstab.

● **Modifiez de nouveau ce fichier et remplacez la valeur** no **du champ Montage au démarrage par la valeur** yes **pour tous les systèmes de fichiers Sun QFS.**

## <span id="page-82-1"></span>Etape 10 : Réinitialisation et restauration des systèmes de fichiers (facultatif)

Vous devez utiliser la commande sammkfs(1M) pour réinitialiser vos systèmes de fichiers si vous voulez pouvoir utiliser toutes les fonctionnalités de Sun QFS 4.0. Les fonctionnalités pour lesquelles vous devez réinitialiser vos systèmes de fichiers sont répertoriées dans la section « [Etape 2 : Sauvegarde de chaque système de fichiers](#page-74-0) », [page 59.](#page-74-0)

Vous allez à présent réinitialiser vos systèmes de fichiers et restaurer les données sauvegardées au cours de l'« [Etape 2 : Sauvegarde de chaque système de fichiers](#page-74-0) », [page 59](#page-74-0) dans les nouveaux systèmes de fichiers. Pour cela, utilisez les commandes sammkfs(1M) et qfsrestore(1M) sur chaque système de fichiers.

### ▼ Pour réinitialiser et restaurer les systèmes de fichiers

#### **1. Utilisez la commande** sammkfs**(1M) pour initialiser un nouveau système de fichiers Sun QFS.**

Si vous voulez utiliser toutes les fonctionnalités de QFS 4.0, exécutez la commande sammkfs(1M) sans utiliser d'options. La commande sammkfs(1M) utilisée dans l'exemple ci-dessous a pour effet de réinitialiser un système de fichiers intitulé qfs1 doté de capacités Sun QFS 4.0.

# **sammkfs qfs1**

Pour plus d'informations sur les options de la commande sammkfs(1M), consultez la page de manuel sammkfs(1M).

**2. Utilisez la commande** qfsrestore**(1M) pour restaurer les données vidées dans un nouveau système de fichiers.**

Par exemple, les commandes suivantes supposent que vous avez un système de fichiers intitulé  $qfs1$  (monté au niveau du répertoire / $qfs1$ ) que vous désirez sauvegarder à partir de fichiers vidés dans le fichier qfs1.bak, situé en dehors du système de fichiers Sun QFS :

```
# cd /qfs1
# qfsrestore –f /save/qfs/qfs1.bak
```
**Remarque :** si vous ne voulez pas utiliser toutes les fonctions de Sun QFS 4.0, utilisez l'option -P avec la commande sammkfs(1M). Ceci a pour effet de créer un superbloc de version 1. Pour plus d'informations sur les options de la commande sammkfs(1M), consultez la page de manuel sammkfs(1M).

## <span id="page-83-0"></span>Etape 11 : Vérification du système de fichiers (facultatif)

Si vous n'avez pas effectué l'« [Etape 10 : Réinitialisation et restauration des systèmes](#page-82-1)  [de fichiers \(facultatif\)](#page-82-1) », page 67, nous vous recommandons d'effectuer cette étape.

● **Utilisez la commande** samfsck**(1M) pour vous assurer que vos systèmes de fichiers existants ne comportent pas d'incohérences.**

Exécutez cette commande pour chaque système de fichiers Sun QFS.

## <span id="page-84-0"></span>Etape 12 : Montage du système de fichiers (facultatif)

Si vous n'avez *pas* remplacé dans le fichier /etc/vfstab la valeur no du champ Montage au démarrage par la valeur yes ou delay, vous devez effectuer cette étape.

● **Exécutez la commande** mount**(1M) pour monter les systèmes de fichiers et utiliser la nouvelle version du logiciel Sun QFS.**

Dans l'exemple suivant, qfs1 est le nom du système de fichiers qui doit être monté :

# **mount qfs1**

# <span id="page-84-1"></span>Etape 13 : Recompilation des applications dépendantes de l'interface API (facultatif)

Si vous exécutez des applications utilisant l'interface API Sun QFS, vous devez impérativement effectuer cette étape.

Dans la mesure où les en-têtes des fichiers, la séquence d'appel et d'autres éléments de l'interface API peuvent varier d'une version à l'autre, vous devez recompiler toutes les applications qui dépendent actuellement de l'interface API.

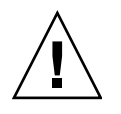

**Attention :** si à ce stade, vous ne recompilez pas les applications dépendantes de l'interface API, des résultats inattendus peuvent être générés.

## Installation initiale de Sun SAM-FS et Sun SAM-QFS

Ce chapitre décrit la procédure pour installer et configurer pour la première fois les logiciels Sun SAM-FS et Sun SAM-QFS. Utilisez cette procédure pour l'installation initiale de Sun SAM-FS ou Sun SAM-QFS sur votre système.

Dans le cas d'une mise à jour de Sun SAM-FS ou Sun SAM-QFS sur un serveur existant, reportez-vous à la section « [Mise à jour des logiciels Sun SAM-FS et](#page-140-0)  [Sun SAM-QFS](#page-140-0) », page 125.

La procédure décrite dans ce chapitre vous explique comment copier et installer les logiciels Sun SAM-FS et Sun SAM-QFS sur votre serveur et les configurer en fonction de votre installation matérielle. Vous devez posséder des droits de superutilisateur (racine) pour effectuer la plupart des procédures décrites dans ce chapitre.

Le présent chapitre contient les sections suivantes :

- « [Etape 1 : Obtention des fichiers de logiciel](#page-87-0) », page 72
- « [Etape 2 : Ajout du groupe d'administrateurs \(facultatif\)](#page-88-0) », page 73
- « [Etape 3 : Ajout des logiciels](#page-89-0) », page 74
- « [Etape 4 : Modification des fichiers](#page-90-0) st.conf et samst.conf », page 75
- « [Etape 5 : Réinitialisation du système](#page-95-0) », page 80
- « [Etape 6 : Configuration des variables](#page-96-0) PATH et MANPATH », page 81
- « [Etape 7 : Licence des logiciels Sun SAM-FS et Sun SAM-QFS](#page-97-0) », page 82
- « [Etape 8 : Configuration de la journalisation du système](#page-98-0) », page 83
- « [Etape 9 : Configuration de l'environnement](#page-100-0) », page 85
- « [Etape 10 : Configuration des valeurs par défaut \(facultatif\)](#page-116-0) », page 101
- « [Etape 11 : Création du fichier](#page-117-0) samfs.cmd (facultatif) », page 102
- « Etape 12 : Création du point de montage et mise à jour du fichier [/etc/vfstab](#page-118-0) », page 103
- « [Etape 13 : Initialisation du système de fichiers](#page-120-0) », page 105
- « [Etape 14 : Montage du système de fichiers](#page-121-0) », page 106
- « [Etape 15 : Vérification de l'ordre des lecteurs](#page-123-0) », page 108
- « Etape 16 : Attribution d'une étiquette aux bandes ou disques optiques (facultatif) [», page 113](#page-128-0)
- « [Etape 17 : Configuration de l'outil d'archivage \(facultatif\)](#page-129-0) », page 114
- « [Etape 18 : Activation de l'archivage sur disque \(facultatif\)](#page-130-0) », page 115
- « [Etape 19 : Partage du système de fichiers avec des clients NFS \(facultatif\)](#page-133-0) », [page 118](#page-133-0)
- « [Etape 20 : Montage du système de fichiers sur les clients NFS \(facultatif\)](#page-135-0) », [page 120](#page-135-0)
- « [Etape 21 : Création de fichiers de vidage périodiques à l'aide de la commande](#page-136-0)  [samfsdump](#page-136-0)(1M) », page 121
- « Etape 22 : Activation de la rotation automatique des fichiers journaux et des [fichiers de suivi \(facultatif\)](#page-139-0) », page 124

# <span id="page-87-0"></span>Etape 1 : Obtention des fichiers de logiciel

Les logiciels Sun SAM-FS et Sun SAM-QFS sont disponibles sur CD-ROM ou sur le site du centre de téléchargement de Sun. Le centre de téléchargement de Sun est accessible à l'adresse URL suivante :

http://sunwww.central/download/

Contactez votre fournisseur de services agréé ou votre représentant Sun pour connaître la procédure à suivre pour obtenir ces logiciels de l'une ou l'autre de ces manières.

Après la sortie d'une version du logiciel, des correctifs de mise à jour sont disponibles à l'adresse URL suivante :

http://www.sunsolve.sun.com

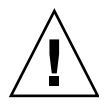

**Attention :** si vous n'avez pas encore lu le fichier README livré avec cette version, veuillez le faire avant de poursuivre. Vous pouvez consulter le fichier README de cette version à tout moment depuis l'un des sites Web de documentation décrits dans la préface de ce manuel. Ce fichier est intitulé *Fichier README de Sun QFS, Sun SAM-FS et Sun SAM-QFS*. Lors de l'installation, le fichier README est placé dans le répertoire /opt/SUNWsamfs/doc/README.

### ▼ Pour installer les logiciels depuis un CD-ROM

#### **1. Connectez-vous en tant que superutilisateur (racine).**

Les produits Sun SAM-FS et Sun SAM-QFS utilisent les utilitaires de l'environnement d'exploitation Sun Solaris pour ajouter ou supprimer des logiciels. Vous devez être connecté en tant que superutilisateur (racine) pour pouvoir modifier les logiciels. L'utilitaire pkgadd(1M) vous invite à confirmer différentes actions qui doivent être exécutées pour installer les produits.

#### **2. Insérez le CD dans le lecteur de CD-ROM.**

Le CD devrait être automatiquement détecté par le système. Si ce n'est pas le cas, exécutez les commandes permettant d'arrêter et de démarrer le gestionnaire de volumes Sun Solaris et d'accéder au répertoire qui contient le logiciel Sun SAM-FS ou Sun SAM-QFS.

Par exemple :

```
# /etc/init.d/volmgt stop
# /etc/init.d/volmgt start
# volcheck
# cd /cdrom/cdrom0
```
Sur le CD, les logiciels Sun SAM-FS et Sun SAM-QFS sont situés dans le répertoire /cdrom/cdrom0 et sont organisés par numéros de version Sun Solaris.

## <span id="page-88-0"></span>Etape 2 : Ajout du groupe d'administrateurs (facultatif)

Par défaut, les commandes administrateur Sun SAM-FS et Sun SAM-QFS peuvent uniquement être exécutées par un superutilisateur (racine). Cependant, lors de l'installation, vous pouvez fournir un nom de groupe d'administrateurs. L'utilitaire pkgadd(1M) vous invite à spécifier ce nom de groupe lors de l'installation de Sun SAM-FS ou de Sun SAM-QFS.

Les membres du groupe d'administrateurs peuvent exécuter toutes les commandes administrateur à l'exception des commandes star(1M), samfsck(1M), samgrowfs(1M), sammkfs(1M) et samd(1M). Les commandes administrateur sont placées dans le répertoire /opt/SUNWsamfs/sbin.

Vous pouvez également définir un groupe d'opérateurs pouvant uniquement accéder aux outils de l'interface utilisateur graphique, à savoir  $\text{lim}_{T}([M],$ samtool(1M), robottool(1M), previewtool(1M) et devicetool(1M). Ce groupe peut être défini dans le fichier /etc/opt/SUNWsamfs/defaults.conf comme cela est expliqué ultérieurement à la section « [Etape 10 : Configuration des valeurs](#page-116-0)  [par défaut \(facultatif\)](#page-116-0) », page 101 et dans la page de manuel defaults.conf(4).

Une fois le produit installé, vous pouvez ajouter ou supprimer le groupe d'administrateurs en exécutant la commande set\_admin.sh(1M). Cette action est la même que lorsque vous sélectionnez un groupe d'administrateurs au moment de l'installation du produit. Vous devez être connecté en tant que superutilisateur (racine) pour pouvoir utiliser la commande set\_admin.sh(1M). Vous pouvez également annuler l'effet de cette sélection et rendre les programmes figurant dans /opt/SUNWsamfs/sbin exécutables uniquement par un superutilisateur. Pour plus d'informations sur cette commande, consultez la page de manuel set\_admin.sh(1M).

## ▼ Pour ajouter le groupe d'administrateurs

- **1. Choisissez un nom de groupe ou sélectionnez un groupe qui existe déjà dans votre environnement.**
- **2. Utilisez la commande** groupadd**(1M) ou modifiez le fichier** /etc/group**.**

L'entrée du fichier group ci-dessous désigne un groupe d'administrateurs pour le logiciel Sun SAM-FS ou Sun SAM-QFS. Dans cet exemple, le groupe samadm regroupe à la fois les administrateurs et les opérateurs.

```
samadm::1999:adm,operator
```
## <span id="page-89-0"></span>Etape 3 : Ajout des logiciels

Sun SAM-FS et Sun SAM-QFS utilisent les utilitaires Sun Solaris pour ajouter ou supprimer des logiciels. Vous devez être connecté en tant que superutilisateur (racine) pour pouvoir modifier les logiciels. L'utilitaire pkgadd(1M) vous invite à confirmer différentes actions qui doivent être exécutées pour installer les produits.

### ▼ Pour ajouter les logiciels

**1. Exécutez la commande** pkgadd**(1M) pour ajouter le produit** SUNWsamfs**.** Par exemple :

# **pkgadd –d SUNWsamfs**

**2. Entrez** all **comme réponse à la première question, puis entrez** yes **ou** y **en réponse à toutes les autres questions.**

Lors de l'installation de SUNWsamfs, il vous est demandé si vous voulez définir un groupe d'administrateurs. Sélectionnez la valeur par défaut y (aucun groupe d'administrateurs) ou sélectionnez n si vous voulez définir un groupe d'administrateurs. Vous pouvez également redéfinir les permissions d'accès à certaines commandes à l'aide de la commande set\_admin.sh(1M). Pour plus d'informations sur cette commande, consultez la page de manuel set\_admin.sh(1M).

**3. Utilisez la commande** pkgadd**(1M) pour ajouter un ou plusieurs produits localisés. (Facultatif)**

Effectuez cette étape uniquement si vous voulez installer les produits localisés en chinois, français ou japonais. Pour installer ces logiciels, utilisez les commandes suivantes :

```
# pkgadd -d SUNWcsamf
# pkgadd -d SUNWfsamf
# pkgadd -d SUNWjsamf
```
## <span id="page-90-0"></span>Etape 4 : Modification des fichiers st.conf et samst.conf

Certains périphériques de bande nécessitent que des modifications soient apportées au fichier st.conf. Ces modifications sont nécessaires pour que les logiciels Sun SAM-FS et Sun SAM-QFS puissent fonctionner avec ces périphériques. Vous devez modifier le fichier st.conf si vous voulez que certains lecteurs, notamment les modèles répertoriés ci-après, puissent fonctionner dans l'environnement Sun SAM-FS ou Sun SAM-QFS :

■ DLT 2000, 2200, 2500, 2700, 4000, 4500, 4700, 7000, 8000

- StorageTek 9940 et 9840 ; StorageTek RedWood SD-3 et StorageTek TimberLine 9490
- IBM 3590 Magstar, IBM 3570
- Sony DTF-2, Sony DTF-1, Sony Advanced Intelligent Tape (AIT), SDX-500C, SDX-300C
- Fujitsu M8100

Si vous voulez que les lecteurs mentionnés ci-dessus ou que d'autres périphériques non présents dans le pilote st du noyau Sun Solaris puissent fonctionner dans l'environnement Sun SAM-FS ou Sun SAM-QFS, vous devez effectuer les étapes décrites dans cette section.

Cette section vous explique comment copier des lignes du fichier /opt/SUNWsamfs/examples/st.conf\_changes dans le fichier /kernel/drv/st.conf.

### ▼ Pour ajouter un nouveau type de périphérique

**1. Examinez le fichier** /opt/SUNWsamfs/examples/st.conf\_changes**.**

Décidez si vous voulez qu'un ou plusieurs périphériques figurant dans ce fichier soient contrôlés par le logiciel Sun SAM-FS ou Sun SAM-QFS. Si tel est le cas, passez à l'étape suivante de cette procédure.

Cette étape concerne uniquement les périphériques qui doivent être contrôlés par Sun SAM-FS ou Sun SAM-QFS.

- **2. Copiez le fichier** st.conf **existant dans un fichier de sauvegarde.**
- **3. Utilisez un éditeur pour ouvrir votre fichier** st.conf **et ajoutez les lignes appropriées du fichier** /opt/SUNWsamfs/examples/st.conf\_changes**.**

### Exemple 1

Dans cet exemple, le fichier /kernel/drv/st.conf a été modifié pour permettre la prise en charge des lecteurs de bande StorageTek 9840 et DLT 7000 dans le noyau Sun Solaris :

```
tape-config-list =
"STK 9840", "STK 9840 Fast Access", "CLASS_9840",
"QUANTUM DLT7000", "DLT 7000 tape drive", "dlt7-tape";
CLASS_9840 = 1,0x36,0,0x1d679,1,0x00,0;
dlt7-tape = 1,0x36,0,0x4679,4,0x82,0x83,0x84,0x85,3;
```
Le fichier ci-dessus contient quatre noms associés à des valeurs. Il s'agit de paires *nom*=*valeur* et ces paires sont décrites dans les sections suivantes.

### La première paire

La première paire est un triplet de périphérique. Elle est constituée d'un *nom* et, dans cet exemple, de deux triplets de *valeurs*.

```
tape-config-list =
"STK 9840", "STK 9840 Fast Access", "CLASS_9840",
"QUANTUM DLT7000", "DLT 7000 tape drive", "dlt7-tape";
```
Cette paire a le format suivant :

```
nom="valeur";
```
Comme le montre cet exemple, plusieurs triplets de *valeurs* peuvent être spécifiés pour un même *nom*. Dans cet exemple, le *nom* est suivi de deux triplets. Selon ce format, un triplet est constitué de 3 éléments séparés par des virgules et placés entre guillemets.

- Chaque élément d'un triplet doit être placé entre guillemets (" ").
- Chaque élément doit être séparé par une virgule (,).
- Plusieurs triplets peuvent être spécifiés pour un même *nom*.
- Le dernier triplet de la série doit être suivi d'un point-virgule (;).
- Chaque triplet contient les trois éléments suivants :
	- L'élément 1 contient la chaîne d'interrogation SCSI exacte renvoyée par le périphérique via le canal.
	- L'élément 2 contient une chaîne de commentaire pour la journalisation et la génération de rapports textuels.
	- L'élément 3 contient une chaîne de *nom* faisant référence à une autre paire *nom*=*valeur* qui figure autre part dans ce fichier st.conf.
- Le dernier triplet doit être suivi d'un point-virgule (;).

### Les deuxième et troisième paires

Les deuxième et troisième paires font référence au troisième élément de chacun des triplets du périphérique précédemment définis dans le fichier st.conf.

```
CLASS_9840 = 1,0x36,0,0x1d679,1,0x00,0;
dlt7-tape = 1,0x36,0,0xd679,4,0x82,0x83,0x84,0x85,3;
```
Ces paires *nom*=*valeur* ont le format suivant :

- Un nom, qui a été précédemment défini dans le fichier st.conf et qui doit correspondre au troisième élément d'un triplet *nom*="*valeur"* précédemment défini.
- Une liste de valeurs hexadécimales séparées par des virgules qui identifie l'interaction appropriée du pilote st avec un périphérique spécifique, comme indiqué dans la page de manuel st(7D).
- Un point-virgule  $(i)$  final. N'utilisez pas de virgule  $(j)$ .

### Exemple 2

Des erreurs peuvent survenir si le fichier st.conf n'est pas correctement configuré lors de l'installation du logiciel Sun SAM-FS ou Sun SAM-QFS. Les exemples suivants présentent des messages d'erreur typiques et fournissent des suggestions pour la résolution de ces problèmes.

Le message ci-après apparaît dans le fichier sam-log :

```
May 18 12:38:18 baggins genu-30[374]: Tape device 31 is default 
type. Update '/kernel/drv/st.conf'.
```
Des messages correspondant figurent dans le fichier journal d'un lecteur associé. Il s'agit des messages suivants :

```
1999/05/18 12:34:27*0000 Initialized. tp
1999/05/18 12:34:28*1002 Device is QUANTUM , DLT7000
1999/05/18 12:34:28*1003 Serial CX901S4929, rev 2150
1999/05/18 12:34:28*1005 Known as Linear Tape(lt)
1999/05/18 12:34:32 0000 Attached to process 374
1999/05/18 12:38:18 1006 Slot 1
1999/05/18 12:38:18 3117 Error: Device is type default. Update 
/kernel/drv/st.conf
```
Les messages ci-dessus indiquent que les changements requis n'ont pas été apportés au fichier /kernel/drv/st.conf.

## ▼ Pour ajouter un périphérique cible ou un numéro d'unité logique (LUN)

La procédure décrite dans cette section vous montre comment ajouter un périphérique cible ou un numéro d'unité logique (LUN) pour une bibliothèque connectée par le biais d'une interface SCSI ou Fibre Channel.

Notez que dans certains cas, des lecteurs SCSI peuvent utiliser un numéro de cible supérieur à 6 ou un numéro d'unité logique (LUN) supérieur à 0. Cela se produit notamment avec les périphériques DLT 2700 qui utilisent un numéro d'unité logique (LUN) de 1. Dans ce cas, vous devez modifier les fichiers /kernel/drv/samst.conf et /kernel/drv/st.conf.

**1. Utilisez** vi**(1) ou un autre éditeur pour ouvrir le fichier** /kernel/drv/st.conf**. (Facultatif)**

Effectuez cette étape uniquement si vous ajoutez un périphérique connecté via une interface SCSI.

Ajoutez ou activez la ligne suivante pour chaque cible ou numéro d'unité logique (LUN), en effectuant les remplacements appropriés. Par exemple, les lignes suivantes concernent la cible 4 et le numéro d'unité logique 1 :

name="st" class="scsi" target=4 lun=1;

#### **2. Quittez l'éditeur.**

**3. Utilisez** vi**(1) ou un autre éditeur pour ouvrir le fichier**  /kernel/drv/samst.conf**.**

Les modifications que vous devez apporter au fichier /kernel/drv/samst.conf ne sont pas les mêmes selon que le périphérique que vous ajoutez utilise une connexion SCSI ou une interface Fibre Channel.

**a. Pour les périphériques connectés via une interface SCSI, activez ou ajoutez les lignes appropriées pour chaque périphérique.**

Par exemple :

```
name="samst" class="scsi" target=4 lun=1;
```
**b. Pour une bibliothèque connectée par le biais d'une interface Fibre Channel, ajoutez une ligne pour chaque périphérique.**

Pour une bibliothèque connectée directement via une interface Fibre Channel, le nom universel utilisé doit être le nom universel du périphérique de la bibliothèque. Cette ligne a le format suivant :

name="samst" parent="fp" lun=1 fc-port-wwn="500104f00041182b";

Pour une bibliothèque connectée via un pont Fibre Channel-SCSI, le nom universel utilisé doit être le nom universel du périphérique du pont. Cette ligne a le format suivant :

name="samst" parent="fp" lun=1 fc-port-wwn="100000e00221b1a2";

- **4. Enregistrez vos changements.**
- **5. Quittez l'éditeur.**
- **6. Si vous avez ajouté de nouveaux périphériques après avoir exécuté la commande**  pkgadd**(1M), exécutez la commande** samdev**(1M) ou** devfsadm**(1M) pour créer les entrées pour ces périphériques dans le fichier** /dev/samst**.**

Dans un environnement d'exploitation Sun Solaris 7, entrez la commande suivante :

# **/opt/SUNWsamfs/sbin/samdev**

Dans un environnement d'exploitation Sun Solaris 8 ou 9, entrez la commande suivante :

# **/usr/sbin/devfsadm -i samst**

## <span id="page-95-0"></span>Etape 5 : Réinitialisation du système

**Remarque :** si vous ne redémarrez pas le système à ce stade, les modules st et samst risquent de ne pas être configurés.

### ▼ Pour réinitialiser le système

● **Réinitialisez le serveur en exécutant les commandes** touch**(1) et** init**(1M).** Par exemple :

```
# touch /reconfigure
# init 6
```
A ce stade, les changements apportés aux fichiers st.conf, samst.conf et /etc/name\_to\_sysnum sont activés.

## <span id="page-96-0"></span>Etape 6 : Configuration des variables PATH et MANPATH

### ▼ Pour configurer les variables PATH et MANPATH

- **1. Ajoutez** /opt/SUNWsamfs/bin **aux variables** PATH **des utilisateurs qui doivent accéder aux commandes utilisateur Sun SAM-FS ou Sun SAM-QFS (**sls**(1), par exemple).**
- **2. Ajoutez** /opt/SUNWsamfs/man **à la variable** MANPATH **des utilisateurs qui doivent accéder aux pages de manuel Sun SAM-FS ou Sun SAM-QFS.**
- **3. Pour les utilisateurs, tels que les superutilisateurs, qui doivent accéder aux commandes administrateur, ajoutez** /opt/SUNWsamfs/sbin **à la variable** PATH**.**
- **4. Dans le shell Bourne ou Korn, modifiez le fichier** .profile**, changez les variables** PATH **et** MANPATH **et exportez les variables.**

Par exemple :

```
PATH=$PATH:/opt/SUNWsamfs/bin:/opt/SUNWsamfs/sbin 
MANPATH=$MANPATH:/opt/SUNWsamfs/man
export PATH MANPATH
```
**5. Dans le shell C, modifiez les fichiers** .login **et** .cshrc**.**

Par exemple, l'instruction PATH dans votre fichier .cshrc pourra ressembler à celle présentée ci-dessous :

```
set path = ($path /opt/SUNWsamfs/bin /opt/SUNWsamfs/sbin)
```
Par exemple, l'instruction MANPATH dans votre fichier .login pourra ressembler à celle présentée ci-dessous :

```
setenv MANPATH /usr/local/man:opt/SUNWspro:/$OPENWINHOME/\
share/man:/usr/share/man:/opt/SUNWsamfs/man
```
## <span id="page-97-0"></span>Etape 7 : Licence des logiciels Sun SAM-FS et Sun SAM-QFS

Des clés de licence sont requises pour utiliser les logiciels Sun SAM-FS et Sun SAM-QFS. Pour plus d'informations sur les clés de licence, consultez la section « [Configuration requise](#page-28-0) », page 13.

Les environnements Sun SAM-FS et Sun SAM-QFS utilisent des clés de licence cryptées. Ces clés de licence sont des chaînes alphanumériques codées. En fonction de la configuration de votre système et des produits couverts par la licence, vous recevrez une ou plusieurs clés de licence.

- ▼ Pour installer les clés de licence des logiciels Sun SAM-FS et Sun SAM-QFS
	- **1. Créez le fichier** /etc/opt/SUNWsamfs/LICENSE.4.0**.**
	- **2. Entrez la clé de licence fournie par Sun Microsystems ou par votre fournisseur de services agréé, dans la première ligne du fichier**  /etc/opt/SUNWsamfs/LICENSE.4.0**, en commençant par la première colonne.**

Le premier caractère de la clé doit être entré dans la première colonne. Aucun mot-clé, ID de machine hôte, commentaire ou aucune autre information ne peut apparaître dans le fichier /etc/opt/SUNWsamfs/LICENSE.4.0.

**Remarque :** la licence entre en vigueur dès que le démon sam-initd est lancé.

**3. Examinez les paramètres de licence actuels en exécutant la commande**  samcmd**(1M) et son argument** l**, comme indiqué ci-après.**

# **samcmd l**

Il s'agit de l'argument l (l étant la première lettre du mot *licence*).

Les clés de licence permettent au système de fonctionner indéfiniment à moins que vous ne vous trouviez dans l'une des conditions suivantes :

- Il vous a été attribué une licence temporaire. Lorsqu'une licence temporaire expire, le système ne peut plus charger ou décharger de cartouches et ne peut plus archiver, transférer ou libérer de fichiers.
- Vous avez dépassé le nombre d'emplacements autorisés par la licence. Si vous dépassez le nombre d'emplacements autorisés par la licence, vous ne pourrez pas importer de supports ou attribuer une étiquette aux supports. Cependant, vous avez toujours la possibilité d'accéder aux fichiers figurant déjà sur le disque.
- Vous avez modifié le matériel avec lequel le logiciel doit fonctionner. Cela concerne notamment les modifications apportées aux lecteurs, aux bibliothèques automatisées et aux serveurs. Les licences sont attribuées à un identificateur de machine spécifique et ne sont pas transférables.

## <span id="page-98-0"></span>Etape 8 : Configuration de la journalisation du système

Les systèmes Sun SAM-FS et Sun SAM-QFS consignent les erreurs, les avertissements et d'autres messages en utilisant l'interface syslog(3) Sun Solaris standard. Par défaut, Sun SAM-FS et Sun SAM-QFS utilisent la fonction de journalisation local7.

### ▼ Pour activer la journalisation

**1. Ouvrez le fichier** /etc/syslog.conf **dans un éditeur.**

Copiez la ligne de journalisation qui figure dans le fichier suivant :

```
/opt/SUNWsamfs/examples/syslog.conf_changes
```
Cette ligne est similaire, sinon identique, à la ligne suivante :

local7.debug /var/adm/sam-log

**Remarque :** l'entrée ci-dessus forme une seule ligne et un caractère de tabulation (et non un espace) sépare les champs.

Cette étape suppose que vous voulez utiliser la fonction de journalisation local7, c'est-à-dire la valeur par défaut. Si vous définissez dans le fichier /etc/syslog.conf la fonction de journalisation sur une autre valeur que local7, vous devez alors modifier le fichier defaults.conf(4) et le réinitialiser. Pour plus d'informations, consultez la page de manuel defaults.conf(4).

**2. Utilisez les commandes suivantes pour ajouter la ligne de journalisation provenant du fichier** /opt/SUNWsamfs/examples/syslog.conf\_changes **dans votre fichier** /etc/syslog.conf **:**

```
# cp /etc/syslog.conf /etc/syslog.conf.orig
# cat /opt/SUNWsamfs/examples/syslog.conf_changes >> /etc/syslog.conf
```
#### **3. Créez un fichier journal vide et envoyez un signal HUP à** syslogd**.**

La séquence de commandes suivante crée un fichier journal dans /var/adm/sam-log et envoie un signal HUP à syslogd :

```
# touch /var/adm/sam-log
# pkill -HUP syslogd
```
Pour de plus amples informations, consultez les pages de manuel  $syslog.comf(4)$ et syslogd(1M).

#### **4. Utilisez la commande** log\_rotate.sh**(1M) pour activer la rotation des fichiers journaux. (Facultatif)**

Dans la mesure où les fichiers journaux peuvent devenir extrêmement volumineux, la commande log\_rotate.sh(1M) peut vous aider à les gérer. Pour de plus amples informations, consultez la page de manuel log\_rotate.sh(1M).

## <span id="page-100-0"></span>Etape 9 : Configuration de l'environnement

Chaque environnement Sun SAM-FS ou Sun SAM-QFS est unique. La configuration initiale et le matériel requis varient d'une situation à l'autre. Les environnements Sun SAM-FS et Sun SAM-QFS prennent en charge une grande variété de périphériques de bande et de périphériques optiques. C'est à l'administrateur du site de mettre en place la configuration spécifique à votre environnement.

La topologie des équipements gérés par le système de fichiers Sun SAM-FS ou Sun SAM-QFS est définie dans le fichier de configuration principal, /etc/opt/SUNWsamfs/mcf. Ce fichier répertorie les périphériques, les bibliothèques automatisées et les systèmes de fichiers inclus dans l'environnement. Un identificateur unique est affecté à chaque équipement dans le fichier mcf.

**Remarque :** pour plus d'informations sur la conception des systèmes de fichiers, consultez le *Guide de l'administrateur des systèmes de fichiers Sun QFS, Sun SAM-FS et Sun SAM-QFS*.

Pour configurer les périphériques Sun SAM-FS ou Sun SAM-QFS, créez le fichier /etc/opt/SUNWsamfs/mcf. Ce fichier doit contenir une ligne pour chaque périphérique et famille de sauvegarde de votre configuration. Le fichier mcf contient des informations qui vous permettent d'accomplir les tâches suivantes :

- Identifier les périphériques de disque devant être utilisés et les organiser en un ou plusieurs systèmes de fichiers Sun SAM-FS ou Sun SAM-QFS.
- Identifier les lecteurs devant être utilisés et, éventuellement, les associer aux bibliothèques automatisées auxquelles ils sont connectés.

**Remarque :** les instructions pour créer un fichier mcf ne sont pas les mêmes selon que vous créez un environnement Sun SAM-FS ou un environnement Sun SAM-QFS.

Si vous installez le logiciel Sun SAM-FS, toutes les instructions de configuration sont indiquées dans cette section.

Si vous installez le logiciel Sun SAM-QFS, cette section vous fournit toutes les instructions nécessaires à la configuration des bibliothèques et des lecteurs. Pour plus d'informations sur la configuration du système de fichiers de l'environnement Sun SAM-QFS, reportez-vous à la section « [Installation initiale de Sun QFS](#page-44-0) », [page 29.](#page-44-0)

Lorsque vous créez le fichier mcf, délimitez les champs de chaque ligne avec des espaces ou des tabulations. Les lignes de commentaire entrées dans ce fichier doivent commencer par un signe dièse (#) dans la colonne 1. Dans la mesure où certains champs sont facultatifs, utilisez un tiret (–) pour indiquer les champs ignorés.

L'exemple ci-après montre les champs qui constituent chaque ligne du fichier mcf :

```
#
# Sun SAM-QFS file system configuration
#
# Equipment Equip Equip Fam Dev Additional
# Identifier Ord Type Set State Parameters
# ---------- ----- ----- ---- ----- ----------
```
Le fichier mcf contient à la fois des lignes de commentaire et des lignes spécifiques à un périphérique. Les lignes qui peuvent concerner un périphérique sont les suivantes :

- Identificateurs parents de famille de sauvegarde et périphériques de famille de sauvegarde
- Périphériques membres d'une famille de sauvegarde
- Périphériques autonomes

Le [TABLEAU 5-1](#page-102-0) fournit une brève description des informations contenues dans chaque champ et indique s'il s'agit d'un champ obligatoire ou facultatif.

<span id="page-102-0"></span>

| Champ                                                       | <b>Description</b>                                                                                                    |
|-------------------------------------------------------------|----------------------------------------------------------------------------------------------------|
| Identificateur<br>d'équipement<br>(Equipment<br>Identifier) | Obligatoire. Ce champ spécifie le périphérique physique de la<br>manière suivante :                                                                                                    |
|                                                             | Si le périphérique est un système de fichiers, alors ce champ<br>contient le nom du système de fichiers.                                                                                                    |
|                                                             | · Si le périphérique est un périphérique membre, alors ce champ<br>contient l'entrée /dev/dsk.                                                                                                    |
|                                                             | Si le périphérique est une bibliothèque automatisée ou un lecteur<br>$\bullet$<br>optique, alors ce champ contient l'entrée /dev/samst. Si vous<br>utilisez une bibliothèque automatisée connectée par le biais d'un<br>réseau, consultez les informations sur la gestion des bibliothèques<br>automatisées dans le Guide de gestion du stockage et des archives Sun<br>SAM-FS et Sun SAM-QFS.<br>· Si le périphérique est un lecteur de bande, alors ce champ contient<br>l'entrée /dev/rmt/ncbn. |
| Numéro<br>d'équipement<br>(Equipment Ordinal)               | Obligatoire. Ce champ permet à chaque équipement d'être identifié<br>par un numéro unique. Un numéro d'équipement unique doit être<br>affecté à tous les périphériques et identificateurs parents. Entrez un<br>nombre entier unique compris entre 1 et 65535. Le nombre<br>sélectionné affecte l'ordre selon lequel les périphériques sont affichés<br>dans les interfaces utilisateur. Les numéros les plus petits sont<br>affichés en premier.                                                  |
| Type d'équipement<br>(Equipment Type)                       | Obligatoire. Ce champ contient des informations que le logiciel utilise<br>pour déterminer de quelle manière il doit agir avec un périphérique<br>spécifique. Entrez le code à deux ou trois caractères représentant le<br>type d'équipement. La plupart des équipements peuvent utiliser les<br>types d'équipements génériques od (disque optique), tp (bande) et<br>rb (robot). Pour connaître la liste des différents types d'équipement,<br>consultez la page de manuel mcf(4).                |

**TABLEAU 5-1** Champs du fichier mcf(4)

| Champ                                                       | <b>Description</b>                                                                                                    |
|-------------------------------------------------------------|----------------------------------------------------------------------------------------------------|
| Famille de<br>sauvegarde<br>(Fam Set)                       | Requis pour la plupart des périphériques. Une ligne parent de famille de<br>sauvegarde identifie des groupes de périphériques configurés pour<br>fonctionner ensemble en tant que groupe. Pour un périphérique<br>parent, entrez un nom descriptif pour la famille de sauvegarde. Les<br>noms des familles de sauvegarde associent les membres et les<br>parents de la manière suivante :                                                                                                    |
|                                                             | · Si le périphérique est un périphérique membre qui est associé au<br>périphérique parent d'une famille de sauvegarde (c'est-à-dire, un<br>système de fichiers ou une bibliothèque automatisée), entrez le<br>nom de la famille de sauvegarde du périphérique parent.<br>· Si le périphérique est un lecteur autonome, tel qu'un lecteur<br>chargé manuellement, utilisez un tiret (-) pour indiquer que ce<br>champ est ignoré.                                                                                                    |
| Etat du périphérique<br>(Dev State)                         | Facultatif. Spécifiez l'état que le périphérique doit avoir lorsque le<br>système de fichiers est initialisé. Il peut s'agir de l'état on, off,<br>unavail, down ou d'un tiret (-) pour spécifier le comportement par<br>défaut.                                                                                                    |
| Paramètres<br>supplémentaires<br>(Additional<br>Parameters) | Requis pour certains périphériques. Le contenu du champ Additional<br>Parameters varie en fonction du type de périphérique, à savoir :<br>· Si le périphérique est un disque, ce champ est facultatif. Si ce<br>champ est spécifié, il doit contenir l'entrée /dev/rdsk. Cette<br>entrée est similaire à l'entrée /dev/dsk du champ Equipment<br>Identifier.<br>· Si le périphérique est une bibliothèque automatisée, ce champ est<br>facultatif. Si ce champ est spécifié, il peut contenir un chemin<br>d'accès alternatif au fichier-catalogue de la bibliothèque ou le<br>chemin d'accès par défaut au fichier-catalogue de la bibliothèque<br>(/var/opt/SUNWsamfs/catalog/nom_famille_sauvergarde).<br>Si le périphérique est un lecteur magnéto-optique, ce champ est |
|                                                             | facultatif.                                                                                                    |

**TABLEAU 5-1** Champs du fichier mcf(4) *(Suite)*

Les entrées mcf suivantes définissent une bibliothèque automatisée StorageTek 9738 équipée de deux lecteurs 9840 :

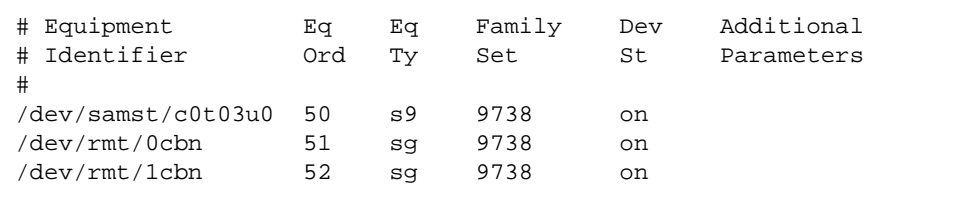

Dans l'exemple ci-dessus, le catalogue de la bibliothèque est enregistré dans l'emplacement par défaut /var/opt/SUNWsamfs/catalog/9738.

Pour plus d'informations sur le fichier mcf, consultez la page de manuel  $mcf(4)$ . Vous trouverez un exemple de fichier mcf dans le répertoire /opt/SUNWsamfs/examples/mcf.

### ▼ Pour réinitialiser le fichier mcf

La réinitialisation du fichier mcf n'est pas requise à ce stade du processus de configuration. Cependant, n'oubliez pas que si vous modifiez le fichier mcf une fois que le logiciel Sun SAM-FS ou Sun SAM-QFS est en cours d'utilisation, il vous faudra exécuter des commandes pour transférer au système les nouvelles spécifications du fichier mcf. Pour plus d'informations sur la réinitialisation du fichier mcf, consultez le *Guide de l'administrateur des systèmes de fichiers Sun QFS, Sun SAM-FS et Sun SAM-QFS*.

### Exemple de configuration Sun SAM-FS

Supposons que les équipements suivants doivent être intégrés à une configuration Sun SAM-FS :

- Deux lecteurs de disque Seagate ST15230W de 4 Go utilisés comme cache du système de fichiers
- Une bibliothèque automatisée StorageTek 9730 à 30 emplacements contenant deux lecteurs de bande DLT
- Un lecteur DLT 2000 chargé manuellement
- Une bibliothèque automatisée magnéto-optique HP modèle C1710T contenant deux lecteurs magnéto-optiques HP modèle C1716
- Un lecteur magnéto-optique HP modèle C1716 chargé manuellement

Ces équipements sont connectés à trois bus SCSI avec les cibles SCSI suivantes :

■ Le bus SCSI asymétrique interne du serveur avec les cibles répertoriées dans le [TABLEAU 5-2](#page-104-0).

<span id="page-104-0"></span>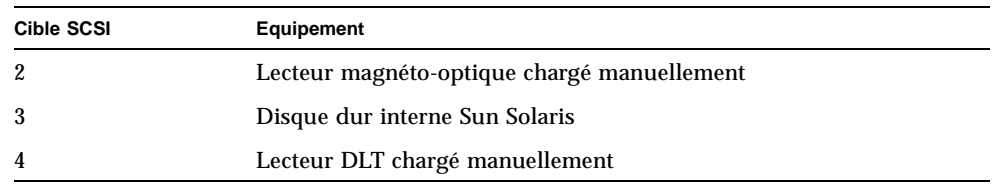

#### **TABLEAU 5-2** Cibles du bus SCSI asymétrique interne du serveur

■ Un bus SCSI différentiel connecté aux disques des systèmes de fichiers et à la bibliothèque automatisée HP C1710T avec les cibles répertoriées dans le [TABLEAU 5-3](#page-105-0).

<span id="page-105-0"></span>**Cible SCSI Equipement** 0 et 1 Disques Seagate de 4 Go 2 Bibliothèque automatisée HP C1710T 5 Premier lecteur optique 6 Second lecteur optique

**TABLEAU 5-3** Cibles du bus SCSI connecté à la bibliothèque automatisée HP C1710T

■ Un bus SCSI différentiel connecté aux lecteurs de bande et à la bibliothèque automatisée StorageTek 9730 avec les cibles répertoriées dans le [TABLEAU 5-4.](#page-105-1)

<span id="page-105-1"></span>**TABLEAU 5-4** Cibles du bus SCSI connecté à la bibliothèque automatisée StorageTek 9730

| Cible SCSI | Equipement                               |
|------------|------------------------------------------|
| $\bf{0}$   | Bibliothèque automatisée StorageTek 9730 |
|            | Premier lecteur DLT 7000                 |
| 2          | Second lecteur DLT 7000                  |

### Exemple de configuration de cache disque Sun SAM-FS

L'[EXEMPLE DE CODE 5-1](#page-105-2) montre la sortie renvoyée par la commande Sun Solaris format(1M). Cette sortie indique de quelle manière les disques sont segmentés.

<span id="page-105-2"></span>**EXEMPLE DE CODE 5-1** Exemple d'utilisation de la commande format(1M)

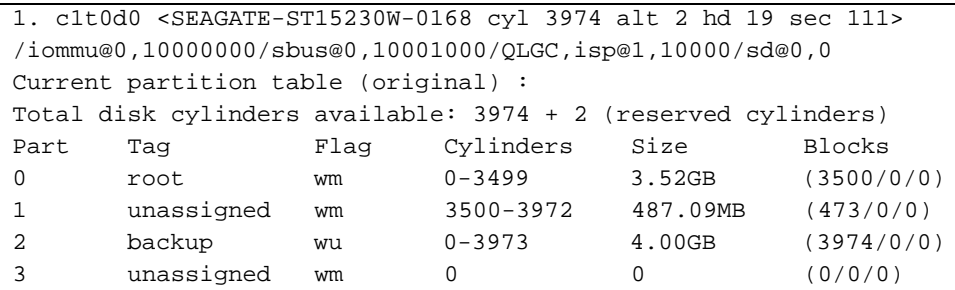

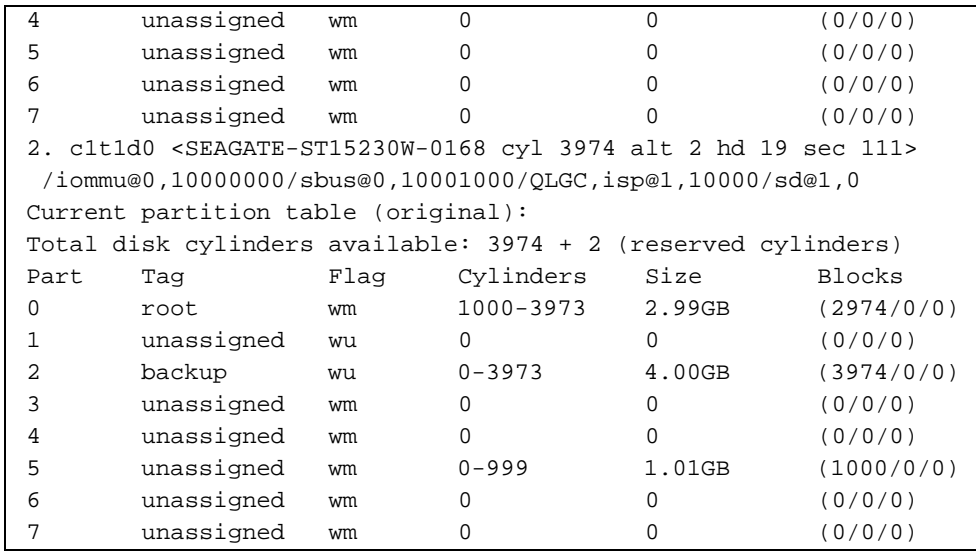

**EXEMPLE DE CODE 5-1** Exemple d'utilisation de la commande format(1M) *(Suite)*

Un système de fichiers Sun SAM-FS (samfs1) est placé sur la partition 0 du disque c1t0d0 et sur la partition 5 du disque c1t1d0. Un autre système de fichiers (samfs2) est créé sur la partition 1 du disque c1t0d0 et la partition 0 du disque c1t1d0.

La procédure ci-dessous explique comment créer le fichier mcf de cet exemple de configuration en définissant les systèmes de fichiers et leurs partitions de disque.

### ▼ Pour écrire le fichier mcf

**1. Créez une entrée** ms **(stockage de masse) pour le premier système de fichiers.**

ms est l'identificateur d'équipement correspondant aux systèmes de fichiers Sun SAM-FS. Le nom de ce système de fichiers (samfs1) sera utilisé ultérieurement lors de l'écriture de l'entrée du système de fichiers dans le fichier /etc/vfstab et de la création du système de fichiers. Notez que le nom spécifié dans le champ Equipment Identifier doit être identique au nom spécifié pour le paramètre Family Set du système de fichiers.

**2. Créez plusieurs entrées** md **(disque magnétique) répertoriant les partitions contenant les périphériques membres du système de fichiers** samfs1**.**

**3. Créez des entrées similaires pour le deuxième système de fichiers (**samfs2**).**

Le fichier mcf est similaire à l'exemple présenté ci-dessous :

```
# Disk cache configuration for 2 file systems: samfs1, samfs2
#
# Equipment Eq Eq Fam. Dev. Additional
# Identifier Ord Type Set State Parameters
#----------- --- -- ------ ------ ------------------
samfs1 10 ms samfs1
/dev/dsk/c1t0d0s0 11 md samfs1 on
/dev/dsk/c1t1d0s5 12 md samfs1 on
#
samfs2 20 ms samfs2
/dev/dsk/c1t1d0s0 21 md samfs2 on
/dev/dsk/c1t0d0s1 22 md samfs2 on
```
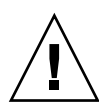

**Attention :** si vous spécifiez des noms de partitions incorrects, vous risquez d'endommager les données utilisateur ou système. Ceci est valable pour l'initialisation de n'importe quel type de système de fichiers. Assurez-vous de spécifier des partitions de disque qui ne sont pas déjà utilisées sur votre système. Veillez à ne pas utiliser de partitions qui se chevauchent.

## Identification de périphériques à l'aide du fichier /var/adm/messages

Au démarrage de votre système, plusieurs messages sont enregistrés dans le fichier /var/adm/messages. Ces messages identifient le chemin Sun Solaris des périphériques que comporte votre système. Pour consulter les informations relatives à la dernière initialisation du système, effectuez votre recherche en partant du bas du fichier.

Trois lignes sont associées à chaque périphérique, comme illustré ci-dessous (notez que la troisième ligne continue sur la ligne suivante et que le sixième champ, samst2, indique que ces lignes sont associées les unes avec les autres) :

```
# tail –200 /var/adm/messages | more
Aug 23 11:52:54 baggins unix: samst2: Vendor/Product ID = HP C1716T
Aug 23 11:52:54 baggins unix: samst2 at esp0: target 2 lun 0
Aug 23 11:52:54 baggins unix: samst2 is 
/iommu@0,10000000/sbus@0,10001000/espdma@5,8400000/esp@5,8800000/samst@2,0
```
**Remarque :** pour des raisons de lisibilité et de mise en page, des retours à la ligne ont été ajoutés dans la sortie ci-dessus ainsi que dans la plupart des sorties d'une largeur supérieure à 80 caractères illustrées dans ce manuel.

La première ligne contient les informations sur le fabricant et le logiciel qui ont été transmises par le périphérique SCSI au noyau Sun Solaris.

La seconde ligne affiche le bus SCSI, la cible SCSI et le numéro d'unité logique (LUN) du périphérique.

La troisième ligne affiche le chemin du périphérique. Ce chemin figure dans le répertoire /devices. Les liens symboliques vers le répertoire /devices sont configurés dans les répertoires /dev/samst et /dev/rmt.

L'opération qui consiste à associer le lien symbolique au périphérique correspondant est l'une des étapes les plus importantes de la configuration de l'environnement Sun SAM-FS ou Sun SAM-QFS*.* Utilisez la commande ls(1) avec l'option -l dans les répertoires /dev/samst et /dev/rmt pour afficher le chemin du périphérique.

Si vous le souhaitez, vous pouvez dès à présent configurer le script de notification de panne du périphérique. La page de manuel dev\_down.sh(4) contient des informations sur la configuration de ce script, qui envoie un courrier électronique à la racine lorsque l'état d'un périphérique est down ou off. Pour de plus amples informations, consultez la page de manuel dev down.sh(4).

## Configuration d'un lecteur magnéto-optique chargé manuellement

Le lecteur HP C1716T correspond à la cible 2 sur le bus SCSI interne.

- Pour configurer le lecteur
- **1. Recherchez dans le fichier** /var/adm/messages **les messages associés à ce périphérique.**

Les informations suivantes se trouvent dans le bloc de lignes du fichier /var/adm/messages correspondant à ce périphérique (notez que dans cet exemple un retour à la ligne a été ajouté au niveau de la troisième ligne) :

```
Aug 23 11:52:54 baggins unix: samst2: Vendor/Product ID = HP C1716T
Aug 23 11:52:54 baggins unix: samst2 at esp0: target 2 lun 0
Aug 23 11:52:54 baggins unix: samst2 is 
/iommu@0,10000000/sbus@0,10001000/espdma@5,8400000/esp@5,8800000/samst@2,0
```
- **2. Exécutez la commande** cd**(1) pour accéder au répertoire** /dev/samst**.**
- **3. Utilisez les commandes** ls**(1) et** grep**(1) pour rechercher le lien symbolique approprié.**

Par exemple, utilisez la commande 1s(1) suivante :

# **ls –l | grep "samst@2"**

La commande  $ls(1)$  ci-dessus recherche un lien symbolique qui renvoie au chemin matériel suivant :

 $lrwxrwxrwx$  1 root other 88 Aug 23 12:27 c0t2u0 -> /devices/iommu@0,10000000/sbus@0,10001000/espdma@5,8400000/esp@5 ,8800000/samst@2,0:a,raw

Le pilote samst Sun utilise le nom /dev/samst/c0t2u0 lorsqu'il fait référence au périphérique.

- **4. Utilisez un éditeur pour ouvrir le fichier** /etc/opt/SUNWsamfs/mcf**.**
- **5. Dans le fichier** mcf**, ajoutez une entrée pour le lecteur.**

Ajoutez l'entrée suivante dans le fichier /etc/opt/SUNWsamfs/mcf :

 $\text{dev/samst/c0t2u0}$  30 od - on

Cette entrée contient le nom du périphérique (/dev/samst/c0t2u0), un numéro d'équipement unique (30), le type d'équipement du lecteur (od), un tiret (-) pour indiquer qu'aucun nom de famille de sauvegarde n'est associé au lecteur et l'état du périphérique (on).

## Configuration d'une bibliothèque magnéto-optique

La bibliothèque automatisée HP C1710T possède trois périphériques SCSI : le mécanisme robotique et les deux lecteurs magnéto-optiques que la bibliothèque automatisée charge et décharge.

### ▼ Pour configurer la bibliothèque

**1. Recherchez dans le fichier** /var/adm/messages **les messages associés à ce périphérique.**

```
Aug 23 11:52:56 baggins unix: samst16: Vendor/Product ID = HP C1710T
Aug 23 11:52:56 baggins unix: samst16 at QLGC,isp0: target 2 lun 0
Aug 23 11:52:56 baggins unix: samst16 is 
/iommu@0,10000000/sbus@0,10001000/QLGC,isp@1,10000/samst@2,0
Aug 23 11:52:56 baggins unix: samst19: Vendor/Product ID = HP C1716T
Aug 23 11:52:56 baggins unix: samst19 at QLGC,isp0: target 5 lun 0
Aug 23 11:52:56 baggins unix: samst19 is 
/iommu@0,10000000/sbus@0,10001000/QLGC,isp@1,10000/samst@5,0
Aug 23 11:52:56 baggins unix: samst20: Vendor/Product ID = HP C1716T
Aug 23 11:52:56 baggins unix: samst20 at QLGC,isp0: target 6 lun 0
Aug 23 11:52:56 baggins unix: samst20 is 
/iommu@0,10000000/sbus@0,10001000/QLGC,isp@1,10000/samst@6,0
```
**2. Exécutez la commande** cd**(1) pour accéder au répertoire** /dev/samst**.**

#### **3. Utilisez les commandes** ls**(1) et** grep**(1) pour rechercher les liens symboliques appropriés.**

Utilisez la commande  $1s(1)$ , comme illustré ci-dessous, pour rechercher les trois liens symboliques qui désignent les fichiers /devices dotés des mêmes chemins Sun Solaris que ceux spécifiés dans le fichier /var/adm/messages :

```
# ls –l | grep "samst@2"
lrwxrwxrwx 1 root other 74 Aug 23 12:27 c1t2u0 -> 
/devices/iommu@0,10000000/sbus@0,10001000/QLGC,isp@1,10000/samst@2,0:a,raw
# ls –l | grep "samst@5"
lrwxrwxrwx 1 root other 74 Aug 23 12:27 c1t5u0 -> 
/devices/iommu@0,10000000/sbus@0,10001000/QLGC,isp@1,10000/samst@5,0:a,raw
# ls –l | grep "samst@6"
lrwxrwxrwx 1 root other 74 Aug 23 12:27 c1t6u0 -> 
/devices/iommu@0,10000000/sbus@0,10001000/QLGC,isp@1,10000/samst@6,0:a,raw
```
- **4. Utilisez un éditeur pour ouvrir le fichier** /etc/opt/SUNWsamfs/mcf**.**
- **5. Dans le fichier** /etc/opt/SUNWsamfs/mcf**, ajoutez des entrées pour la bibliothèque et les lecteurs.**

Par exemple :

/dev/samst/c1t2u0 50 rb hp30 on /dev/samst/c1t5u0 51 od hp30 on /dev/samst/c1t6u0 52 od hp30 on

La première ligne définit la bibliothèque automatisée. Elle contient le nom /dev/samst du périphérique (/dev/samst/c1t2u0), suivi d'un numéro d'équipement unique (50), d'un identificateur d'équipement (rb, pour une bibliothèque générique connectée via une interface SCSI), l'identificateur de la famille de sauvegarde spécifié sur tous les périphériques associés à cette bibliothèque (hp30) et l'état du périphérique (on).

Les deux lignes restantes définissent les lecteurs que contient la bibliothèque. Ces lecteurs sont similaires aux lecteurs chargés manuellement définis dans la section précédente, excepté qu'à la place du tiret, ils incluent le nom de la famille de sauvegarde de la bibliothèque où ils résident (hp30).

**Remarque :** l'ordre des lecteurs tel qu'il est spécifié dans le fichier mcf doit correspondre à l'ordre logique des lecteurs d'une bibliothèque automatisée connectée via une interface SCSI. Le premier lecteur défini dans le fichier mcf doit être le premier lecteur logique de la bibliothèque et ainsi de suite. Pour de plus amples informations, consultez la documentation de votre matériel pour connaître l'orientation logique des lecteurs. Si la configuration n'est pas correcte, les cartouches risquent d'être montées dans les mauvais lecteurs et le logiciel ne pourra donc pas fonctionner.

### Configuration d'un lecteur DLT chargé manuellement

Lors de la configuration de lecteurs DLT, assurez-vous d'ajouter les définitions DLT dans le fichier /kernel/drv/st.conf (voir la section « [Etape 4 : Modification des](#page-90-0)  fichiers st.conf et [samst.conf](#page-90-0) », page 75). Les lecteurs DLT ne font pas partie de la configuration Sun Solaris standard et ne seront pas reconnus s'ils ne sont pas correctement configurés.

### ▼ Pour configurer le lecteur

**1. Recherchez dans le fichier** /var/adm/messages **les messages associés à ce périphérique.**

Les lignes suivantes du fichier /var/adm/messages font référence au lecteur DLT manuel :

```
Aug 23 11:52:54 baggins unix: samst4: Vendor/Product ID = DEC DLT2000
Aug 23 11:52:54 baggins unix: samst4 at esp0: target 4 lun 0
Aug 23 11:52:54 baggins unix: samst4 is 
/iommu@0,10000000/sbus@0,10001000/espdma@5,8400000/esp@5,8800000/samst@4,0
```
- **2. Exécutez la commande** cd**(1) pour accéder au répertoire** /dev/samst**.**
- **3. Utilisez les commandes** ls**(1) et** grep**(1) pour rechercher les liens symboliques désignant les fichiers** /devices **dotés des mêmes chemins que ceux spécifiés dans le fichier** /var/adm/messages**.**

Par exemple :

# **ls –l | grep "samst@4"** lrwxrwxrwx 1 root other 88 Aug 23 12:27 c0t4u0 -> /devices/iommu@0,10000000/sbus@0,10001000/espdma@5,8400000/esp@5,8800000/samst @4,0:a,raw

> Pour les périphériques de bande (les bibliothèques de bandes automatisées et les lecteurs de bande), le champ Additional Parameters est facultatif. Le système recherche le lien symbolique /dev/samst/\* approprié en utilisant le pilote st Sun Solaris.

**Remarque :** le champ Additional Parameters est requis si la valeur spécifiée pour le champ Equipment Identifier n'est pas sous la forme  $/$ dev/rmt/ $*$  (le pilote st standard). Dans ce cas, le champ Additional Parameters doit être spécifié en utilisant le chemin du fichier spécial samst (par exemple, /dev/samst/c*n*t*n*u*n*). Ceci s'applique, notamment, aux bibliothèques Ampex.

S'il s'agit d'un lecteur de bande, un autre lien symbolique figure dans  $/$ dev $/$ rmt. Ce lien symbolique est le nom que le pilote Sun Solaris st (voir st(7)) utilise lorsqu'il fait référence au périphérique. De nombreux liens symboliques figurant dans /dev/rmt désignent le chemin du périphérique. Chaque lien utilise une combinaison différente des lettres d'options c, b et n. Lors que vous créez l'entrée mcf, utilisez toujours les options b et n. Si le lecteur prend en charge la compression et si vous voulez que la compression soit utilisée, utilisez cbn comme préfixe. Le lien symbolique se présente comme suit :

```
lrwxrwxrwx 1 root other 85 Aug 15 11:37 /dev/rmt/0cbn -> 
../../devices/iommu@0,10000000/sbus@0,10001000/espdma@5,8400000/esp@5,8800000 
st@4,0:cbn
```
- **4. Utilisez un éditeur pour ouvrir le fichier** /etc/opt/SUNWsamfs/mcf**.**
- **5. Ajoutez l'entrée** /etc/opt/SUNWsamfs/mcf**.**

Par exemple :

 $/\text{dev}/\text{rmt}/\text{0}\text{cbn}$  40 tp - on

La première entrée de la ligne correspond au nom du pilote st du périphérique (/dev/rmt/0cbn), suivi d'un numéro d'équipement unique (40), du type d'équipement (tp, bande générique), d'un tiret (-) pour indiquer qu'aucune famille de sauvegarde n'est associée au périphérique monté manuellement et de l'état du périphérique (on).

## Configuration d'une bibliothèque DLT

Le dernier équipement devant être défini est la bibliothèque automatisée STK 9730. Cette bibliothèque automatisée possède trois périphériques SCSI : le mécanisme robotique et les deux lecteurs de bande DLT 7000 que le robot charge et décharge.

### ▼ Pour configurer la bibliothèque

**1. Recherchez dans le fichier** /var/adm/messages **les messages associés à ces périphériques.**

Le fichier /var/adm/messages est illustré ci-dessous :

```
Aug 23 12:08:41 baggins unix: samst98: Vendor/Product ID = STK 9730
Aug 23 12:08:41 baggins unix: samst98 at QLGC, isp2:
Aug 23 12:08:41 baggins unix: target 0 lun 0
Aug 23 12:08:41 baggins unix: samst98 is
/iommu@f,e0000000/sbus@f,e0001000/QLGC,isp@1,10000/samst@0,0
Aug 23 12:08:41 baggins unix: samst99: Vendor/Product ID = QUANTUM DLT7000
Aug 23 12:08:41 baggins unix: samst99 at QLGC, isp2:
Aug 23 12:08:41 baggins unix: target 1 lun 0
Aug 23 12:08:41 baggins unix: samst99 is
/iommu@f,e0000000/sbus@f,e0001000/QLGC,isp@1,10000/samst@1,0
Aug 23 12:08:41 baggins unix: samst100: Vendor/Product ID = QUANTUM DLT7000
Aug 23 12:08:41 baggins unix: samst100 at QLGC, isp2:
Aug 23 12:08:41 baggins unix: target 2 lun 0
Aug 23 12:08:41 baggins unix: samst100 is
/iommu@f,e0000000/sbus@f,e0001000/QLGC,isp@1,10000/samst@2,0
```
- **2. Exécutez la commande** cd**(1) pour accéder au répertoire** /dev/samst**.**
- **3. Utilisez les commandes** ls**(1) et** grep**(1) pour rechercher les liens symboliques désignant les fichiers /**devices **dotés des mêmes chemins Sun Solaris que ceux spécifiés dans le fichier** /var/adm/messages**.**

Par exemple :

```
# ls –l | grep "samst@0"
lrwxrwxrwx 1 root 44 Aug 23 09:09 c2t0u0 ->
/devices/iommu@f,e0000000/sbus@f,e0001000/QLGC,isp@1,10000/samst@0,0:a,raw
# ls –l | grep "samst@1"
lrwxrwxrwx 1 root 44 Aug 23 09:09 c2t1u0 ->
/devices/iommu@f,e0000000/sbus@f,e0001000/QLGC,isp@1,10000/samst@1,0:a,raw
# ls –l | grep "samst@2"
lrwxrwxrwx 1 root 44 Aug 23 09:09 c2t2u0 ->
/devices/iommu@f,e0000000/sbus@f,e0001000/QLGC,isp@1,10000/samst@2,0:a,raw
```
**4. Dans la mesure où un lecteur de bande est impliqué, recherchez dans** /dev/rmt **un lien symbolique désignant les lecteurs de bande.**

Vous pouvez remarquer dans l'exemple ci-dessous que la bibliothèque automatisée ne possède pas ce lien supplémentaire :

```
lrwxrwxrwx 1 root 44 Aug 23 09:09 0cbn ->
../../devices/iommu@f,e0000000/sbus@f,e0001000/QLGC,isp@1,10000/st@1,0:cbn
lrwxrwxrwx 1 root 44 Aug 23 09:09 1cbn ->
../../devices/iommu@f,e0000000/sbus@f,e0001000/QLGC,isp@1,10000/st@2,0:cbn
```
Une fois encore, le répertoire contient plusieurs liens symboliques qui renvoient au même chemin de matériel. Pour activer la compression matérielle, sélectionnez le lien symbolique doté du suffixe cbn. Si le périphérique n'avait pas pris en charge la compression matérielle, il aurait été nécessaire de sélectionner le lien symbolique dont le nom se termine par bn.

- **5. Utilisez un éditeur pour ouvrir le fichier** /etc/opt/SUNWsamfs/mcf**.**
- **6. Ajoutez les entrées** /etc/opt/SUNWsamfs/mcf**.**

Par exemple :

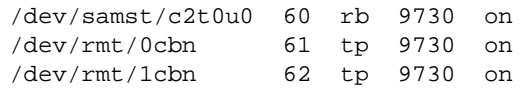

La première ligne définit la bibliothèque automatisée et inclut le nom /dev/samst (/dev/samst/c2t0u0). Elle contient également un numéro d'équipement unique (60), le type d'équipement (rb, robot générique), un nom de famille de sauvegarde pour le robot et le lecteur (9730), ainsi que l'état du périphérique (on).

La seconde ligne définit le premier lecteur DLT de la bibliothèque. Ces entrées font référence à l'identificateur d'équipement de ce lecteur de bande (/dev/rmt/0cbn), le numéro d'équipement du périphérique (61), le type d'équipement (tp), le nom de la famille de sauvegarde (9730) et l'état du périphérique (on).

La troisième ligne définit le second lecteur de bande DLT de la bibliothèque automatisée. Ces entrées font référence à l'identificateur d'équipement de ce lecteur de bande (/dev/rmt/1cbn), au numéro d'équipement du périphérique (62), au type d'équipement (tp), au nom de la famille de sauvegarde (9730) et à l'état du périphérique (on).

**7. Ajoutez les définitions DLT au fichier** /kernel/drv/st.conf**. (Facultatif)** Effectuez cette étape si vous configurez des lecteurs DLT.

Cette procédure est décrite à la section « [Etape 4 : Modification des fichiers](#page-90-0) st.conf et [samst.conf](#page-90-0) », page 75. Les lecteurs DLT ne font pas partie de la configuration Sun Solaris standard.

Le [TABLEAU 5-5](#page-116-0) illustre le fichier mcf complet.

<span id="page-116-0"></span>**TABLEAU 5-5** Fichier mcf complet

| Equipment<br>#    | Eq  | Eq   | Family | Dev | Additional |
|-------------------|-----|------|--------|-----|------------|
| Identifier<br>#   | Ord | Type | Set    | Sta | Parameters |
| #                 |     |      |        |     |            |
| samfs1            | 10  | ms   | samfs1 |     |            |
| /dev/dsk/c1t0d0s0 | 11  | md   | samfsl | on  |            |
| /dev/dsk/c1t1d0s5 | 12  | md   | samfsl | on  |            |
| #                 |     |      |        |     |            |
| samfs2            | 20  | ms   | samfs2 |     |            |
| /dev/dsk/c1t1d0s0 | 21  | md   | samfs2 | on  |            |
| /dev/dsk/c1t0d0s1 | 22  | md   | samfs2 | on  |            |
| #                 |     |      |        |     |            |
| /dev/samst/c0t2u0 | 30  | od   |        | on  |            |
| #                 |     |      |        |     |            |
| /dev/rmt/0cbn     | 40  | tp   |        | on  |            |
| #                 |     |      |        |     |            |
| /dev/samst/c1t2u0 | 50  | rb   | hp30   | on  |            |
| /dev/samst/c1t5u0 | 51  | od   | hp30   | on  |            |
| /dev/samst/c1t6u0 | 52  | od   | hp30   | on  |            |
| #                 |     |      |        |     |            |
| /dev/samst/c2t0u0 | 60  | rb   | 9730   | on  |            |
| /dev/rmt/0cbn     | 61  | tp   | 9730   | on  |            |
| /dev/rmt/1cbn     | 62  | tp   | 9730   | on  |            |

## Etape 10 : Configuration des valeurs par défaut (facultatif)

Le fichier /opt/SUNWsamfs/examples/defaults.conf contient les valeurs par défaut de certains paramètres des environnements Sun SAM-FS et Sun SAM-QFS. Ces valeurs peuvent être modifiées après l'installation initiale. Pour savoir si des paramètres par défaut doivent être modifiés, consultez la page de manuel defaults.conf(4).

### ▼ Pour configurer les valeurs par défaut

**1. Consultez la page de manuel** defaults.conf**(4) et examinez ce fichier afin de déterminer les valeurs par défaut devant éventuellement être modifiées.** 

**2. Copiez l'exemple de fichier** /opt/SUNWsamfs/examples/defaults.conf **dans son emplacement fonctionnel.**

Il s'agit de l'emplacement :

/etc/opt/SUNWsamfs/defaults.conf

#### **3. Modifiez le fichier.**

Supprimez les caractères d'inactivation des entrées devant être activées. Les caractères d'inactivation sont précédés d'un signe dièse (#).

## Etape 11 : Création du fichier samfs.cmd (facultatif)

Vous pouvez créer le fichier /etc/opt/SUNWsamfs/samfs.cmd pour y stocker les paramètres de montage. La création de ce fichier peut être bénéfique si vous configurez plusieurs systèmes de fichiers Sun SAM-FS ou Sun SAM-QFS avec plusieurs paramètres de montage.

Les paramètres de montage peuvent être définis dans le fichier samfs.cmd, dans le fichier /etc/vfstab et par le biais de la commande mount(1M). Les paramètres définis dans le fichier /etc/vfstab annulent ceux définis dans le fichier samfs.cmd. Les paramètres définis par le biais de la commande mount(1M) annulent les paramètres spécifiés dans le fichier /etc/vfstab.

Pour plus d'informations sur le fichier samfs.cmd, consultez la page de manuel samfs.cmd(4) ou reportez-vous au *Guide de l'administrateur des systèmes de fichiers Sun QFS, Sun SAM-FS et Sun SAM-QFS*. Pour plus d'informations sur le fichier /etc/vfstab, consultez la section « [Etape 12 : Création du point de montage et](#page-118-0)  [mise à jour du fichier](#page-118-0) /etc/vfstab », page 103. Pour plus d'informations sur la commande mount(1M), consultez la page de manuel mount  $\text{samfs}(1M)$ .

## <span id="page-118-0"></span>Etape 12 : Création du point de montage et mise à jour du fichier /etc/vfstab

Dans l'exemple présenté ci-dessous, il est supposé que /sam est le point de montage du système de fichiers samfs1. Si vous le souhaitez, vous pouvez sélectionner un autre nom par lequel vous remplacerez /sam.

## ▼ Pour créer le point de montage et mettre à jour le fichier /etc/vfstab

**1. Modifiez le fichier** /etc/vfstab **et créez une entrée pour chaque système de fichiers Sun SAM-FS et Sun SAM-QFS.**

Un exemple d'entrée affichant les champs d'en-tête est illustré ci-après :

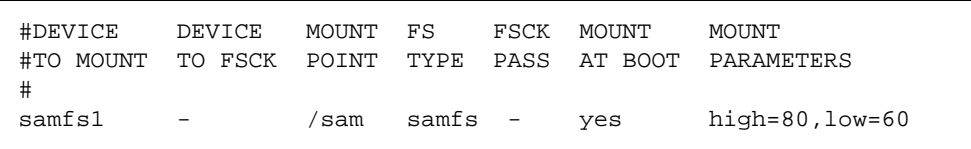

Le [TABLEAU 5-6](#page-118-1) décrit les différents champs du fichier /etc/vfstab ainsi que leur contenu.

| Champ | Nom du champ                                                                       | Contenu                                                                                                    |
|-------|------------------------------------------------------------------------------------|----------------------------------------------------------------------------------------------------|
|       | Périphérique à<br>monter                                                           | Nom du système de fichiers Sun SAM-FS ou Sun SAM-QFS<br>devant être monté.                                                                                                    |
| 2     | Périphérique<br>pour lequel la<br>commande<br>$f$ sck $(1M)$ doit<br>être exécutée | Le tiret (-) indique qu'il n'y a pas d'option. Ceci empêche le<br>système d'exécuter une commande fsck(1M) sur un système<br>de fichiers Sun SAM-FS ou Sun SAM-QFS. Pour plus<br>d'informations sur ce processus, consultez la page de manuel<br>$fsck(1M)$ ou samfsck $(1M)$ . |
| 3     | Point de montage                                                                   | Par exemple, /sam.                                                                                                    |
| 4     | Type de système<br>de fichiers                                                     | Il doit s'agir de samfs.                                                                                                    |

<span id="page-118-1"></span>**TABLEAU 5-6** Champs du fichier /etc/vfstab

| Champ | Nom du champ             | Contenu                                                                                                    |  |
|-------|--------------------------|----------------------------------------------------------------------------------------------------|--|
| 5     | Passe $f$ sck $(M)$ .    | Le tiret $(-)$ indique qu'il n'y a pas d'option.                                                                                                    |  |
| 6     | Montage au<br>démarrage  | Si vous spécifiez yes dans ce champ, le système de fichiers<br>Sun SAM-FS ou Sun SAM-QFS sera automatiquement monté<br>au moment du démarrage. Spécifiez no dans ce champ si<br>vous ne voulez pas que le système de fichiers soit<br>automatiquement monté. Pour plus d'informations sur ces<br>entrées, consultez la page de manuel mount_samfs(1M).                                                                                                    |  |
|       | Paramètres de<br>montage | Liste des paramètres, séparés par des virgules (sans espace),<br>utilisés lors du montage du système de fichiers. Les<br>paramètres de montage peuvent être définis dans le fichier<br>samfs.cmd, dans le fichier /etc/vfstab et par le biais de<br>la commande mount (1M). Les paramètres définis dans le<br>fichier /etc/vfstab annulent ceux définis dans le fichier<br>samfs.cmd. Les paramètres définis par le biais de la<br>commande mount (1M) annulent les paramètres spécifiés<br>dans le fichier /etc/vfstab. Pour connaître les options de<br>montage disponibles, consultez la page de manuel<br>$mount\_samfs(1M).$ |  |

**TABLEAU 5-6** Champs du fichier /etc/vfstab *(Suite)*

#### **2. Créez le point de montage.**

Par exemple :

# mkdir /sam

**3. Modifiez les permissions, le propriétaire ou le propriétaire de groupe du répertoire** /sam **lorsqu'il n'est pas monté. (Facultatif)**

Ceci permet d'éviter d'écrire dans le répertoire utilisé comme point de montage lorsque le système de fichiers est hors ligne pour des raisons de maintenance. Par exemple :

```
# chmod 555 /sam
# chown root:other /sam
```
**Remarque :** si vous avez configuré plusieurs points de montage, répétez ces étapes pour chaque point de montage en utilisant à chaque fois un point de montage (tel que /sam2) et un nom de famille de sauvegarde (tel que samfs2) différents.

## Etape 13 : Initialisation du système de fichiers

Cette étape vous montre comment utiliser la commande samm $kfs(1M)$  et les noms de famille de sauvegarde que vous avez définis pour créer un système de fichiers pour chaque famille de sauvegarde.

**Remarque :** un paramètre de réglage, l'unité d'allocation de disque (DAU), est défini à ce stade. Vous ne pouvez pas redéfinir ce paramètre sans réinitialiser le système de fichiers. Pour plus d'informations sur la façon dont l'unité d'allocation de disque (DAU) affecte les réglages, consultez le *Guide de l'administrateur des systèmes de fichiers Sun QFS, Sun SAM-FS et Sun SAM-QFS* ou la page de manuel  $sammkfs(1M).$ 

### ▼ Pour initialiser le système de fichiers

● **Utilisez la commande** sammkfs**(1M) pour initialiser le système de fichiers.**

Par exemple, la commande suivante initialise un système de fichiers avec un nom de famille de sauvegarde samfs1 :

```
# sammkfs samfs1
total data kilobytes = 31842048
total data kilobytes free = 31841680
```
Les nombres qui apparaissent varient d'un système de fichiers à l'autre.

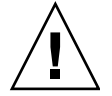

**Attention :** l'exécution de la commande sammkfs(1M) a pour effet d'initialiser un nouveau système de fichiers. Cette commande supprime toutes les données actuellement contenues dans les partitions associées au système de fichiers figurant dans le fichier /etc/opt/SUNWsamfs/mcf.

## Etape 14 : Montage du système de fichiers

La commande mount(1M) permet de monter un système de fichiers. Pour obtenir des informations sur la commande mount(1M), consultez la page de manuel mount  $samfs(1M)$ .

La commande mount(1M) monte un système de fichiers Sun SAM-FS ou Sun SAM-QFS et lit le fichier de configuration /etc/vfstab. Pour plus d'informations sur la commande mount(1M), consultez la page de manuel mount  $\sinh s(1M)$ . Pour plus d'informations sur le fichier /etc/vfstab, consultez la page de manuel vfstab(4).

Les systèmes de fichiers SAM-FS ou Sun SAM-QFS peuvent être montés manuellement ou automatiquement lors de l'initialisation. Cette section décrit les deux méthodes.

### ▼ Pour monter le système de fichiers automatiquement

● **Modifiez le fichier** /etc/vfstab **de façon à définir le champ** Montage au démarrage **(le sixième champ du fichier) sur** yes**.**

L'entrée de fichier /etc/vfstab ci-dessous indique que le système de fichiers samfs1 doit être monté lors du démarrage du système.

samfs1 - /samfs1 samfs - yes -

La ligne précédente indique à /etc/rc1.d/S01MOUNTFSYS qu'il doit monter le système de fichiers samfs1 au moment du démarrage du système.

Passez à la section « [Pour vérifier qu'un système de fichiers est monté et définir les](#page-122-0)  [permissions](#page-122-0) », page 107.

### ▼ Pour monter le système de fichiers manuellement

**1. Modifiez le fichier** /etc/vfstab**.**

**2. Modifiez le fichier** /etc/vfstab **de façon à définir le champ** Montage au démarrage **(le sixième champ du fichier) sur** no**.**

La création d'une entrée de fichier /etc/vfstab a l'avantage de vous permettre de fournir des paramètres de montage dans le fichier /etc/vfstab. Lorsque le système de fichiers est monté, la commande mount(1M) lit les paramètres de montage du fichier /etc/vfstab, ce qui vous évite d'avoir à les spécifier via la ligne de commande.

L'entrée de fichier /etc/vfstab ci-dessous indique que le système de fichiers samfs1 ne doit pas être automatiquement monté lors du démarrage du système.

samfs1 - /samfs1 samfs - no trace

#### **3. Exécutez la commande** mount**(1M) pour monter le système de fichiers après le démarrage du système.**

S'il existe une entrée pour ce système de fichiers dans le fichier /etc/vfstab, exécutez la commande mount(1M) et spécifiez le point de montage du système de fichiers comme argument. Par exemple :

# **mount samfs1**

## <span id="page-122-0"></span>▼ Pour vérifier qu'un système de fichiers est monté et définir les permissions

**1. Exécutez la commande** mount**(1M) sans spécifier d'arguments.**

Examinez la sortie de la commande pour voir si le système de fichiers est monté. Par exemple :

```
# mount
```
*<<< information deleted >>>*

```
/samfs1 on /samfs1 read/write/setuid/dev=8001b1 on Mon Jan 14 12:21:03 2002
<<< information deleted >>>
```
**2. Exécutez les commandes** chmod**(1) et** chown**(1) pour changer le propriétaire du répertoire racine du système de fichiers ainsi que les permissions d'accès à ce répertoire. (Facultatif)**

Si le système de fichiers est monté pour la première fois, il est conseillé d'effectuer cette étape. Par exemple :

```
# chmod 755 /samfs1
# chown root:other /samfs1
```
## Etape 15 : Vérification de l'ordre des **lecteurs**

La procédure de vérification de l'ordre des lecteurs n'est pas la même selon que votre bibliothèque automatisée possède ou non un panneau avant et selon qu'elle utilise des lecteurs de bande ou des lecteurs magnéto-optiques. Utilisez l'une des procédures décrites ci-après pour vérifier l'ordre des lecteurs de chaque bibliothèque :

- « Pour vérifier l'ordre des lecteurs de bande ou magnéto-optiques des [bibliothèques dotées d'un panneau avant](#page-123-0) », page 108
- « Pour vérifier l'ordre des lecteurs des bibliothèques utilisant des bandes et non [équipées de panneau avant](#page-124-0) », page 109
- « Pour vérifier l'ordre des lecteurs des bibliothèques magnéto-optiques non [équipées de panneau avant](#page-126-0) », page 111

### <span id="page-123-0"></span>▼ Pour vérifier l'ordre des lecteurs de bande ou magnéto-optiques des bibliothèques dotées d'un panneau avant

Suivez cette procédure pour vérifier l'ordre des lecteurs de bande ou des lecteurs magnéto-optiques des bibliothèques équipées d'un panneau avant.

- **1. Démarrez le logiciel Sun SAM-FS ou Sun SAM-QFS en montant un système de fichiers ou en utilisant la commande** samd start**.**
- **2. Vérifiez l'ordre des lecteurs.**

Si la bibliothèque automatisée contient plusieurs lecteurs, les lecteurs définis dans le fichier mcf doivent être répertoriés dans le même ordre que les lecteurs identifiés par le contrôleur de la bibliothèque automatisée. L'ordre des lecteurs identifié par le contrôleur peut être différent de l'ordre selon lequel les périphériques apparaissent dans le fichier /var/adm/messages.

**3. Vérifiez l'ordre selon lequel les lecteurs sont reconnus par le contrôleur de la bibliothèque automatisée.**

Vérifiez les ID cibles SCSI ou les numéros universels affichés sur le panneau de commande de la bibliothèque automatisée. Pour les lecteurs optiques, consultez les ID cibles SCSI affichés sur le panneau de commande de votre bibliothèque automatisée. L'ordre selon lequel les cibles des lecteurs apparaissent doit être identique à l'ordre selon lequel ils sont configurés dans le fichier mcf.

Pour déterminer si les lecteurs deviennent actifs lorsqu'une cartouche est chargée, vous pouvez les examiner visuellement ou utiliser l'affichage en  $r$  de l'utilitaire samu(1M).

Consultez le manuel de maintenance de votre matériel pour obtenir des instructions permettant d'identifier et de configurer des adresses cibles.

## <span id="page-124-0"></span>▼ Pour vérifier l'ordre des lecteurs des bibliothèques utilisant des bandes et non équipées de panneau avant

### **1. Démarrez le logiciel Sun SAM-FS ou Sun SAM-QFS.**

Pour cela, montez un système de fichiers ou utiliser la commande samd start.

#### **2. Vérifiez l'ordre des lecteurs.**

Si votre bibliothèque automatisée contient plusieurs lecteurs, les lecteurs définis dans le fichier mcf doivent être répertoriés selon le même ordre que les lecteurs identifiés par le contrôleur de la bibliothèque automatisée. L'ordre des lecteurs identifié par le contrôleur peut être différent de l'ordre selon lequel les périphériques apparaissent dans le fichier /var/adm/messages.

Assurez-vous de vérifier *chaque* lecteur de la bibliothèque.

Rendez le lecteur indisponible au système de fichiers Sun SAM-FS ou Sun SAM-QFS. Pour cela, exécutez la commande samcmd(1M) suivante :

# **samcmd unavail** *équip*

Pour plus d'informations sur le format de la commande samcmd(1M), consultez la page de manuel samcmd(1M).

**3. Chargez une cartouche dans le lecteur en utilisant la commande** samload**(1M).**

Il existe deux formats possibles pour cette commande :

# **samload** *type\_support*.*vsn équip*

ou :

# **samload** *équip*:*empl*[:*partition*] *équip*

Pour plus d'informations sur le format de la commande samload(1M), consultez la page de manuel samload(1M).

**4. Déterminez si le lecteur approprié répond lorsqu'il est sous le contrôle de Sun SAM-FS ou Sun SAM-QFS.**

Entrez les informations ci-dessous, où *X* représente l'entrée brute du lecteur de bande dans le fichier mcf :

# **mt -f /dev/rmt/***X* **status**

L'exemple de message d'état suivant indique qu'une bande est présente dans le lecteur :

```
# mt -f /dev/rmt/0 status
DLT 7000 tape drive tape drive:
  sense key(0x2)= Not Ready residual= 0 retries= 0
   file no= 0 block no= 0
```
Si la bande n'a pas été chargée ou si le lecteur n'a pas renvoyé d'état, le lecteur risque de ne pas apparaître dans l'ordre approprié dans le fichier mcf. Vérifiez que l'ordre est correct dans le fichier mcf et recommencez ce test. Si vous modifiez des informations dans le fichier mcf, vous devez le réinitialiser. Pour plus d'informations sur la réinitialisation du fichier mcf, consultez le *Guide de l'administrateur des systèmes de fichiers Sun QFS, Sun SAM-FS et Sun SAM-QFS*.

## <span id="page-126-0"></span>▼ Pour vérifier l'ordre des lecteurs des bibliothèques magnéto-optiques non équipées de panneau avant

#### **1. Démarrez le logiciel Sun SAM-FS ou Sun SAM-QFS.**

Pour cela, montez un système de fichiers ou utilisez la commande samd start.

### **2. Vérifiez l'ordre des lecteurs.**

Si votre bibliothèque automatisée contient plusieurs lecteurs, les lecteurs définis dans le fichier mcf doivent être répertoriés dans le même ordre que les lecteurs identifiés par le contrôleur de la bibliothèque automatisée. L'ordre des lecteurs identifié par le contrôleur peut être différent de l'ordre selon lequel les périphériques apparaissent dans le fichier /var/adm/messages.

Assurez-vous de vérifier *chaque* lecteur de la bibliothèque.

Rendez le lecteur indisponible au système de fichiers Sun SAM-FS ou Sun SAM-QFS. Pour cela, exécutez la commande samcmd(1M) suivante :

# **samcmd unavail** *équip*

Pour plus d'informations sur le format de la commande samcmd(1M), consultez la page de manuel samcmd(1M).

**3. Chargez une cartouche dans le lecteur en utilisant la commande** samload**(1M).**

Il existe deux formats possibles pour cette commande :

# **samload** *type\_support*.*vsn équip*

ou :

# **samload** *équip*:*empl*[:*partition*] *équip*

Pour plus d'informations sur le format de la commande samload(1M), consultez la page de manuel samload(1M).

**4. Déterminez si le lecteur approprié répond lorsqu'il est sous le contrôle de Sun SAM-FS ou Sun SAM-QFS.**

A l'invite du système, entrez les informations suivantes :

```
# /bin/dd if=chemin_pér bs=2k iseek=3374 of=/tmp/foo count=10
```
Dans la commande dd(1M), *chemin\_pér* correspond à l'entrée du périphérique samst dans le fichier mcf.

L'[EXEMPLE DE CODE 5-2](#page-127-0) montre un message d'état indiquant qu'une cartouche optique figure dans le périphérique sélectionné :

<span id="page-127-0"></span>**EXEMPLE DE CODE 5-2** dd(1M) Indication de la présence d'une cartouche dans un lecteur

```
# dd if=/dev/samst/c0t3u0 bs=2k iseek=3374 of=/tmp/junk count=10
10+0 records in
10+0 records out
```
L'[EXEMPLE DE CODE 5-3](#page-127-1) montre un message d'état indiquant qu'aucune cartouche optique ne figure dans le périphérique sélectionné :

<span id="page-127-1"></span>**EXEMPLE DE CODE 5-3** dd(1M) Indication de la présence d'une cartouche dans un lecteur

```
# dd if=/dev/samst/c0t5u0 bs=2k iseek=3374 of=/tmp/junk1 count=10
read: I/O error
0+0 records in
0+0 records out
```
Si le chargement de la cartouche optique a échoué ou si le périphérique renvoie des messages similaires à ceux illustrés dans l'[EXEMPLE DE CODE 5-3](#page-127-1), il est possible que les lecteurs ne soient pas répertoriés dans le bon ordre dans le fichier mcf. Vérifiez que l'ordre est correct dans le fichier mcf et recommencez ce test. Si vous modifiez des informations dans le fichier mcf, vous devez le réinitialiser. Pour plus d'informations sur la réinitialisation du fichier mcf, consultez le *Guide de l'administrateur des systèmes de fichiers Sun QFS, Sun SAM-FS et Sun SAM-QFS*.

## Etape 16 : Attribution d'une étiquette aux bandes ou disques optiques (facultatif)

Si vous utilisez des disques optiques ou des bandes autonomes, ou si votre bibliothèque automatisée n'est pas équipée d'un lecteur de codes barres, vous devez impérativement effectuer cette étape.

Pour préparer les cartouches, utilisez la commande tplabel(1M) pour les bandes ou la commande odlabel(1M) pour les disques optiques. Ces commandes créent une étiquette sur la cartouche qui peut être utilisée dans l'environnement Sun SAM-FS ou Sun SAM-QFS.

Le format de la commande tplabel(1M) est le suivant :

# **tplabel –new** –**vsn** *nouveau\_vsn équip*:*empl*

où :

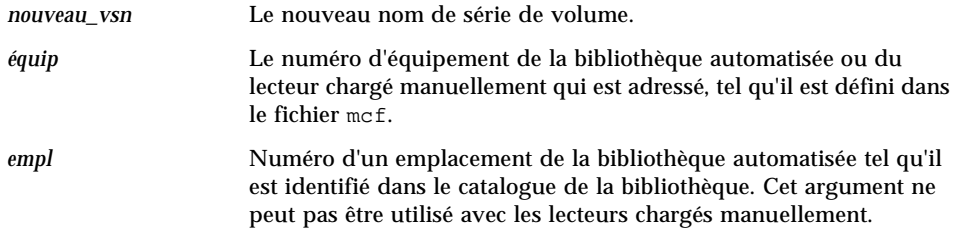

Le format de la commande odlabel(1M) est le suivant :

# **odlabel –new** –**vsn** *nouveau\_vsn équip*:*empl*:*partition*

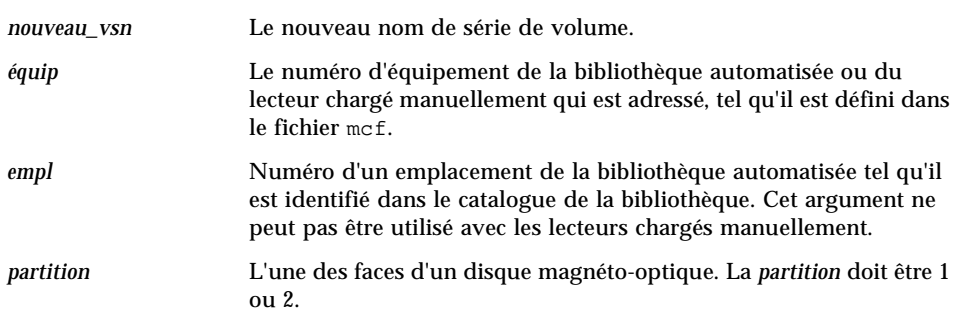

Une fois que ces commandes ont été exécutées, les cartouches sont prêtes à être utilisées. Les commandes  $tplabel(1M)$  et odlabel(1M) acceptent toutes deux l'option -old qui peut être utilisée pour attribuer une nouvelle étiquette à des cartouches auxquelles une étiquette avait déjà été attribuée. Pour plus d'informations sur ces commandes, consultez les pages de manuel tplabel(1M) et odlabel(1M).

**Exemple 1.** La commande ci-dessous a pour effet d'attribuer une étiquette à une bande.

```
# tplabel –vsn TAPE01 -new 50:0
```
**Exemple 2.** La commande ci-dessous a pour effet d'attribuer une étiquette à l'une des faces d'un disque optique.

```
# odlabel –vsn OPTIC01 –new 30:1:1
```
# <span id="page-129-0"></span>Etape 17 : Configuration de l'outil d'archivage (facultatif)

Par défaut, l'outil d'archivage archive automatiquement tous les fichiers sous tous les points de montage Sun SAM-FS et Sun SAM-QFS. L'intervention de l'administrateur n'est pas requise. L'outil d'archivage archive dans tous les noms de série de volume de toutes les bibliothèques automatisées configurées.

Si votre site a des exigences supplémentaires, il vous faudra configurer le fichier de commandes de l'outil d'archivage, à savoir le fichier archiver.cmd. L'archivage commence à la fin de cette procédure d'installation. Si vous ne voulez pas que l'archivage commence dès la fin de l'installation, vous pouvez insérer une directive wait dans le fichier archiver.cmd.

Pour de plus amples informations, consultez la page de manuel archiver.cmd(4) ou reportez-vous au *Guide de gestion du stockage et des archives Sun SAM-FS et Sun SAM-QFS*.

## Etape 18 : Activation de l'archivage sur disque (facultatif)

*L'archivage sur disque* consiste à enregistrer des copies d'archives de données de fichiers sur un disque en ligne situé dans un autre système de fichiers. Les copies d'archives peuvent être enregistrées dans n'importe quel système de fichiers UNIX. Le système de fichiers de destination ne doit pas nécessairement être un système de fichiers Sun SAM-FS ou Sun SAM-QFS, mais au moins un système de fichiers Sun SAM-FS or Sun SAM-QFS doit être installé sur le système hôte Sun Solaris sur lequel les fichiers d'archives sont enregistrés.

L'archivage sur disque diffère sur plusieurs points de l'archivage traditionnel. Par exemple, aucune bibliothèque automatisée ou cartouche amovible n'est utilisée. Cependant, vous pouvez faire en sorte qu'un groupe de copies d'archives soit enregistré sur disque tandis qu'un autre groupe est enregistré sur un support d'archives différent. Pour plus d'informations sur l'archivage sur disque, consultez le *Guide de gestion du stockage et des archives Sun SAM-FS et Sun SAM-QFS*.

Si vous avez l'intention d'activer l'archivage sur disque, vous devez effectuer les procédures suivantes afin d'activer l'archivage sur disque sur le client et sur le serveur.

## ▼ Pour activer l'archivage sur disque sur le client

#### **1. Connectez-vous au système client.**

Il s'agit du système sur lequel les fichiers source résident.

**2. Utilisez la commande** cd**(1) pour accéder au répertoire** /etc/opt/SUNWsamfs **dans le système de fichiers Sun SAM-FS ou Sun SAM-QFS.**

#### **3. Modifiez le fichier** archiver.cmd **pour ajouter des groupes d'archives sur disque.**

Si vous n'avez pas créé de fichier archiver.cmd au cours de l'étape « [Etape 17 :](#page-129-0)  [Configuration de l'outil d'archivage \(facultatif\)](#page-129-0) », page 114, vous allez devoir le créer maintenant.

L'[EXEMPLE DE CODE 5-4](#page-131-0) montre une partie de fichier archiver.cmd définissant des groupes d'archives sur disque.

<span id="page-131-0"></span>**EXEMPLE DE CODE 5-4** Fichier /etc/opt/SUNWsamfs/archive.cmd sur le client

```
# This is the part of the archiver.cmd file that defines
# disk archive sets.
#
params
archset1.1 -disk_archive disk01
archset2.1 -disk_archive disk02
endparams
```
Pour plus d'informations sur la spécification de groupes d'archives, consultez la page de manuel archiver.cmd(4) ou le *Guide de gestion du stockage et des archives Sun SAM-FS et Sun SAM-QFS*.

**4. Utilisez** vi**(1) ou un autre éditeur pour créer un fichier intitulé** diskvols.conf**.**

L'[EXEMPLE DE CODE 5-5](#page-131-1) montre un exemple de fichier diskvols.conf :

<span id="page-131-1"></span>**EXEMPLE DE CODE 5-5** Exemple de fichier diskvols.conf sur le client

```
# This is file sourceserver:/etc/opt/SUNWsamfs/diskvols.conf
# on the client.
#
# VSN_name [host_name:] path
#
disk01 otherserver:/sam/archset1
disk02 otherserver:/sam/archset2
```
L'[EXEMPLE DE CODE 5-5](#page-131-1) montre un fichier diskvols.conf qui archive des fichiers à partir de deux groupes d'archives. Les volumes de disque disk01 et disk02 résident dans un système de fichiers sur le serveur intitulé otherserver.

Comme le montre l' [EXEMPLE DE CODE 5-5](#page-131-1), le fichier diskvols.conf peut contenir des lignes de commentaires commençant par un symbole dièse (#) et doit contenir des données dans deux champs : le nom de série de volume et le chemin. Le champ du nom d'hôte peut être laissé vide si vous archivez dans un système de fichiers qui réside sur le même système hôte que les fichiers source, mais si ce champ est spécifié, il doit alors être suivi d'un caractère deux-points (:). Le [TABLEAU 5-7](#page-132-0) indique quelles informations doivent figurer dans ce fichier.

| Champ                     | Contenu                                                                                                    |  |  |
|---------------------------|----------------------------------------------------------------------------------------------------|--|--|
| Nom de série de<br>volume | Nom alphanumérique unique du nom de série de volume (VSN) du<br>disque devant recevoir les copies d'archives. Ce nom peut comporter<br>jusqu'à 31 caractères.                                                                                                    |  |  |
| Nom d'hôte                | Nom du serveur sur lequel les copies d'archives sont enregistrées.<br>Si vous archivez sur disque sur un autre serveur, vous devez<br>spécifier le nom du serveur de destination qui recevra les copies<br>d'archives. Si un nom d'hôte est spécifié, celui-ci doit être suivi de<br>$deux$ -points $(.)$ .<br>Si vous archivez dans un système de fichiers résidant sur le même<br>serveur que le système de fichiers source, il n'est pas nécessaire de<br>spécifier de nom d'hôte. |  |  |
| Chemin                    | Chemin d'accès complet, relatif au point de montage, du répertoire<br>devant recevoir les fichiers d'archives. Ce répertoire doit exister<br>avant que l'archivage ne commence et le système de fichiers de<br>destination doit être monté.                                                                                                    |  |  |

<span id="page-132-0"></span>**TABLEAU 5-7** Format du fichier diskvols.conf

Pour plus d'informations sur le fichier diskvols.conf, consultez la page de manuel diskvols.conf(4).

### ▼ Pour activer l'archivage sur disque sur le serveur

#### **1. Connectez-vous au serveur.**

Il s'agit du système sur lequel les copies d'archives seront enregistrées.

- **2. Créez des répertoires dans le système de fichiers dans lequel les copies d'archives seront enregistrées.**
- **3. Utilisez la commande** cd**(1) pour accéder au répertoire** /etc/opt/SUNWsamfs **dans le système de fichiers Sun SAM-FS ou Sun SAM-QFS.**

**4. Utilisez** vi**(1) ou un autre éditeur pour créer un fichier intitulé** diskvols.conf**.**

Ce fichier contient les instructions clients et endclients et nomme le client sur lequel les fichiers devant être archivés résident.

Pour plus d'informations sur l'archivage sur disque, consultez le *Guide de gestion du stockage et des archives Sun SAM-FS et Sun SAM-QFS*.

**EXEMPLE DE CODE 5-6** Exemple de fichier diskvols.conf sur le serveur

```
# This is
# file destination server:/etc/opt/SUNWsamfs/diskvols.conf
# on the server
#
clients
sourceserver
endclients
```
# Etape 19 : Partage du système de fichiers avec des clients NFS (facultatif)

Effectuez cette étape si vous voulez effectuer un partage NFS du système de fichiers Sun SAM-FS ou Sun SAM-QFS.

La commande Sun Solaris share(1M) doit être exécutée pour que le système de fichiers puisse être monté par des systèmes distants. Les commandes share(1M) sont généralement placées dans le fichier /etc/dfs/dfstab et sont automatiquement exécutées par l'environnement d'exploitation Sun Solaris lorsque la commande init(1M) entre dans le niveau d'exécution 3.

### ▼ Pour effectuer un partage NFS du système de fichiers

**1. Utilisez un éditeur pour ajouter une commande** share**(1M) au fichier**  /etc/dfs/dfstab**.**

Par exemple, ajoutez une ligne similaire à la ligne suivante :

share -F nfs -o rw=client1:client2 -d "SAM-FS" /samfs1

#### **2. Utilisez la commande** ps**(1) pour déterminer si** nfs.server **est en cours d'exécution ou non.**

Exécutez les commandes suivantes :

# **ps -ef | grep nfsd** # **ps -ef | grep mountd**

#### **3. Lancez le serveur NFS. (Facultatif)**

Effectuez cette étape si le serveur nfs.server n'est pas en cours d'exécution.

Entrez la commande suivante pour démarrer le serveur nfs.server:

# **/etc/init.d/nfs.server start**

**4. Exécutez la commande** share**(1M) à l'invite de la** racine **d'un shell. (Facultatif)**

Réalisez cette étape si vous voulez effectuer immédiatement un partage NFS sur le système de fichiers.

S'il n'existe aucun système de fichiers partagés NFS lors du démarrage de l'environnement d'exploitation Sun Solaris, le serveur NFS n'est pas initialisé. Vous devez passer au niveau d'exécution 3 après avoir ajouté la première entrée share à ce fichier. Par exemple :

```
# init 3
# who -r
      . run-level 3 Dec 12 14:39 3 2 2
# share
         /samfs1 - "SAM-FS"
```
Certains paramètres de montage NFS peuvent affecter les performances d'un système de fichiers NFS Sun SAM-FS ou Sun SAM-QFS monté. Vous pouvez définir ces paramètres dans le fichier /etc/vfstab de la manière suivante :

- timeo = *n*. Cette valeur définit le délai d'attente NFS sur *n* dixièmes de seconde. La valeur par défaut de ce paramètre est 11 dixièmes de seconde. Afin d'optimiser les performances, Sun Microsystems vous conseille d'utiliser cette valeur par défaut. Selon votre système, vous pouvez augmenter ou réduire cette valeur.
- rsize = *n*. Cette valeur définit la taille de la mémoire tampon de lecture à *n* octets. Dans NFS 2, remplacez la valeur par défaut (8192) par 32768. Dans NFS 3, conservez la valeur par défaut 32768.

■ wsize = *n*. Cette valeur définit la taille de la mémoire tampon d'écriture à *n* octets. Dans NFS 2, remplacez la valeur par défaut (8192) par 32768. Dans NFS 3, conservez la valeur par défaut 32768.

Pour plus d'informations sur ces paramètres, consultez la page de manuel mount  $nfs(1M)$ .

## Etape 20 : Montage du système de fichiers sur les clients NFS (facultatif)

Effectuez cette étape si vous avez partagé le système de fichiers avec des clients NFS.

Sur les clients, montez le système de fichiers Sun SAM-FS ou Sun SAM-QFS du serveur à un point de montage approprié.

## ▼ Pour monter le système de fichiers sur les clients

**1. Dans le fichier** /etc/vfstab**, entrez une ligne similaire à la ligne suivante :**

server:/sam - /sam nfs - yes hard,intr,timeo=60

Dans cet exemple, le serveur :/sam est monté dans /sam et les informations sont entrées dans le fichier /etc/vfstab.

**2. Exécutez la commande** mount**(1M) et ajoutez le nom du système de fichiers devant être monté.**

Par exemple :

client# **mount /sam**

Si vous le souhaitez, l'agent de montage automatique peut également effectuer cette tâche. Suivez la procédure de votre site pour ajouter le serveur :/sam aux configurations de votre agent de montage automatique.

**Remarque :** il est fortement conseillé d'utiliser l'option hard pour le montage du système de fichiers sur les clients. Il peut parfois y avoir un certain retard dans les réponses du système de fichiers Sun SAM-FS ou Sun SAM-QFS aux requêtes des clients NFS. Cela peut arriver, par exemple, lorsqu'un fichier demandé réside sur une cartouche devant être chargée dans un lecteur de bande DLT, lorsque tous les lecteurs de bande sont pleins ou lorsque les lecteurs sont lents. Si l'option hard n'est pas spécifiée, le client NFS risque de recevoir une erreur sans que le système de fichiers ne tente à nouveau de terminer l'opération.

Si vous utilisez l'option soft, assurez-vous de définir la valeur du paramètre retrans sur un nombre relativement élevé, tel que 120 (la valeur par défaut étant 5). Ce paramètre définit le nombre de retransmissions NFS qui se produisent pendant l'intervalle time=*n*.

## Etape 21 : Création de fichiers de vidage périodiques à l'aide de la commande samfsdump(1M)

Le serveur devrait régulièrement créer un fichier de vidage des métadonnées en utilisant la commande samfsdump(1M). La commande samfsdump(1M) prend en charge le vidage de données non archivées. L'option –u de la commande samfsdump(1M) a pour effet d'insérer des données non archivées avec les métadonnées normalement contenues dans un vidage samfsdump(1M).

Veuillez à respecter les principes suivants lors de l'utilisation de la commande samfsdump(1M) :

■ La commande samfsdump(1M) sauvegarde les noms de fichiers et les informations d'inode, mais pas les données. Cela signifie que le fichier de vidage ne contient pas les données d'archives stockées dans votre système de fichiers. Le fichier de vidage contient les informations relatives à la structure des répertoires et les informations d'inode nécessaires pour repérer rapidement les données sur vos supports d'archives. Ces informations sont requises pour la reprise après une défaillance du système de fichiers. Pour de plus amples informations à ce sujet, consultez la page de manuel samfsdump(1M).

- Vous pouvez utiliser l'option  $-\alpha$  de la commande samfsdump(1M) pour sauvegarder les métadonnées et les données de fichiers des fichiers n'ayant pas encore été archivés. Utilisée avec l'option -u, la commande samfsdump(1M) peut générer des fichiers de vidage très volumineux. La commande samfsdump(1M) n'a pas de fonction de gestion de bande ou d'estimation comme la fonction ufsdump(1M). Vous devez donc prendre en compte les problèmes d'espace lors de l'utilisation de l'option -u. Pour plus d'informations sur ces commandes, consultez les pages de manuel samfsdump(1M) et ufsdump(1M).
- En cas d'incident majeur, vous pouvez utiliser la commande samfsrestore(1M) pour restaurer le fichier de vidage des métadonnées après avoir initialisé le système de fichiers.

Pour plus d'informations sur la commande samfsdump(1M), consultez la page de manuel samfsdump(1M). Consultez également les informations sur les métadonnées et la reprise après sinistre dans le *Guide de reprise après sinistre pour les systèmes de fichiers Sun QFS, Sun SAM-FS et Sun SAM-QFS*.

Les sections suivantes décrivent les procédures permettant d'exécuter cette commande manuellement et automatiquement.

## ▼ Pour exécuter la commande samfsdump(1M) automatiquement

**1. Créez une entrée dans le fichier** crontab **du répertoire racine de façon à ce que le démon** cron **exécute la commande** samfsdump**(1M) périodiquement.**

Exemple 1 :

```
0 0 * * * find /csd.directory/sam -type f -mtime +7 \
-print xargs -11 rm -f; cd /sam; \
/opt/SUNWsamfs/sbin/samfsdump -f \
/csd.directory/sam/'date +\%y\%m\%d'
```
Cet exemple d'entrée de fichier crontab utilise un système de fichiers Sun SAM-FS monté au niveau du répertoire /sam. Remplacez /csd.directory par un répertoire existant. Cette entrée a pour effet d'exécuter les commandes chaque jour à minuit. Dans un premier temps, les anciens fichiers de vidage sont d'abord renommés et un nouveau fichier de vidage est créé dans

/csd.directory/sam/*aammjj*. Ensuite, le démon cron(1M) envoie par courrier électronique la sortie de la commande samfsdump(1M) à la racine.

**2. En vous basant sur l'étape précédente, créez des entrées de fichier** crontab **similaires pour chaque système de fichiers. (Facultatif)**

Si vous avez plusieurs systèmes de fichiers Sun SAM-FS ou Sun SAM-QFS, créez des entrées similaires pour chacun de ces systèmes. Veillez à enregistrer chaque fichier de vidage dans un fichier séparé.

### ▼ Pour exécuter la commande samfsdump(1M) manuellement

- **1. Connectez-vous en tant que superutilisateur.**
- **2. Utilisez la commande** cd**(1) pour accéder au répertoire qui contient le point de montage du système de fichiers.**

Par exemple :

# **cd /samfs.mt.pt**

Dans cet exemple, samfs.mt.pt est un point de montage Sun SAM-FS.

**3. Créez un fichier de vidage en exécutant la commande** samfsdump**(1M) et en enregistrant la sortie dans un système de fichiers externe au système de fichiers que vous êtes en train de vider.**

Par exemple :

# **samfsdump -T -u -f /dumpster/dump.file**

Dans cet exemple, dump. file est la structure de vidage nouvellement créée.

# Etape 22 : Activation de la rotation automatique des fichiers journaux et des fichiers de suivi (facultatif)

Effectuez cette étape si vous voulez activer la rotation des fichiers journaux et des fichiers de suivi.

Les fichiers journaux et les fichiers de suivi peuvent devenir très volumineux. Le script  $log\$ rotate.sh(1M) organise un roulement entre les fichiers journaux et les fichiers de suivi générés par les logiciels Sun SAM-FS et Sun SAM-QFS. Ce script peut être activé à tout moment, mais il peut être parfois préférable de l'activer au moment de l'installation. Consultez la page de manuel log\_rotate.sh(1M) pour connaître la procédure à suivre pour activer la rotation des fichiers journaux.

## Mise à jour des logiciels Sun SAM-FS et Sun SAM-QFS

Ce chapitre explique comment mettre à jour un serveur avec une nouvelle version du logiciel Sun SAM-FS ou Sun SAM-QFS. Utilisez cette procédure si vous souhaitez mettre à jour votre environnement Sun SAM-FS ou Sun SAM-QFS.

Pour effectuer toutes les procédures décrites dans ce chapitre, vous devez être connecté en tant que superutilisateur (racine).

Ce chapitre comprend les sections suivantes :

- « [Etape 1 : Obtention des fichiers de logiciel](#page-141-0) », page 126
- « [Etape 2 : Sauvegarde de chaque système de fichiers Sun SAM-FS et](#page-142-0)  [Sun SAM-QFS](#page-142-0) », page 127
- « [Etape 3 : Arrêt du système de fichiers Sun SAM-FS ou Sun SAM-QFS](#page-144-0) », page 129
- « [Etape 4 : Suppression du partage des systèmes de fichiers \(facultatif\)](#page-145-1) », page 130
- « [Etape 5 : Démontage des systèmes de fichiers](#page-145-0) », page 130
- « [Etape 6 : Désinstallation des logiciels Sun SAM-FS et Sun SAM-QFS existants](#page-147-0) », [page 132](#page-147-0)
- « [Etape 7 : Ajout des logiciels](#page-148-0) », page 133
- « [Etape 8 : Mise à jour des clés de licence](#page-149-0) », page 134
- « [Etape 9 : Vérification des fichiers système](#page-150-0) », page 135
- « [Etape 10 : Modification du fichier](#page-152-0) /etc/vfstab (facultatif) », page 137
- « [Etape 11 : Réinitialisation et restauration des systèmes de fichiers \(facultatif\)](#page-152-1) », [page 137](#page-152-1)
- « [Etape 12 : Vérification du système de fichiers \(facultatif\)](#page-154-0) », page 139
- « [Etape 13 : Montage des systèmes de fichiers \(facultatif\)](#page-154-1) », page 139
- « [Etape 14 : Vérification du fichier](#page-154-2) archiver.cmd », page 139
- « Etape 15 : Recompilation des applications dépendantes de l'interface API (facultatif) [», page 140](#page-155-0)

# <span id="page-141-0"></span>Etape 1 : Obtention des fichiers de logiciel

Les logiciels Sun SAM-FS et Sun SAM-QFS sont disponibles sur CD-ROM ou sur le site du centre de téléchargement de Sun. Le centre de téléchargement de Sun est accessible à l'adresse URL suivante :

http://sunwww.central/download/

Contactez votre fournisseur de services agréé ou votre représentant Sun pour connaître la procédure à suivre pour obtenir ces logiciels de l'une ou l'autre de ces manières.

Après la sortie d'une version du logiciel, des correctifs de mise à jour sont disponibles à l'adresse URL suivante :

http://www.sunsolve.sun.com

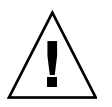

**Attention :** si vous n'avez pas encore lu le fichier README livré avec cette version, veuillez le faire avant de poursuivre. Vous pouvez consulter le fichier README de cette version à tout moment depuis l'un des sites Web de documentation décrits dans la préface de ce manuel. Ce fichier est intitulé *Fichier README de Sun QFS, Sun SAM-FS et Sun SAM-QFS*. Lors de l'installation, le fichier README est placé dans le répertoire /opt/SUNWsamfs/doc/README.

## ▼ Pour installer le logiciel depuis un CD-ROM

#### **1. Connectez-vous en tant que superutilisateur (racine).**

Les produits Sun SAM-FS et Sun SAM-QFS utilisent les utilitaires de l'environnement d'exploitation Sun Solaris pour ajouter ou supprimer des logiciels. Vous devez être connecté en tant que superutilisateur (racine) pour pouvoir modifier les logiciels. L'utilitaire pkgadd(1M) vous invite à confirmer différentes actions qui doivent être exécutées pour installer les produits.

#### **2. Insérez le CD dans le lecteur de CD-ROM.**

Le CD devrait être automatiquement détecté par le système. Si ce n'est pas le cas, exécutez les commandes permettant d'arrêter et de démarrer le gestionnaire de volumes Sun Solaris et d'accéder au répertoire qui contient le logiciel Sun QFS.

```
# /etc/init.d/volmgt stop
# /etc/init.d/volmgt start
# volcheck
# cd /cdrom/cdrom0
```
Sur le CD, le logiciel Sun QFS est situé dans le répertoire /cdrom/cdrom0 organisé par numéros de version Sun Solaris.

## <span id="page-142-0"></span>Etape 2 : Sauvegarde de chaque système de fichiers Sun SAM-FS et Sun SAM-QFS

Si vous n'avez pas de fichiers de sauvegarde de vos systèmes de fichiers Sun SAM-FS et Sun SAM-QFS, créez-les dès maintenant à l'aide de la commande samfsdump(1M).

Effectuez cette étape par mesure de précaution, notamment si vous pensez que votre fichier samfsdump(1M) actuel est incorrect ou périmé.

**Remarque :** vous devez sauvegarder votre système de fichiers maintenant si vous comptez utiliser les fonctionnalités Sun SAM-FS ou Sun SAM-QFS 4.0 suivantes :

- Listes de contrôle d'accès
- Système de fichiers partagés Sun QFS
- Périphériques md dans les systèmes de fichiers Sun QFS ou Sun SAM-QFS (ma)
- Unités d'allocation de disque (DAU) à double capacité sur les périphériques mm

Pour pouvoir utiliser ces fonctionnalités, vous devez réinitialiser le système de fichiers. Reportez-vous à la section « [Etape 11 : Réinitialisation et restauration des](#page-152-1)  [systèmes de fichiers \(facultatif\)](#page-152-1) », page 137 pour connaître la marche à suivre pour réinitialiser le système de fichiers. Après avoir réinitialisé le système de fichiers en exécutant la commande samm $kfs(1M)$ , vous pouvez utiliser la commande samfsrestore(1M) pour restaurer les fichiers dans le nouveau système de fichiers à partir du fichier de vidage créé au cours de cette étape.

### ▼ Pour sauvegarder les systèmes de fichiers

#### **1. Assurez-vous que tous les fichiers sont archivés.**

Supposons, par exemple, que sam1 est le point de montage du système de fichiers. Vous pouvez effectuer cette étape en utilisant une commande similaire à celle présentée ci-dessous :

# **sfind /sam1 ! -archived**

Examinez la sortie de cette commande. Les fichiers répertoriés dans cette sortie correspondent aux fichiers qui n'ont pas été archivés. Si vous voulez que ces fichiers apparaissent dans le fichier de vidage, archivez-les avant de passer à l'étape suivante. Vous pouvez également utiliser l'option -u avec la commande samfsdump(1M) pour vider les données non archivées si vous pensez que certains fichiers n'ont pas encore été archivés. Cependant, dans la mesure où l'option -u peut créer des fichiers de vidage très volumineux, vous devez impérativement prendre en compte les éventuels problèmes d'espace lors de l'utilisation de cette option.

#### **2. Sauvegardez les métadonnées de chaque système de fichiers Sun SAM-FS ou Sun SAM-QFS en utilisant la commande** samfsdump**(1M).**

Les métadonnées de chaque système de fichiers doivent être sauvegardées en dehors du système de fichiers Sun SAM-FS ou Sun SAM-QFS.

L'exemple ci-dessous suppose que vous avez un système de fichiers monté au niveau du répertoire /sam1 que vous désirez sauvegarder dans l'emplacement samfs1.dump, qui réside en dehors des systèmes de fichiers Sun :

```
# cd /sam1
# samfsdump –f /csd_dump_dir/samfs1.dump
```
La commande samfsdump(1M) sauvegarde les noms de fichiers et les informations d'inode, mais pas les données. Pour de plus amples informations, consultez la page de manuel samfsdump(1M).

Etant donné que vous devez sauvegarder les métadonnées de chaque système de fichiers, répétez les étapes précédentes pour chaque système de fichiers inclus dans votre environnement Sun SAM-FS ou Sun SAM-FS.

Pour plus d'informations sur la sauvegarde de vos systèmes de fichiers, consultez le *Guide de reprise après sinistre pour les systèmes de fichiers Sun QFS, Sun SAM-FS et Sun SAM-QFS*.
# Etape 3 : Arrêt du système de fichiers Sun SAM-FS ou Sun SAM-QFS

### ▼ Pour arrêter le système de fichiers

**1. Utilisez la commande** samcmd**(1M) pour rendre inactifs les lecteurs de votre système.**

Pour rendre les lecteurs inactifs, exécutez la commande suivante pour chaque lecteur amovible *équip* qui est configuré dans votre fichier mcf :

# **samcmd idle** *équip*

Exécutez la commande samcmd idle pour chaque lecteur amovible *équip* qui est configuré dans votre fichier mcf.

Vous pouvez également rendre les lecteurs inactifs à l'aide de l'utilitaire samu(1M) ou en utilisant les outils de l'interface utilisateur graphique robottool(1M) et libmgr(1M). Pour plus d'informations sur la commande samcmd(1M), consultez la page de manuel samcmd(1M).

#### **2. Arrêtez l'outil d'archivage.**

Utilisez un éditeur pour ouvrir le fichier /etc/opt/LSCsamfs/archiver.cmd et insérez une directive wait dans les premières lignes de ce fichier. La directive wait a pour but d'arrêter l'outil d'archivage.

#### **3. Exécutez la commande** samd**(1M)** stop **pour arrêter toutes les opérations en cours.**

Vérifiez que vous avez rendu inactifs les lecteurs de votre environnement Sun SAM-FS ou Sun SAM-QFS avant d'exécuter la commande samd stop. Ceci permet à l'outil d'archivage, à l'outil de transfert et à d'autres processus de terminer les opérations en cours.

Par exemple :

# **samd stop**

# Etape 4 : Suppression du partage des systèmes de fichiers (facultatif)

Vous devez effectuer cette étape si vos systèmes de fichiers Sun SAM-FS ou Sun SAM-QFS sont des systèmes de fichiers partagés NFS.

### ▼ Pour supprimer le partage des systèmes de fichiers

● **Utilisez la commande** unshare**(1M) sur le système de fichiers Sun SAM-FS ou Sun SAM-QFS.**

Par exemple, la commande suivante élimine le partage du système de fichiers samgfs1:

# **unshare samqfs1**

# <span id="page-145-0"></span>Etape 5 : Démontage des systèmes de fichiers

Vous pouvez démonter un système de fichiers de différentes manières. Cette section décrit les différentes méthodes permettant d'accomplir cette tâche. La méthode la plus simple est décrite en premier. Une fois que le système de fichiers a été démonté, vous pouvez passer à la section « [Etape 6 : Désinstallation des logiciels Sun SAM-FS](#page-147-0)  [et Sun SAM-QFS existants](#page-147-0) », page 132.

### ▼ Pour démonter un système de fichiers à l'aide de la commande umount(1M)

#### <span id="page-146-0"></span>● **En utilisant la commande** umount**(1M), démontez chaque système de fichiers Sun SAM-FS ou Sun SAM-QFS.**

Si vous démontez un système de fichiers dans un environnement d'exploitation Sun Solaris 8 ou ultérieur, vous pouvez utiliser l'option -f avec la commande umount(1M). L'option -f a pour effet de forcer un système de fichiers à se démonter.

### ▼ Pour démonter un système de fichiers à l'aide des commandes  $fuser(1M)$ ,  $kill(1)$  et umount(1M)

Si vous ne parvenez pas à démonter un système de fichiers à l'aide de la commande umount(1M), assurez-vous que des fichiers ne sont pas en cours d'utilisation ou que vous ou une autre personne n'avez pas modifié de répertoires dans le système de fichiers.

#### **1. Utilisez la commande** fuser**(1M) pour déterminer si des processus sont encore en cours d'exécution.**

Par exemple, la commande suivante interroge le système de fichiers samqfs1 :

# **fuser –uc /samqfs1**

- **2. Si des processus sont en cours d'exécution, utilisez la commande** kill**(1M) pour les arrêter.**
- **3. En utilisant la commande** umount**(1M), démontez chaque système de fichiers Sun SAM-FS ou Sun SAM-QFS.**

### ▼ Pour démonter un système de fichiers en modifiant le fichier /etc/vfstab et en redémarrant

<span id="page-147-1"></span>**1. Modifiez le fichier** /etc/vfstab**.**

Pour tous les systèmes de fichiers Sun SAM-FS ou Sun SAM-QFS, remplacez la valeur yes ou delay du champ Montage au démarrage par la valeur no.

**2. Redémarrez votre système.**

# <span id="page-147-0"></span>Etape 6 : Désinstallation des logiciels Sun SAM-FS et Sun SAM-QFS existants

Cette section vous explique comment désinstaller un logiciel d'une version antérieure à 4.0.

- <span id="page-147-2"></span>▼ Pour désinstaller les logiciels d'une version antérieure à la version 4.0
	- **1. Utilisez la commande** pkginfo**(1) pour déterminer quels logiciels Sun SAM-FS et Sun SAM-QFS sont installés sur votre système.**

<span id="page-147-3"></span># **pkginfo | grep LSC**

**2. Utilisez la commande** pkgrm**(1M) pour désinstaller les logiciels Sun SAM-FS ou Sun SAM-QFS existants.**

Vous devez désinstaller tous les logiciels Sun SAM-FS et Sun SAM-QFS présents sur votre système avant d'installer les nouveaux produits. Si vous utilisez des logiciels Sun SAM-FS ou Sun SAM-QFS optionnels, vous devez vous assurer de désinstaller ces logiciels avant de désinstaller le logiciel principal SAM-QFS. Le script d'installation vous invite à confirmer plusieurs étapes du processus de désinstallation.

Dans l'exemple suivant, tous les logiciels SAM-FS et SAM-QFS 3.5.0 sont désinstallés :

# **pkgrm LSCibm LSCstk LSCdst LSCsony LSCgui LSCjre LSCdoc LSCmigkit \ LSCtools LSCremote LSCsamfs**

Le logiciel LSCsamfs doit être désinstallé en dernier.

Lors du processus d'installation, le fichier de configuration principal et les fichiers de catalogue existants sont copiés dans /etc/opt/SUNWsamfs/samfs.old.*date*.

**Remarque :** si vous effectuez une mise à jour à partir d'une version de SAM-FS ou SAM-QFS antérieure à la version 4.0, vous devez désinstaller tout produit LSCibm, LSCstk, LSCdst, LSCsony, LSCgui, LSCjre, LSCdoc, LSCmigkit, LSCtools ou LSCremote installé *avant* de désinstaller le produit LSCsamfs. Le nouveau logiciel Sun SAM-FS ou Sun SAM-QFS 4.0 correspond au produit SUNWsamfs, qui inclut la plupart des logiciels qui étaient distribués individuellement avant la version 4.0. Seuls les outils sont encore disponibles séparément et sont désormais regroupés dans le produit SUNWsamtp. Contactez votre représentant Sun pour savoir comment vous procurer la version 4.0 de SUNWsamtp.

## Etape 7 : Ajout des logiciels

<span id="page-148-0"></span>Sun SAM-FS et Sun SAM-QFS utilisent les utilitaires Sun Solaris pour ajouter ou supprimer des logiciels. Vous devez être connecté en tant que superutilisateur (racine) pour pouvoir modifier les logiciels. La commande pkgadd(1M) vous invite à confirmer différentes actions requises pour mettre à jour les logiciels.

Lors de l'installation, le système détecte des fichiers qui sont en conflit et vous demande si vous désirez ou non poursuivre l'installation. Vous pouvez afficher une autre fenêtre et copier les fichiers que vous souhaitez enregistrer dans un autre emplacement.

Sur le CD-ROM, tous les produits sont situés dans le répertoire /cdrom/cdrom0 organisé par numéros de version Sun Solaris.

### ▼ Pour ajouter les logiciels

**1. Exécutez la commande** pkgadd**(1M) pour mettre à jour le logiciel** SUNWsamfs**.**

Le format de cette commande est illustré ci-après :

# **pkgadd –d SUNWsamfs**

- **2. Répondez** yes **à chaque question.**
- **3. Utilisez la commande** pkgadd**(1M) pour ajouter un ou plusieurs logiciels localisés. (Facultatif)**

Effectuez cette étape uniquement si vous voulez installer les produits localisés en chinois, français ou japonais. Pour installer ces logiciels, utilisez les commandes suivantes :

# **pkgadd -d SUNWcsamf** # **pkgadd -d SUNWfsamf**

# **pkgadd -d SUNWjsamf**

## <span id="page-149-1"></span>Etape 8 : Mise à jour des clés de licence

Des clés de licence sont requises pour utiliser les logiciels Sun SAM-FS et Sun SAM-QFS. Pour plus d'informations sur les clés de licence, consultez la section « [Etape 6 : Vérification de la licence du logiciel](#page-41-0) », page 26.

Les logiciels Sun SAM-FS et Sun SAM-QFS utilisent des clés de licence cryptées. Ces clés de licence sont des chaînes alphanumériques codées. En fonction de la configuration de votre système et des produits couverts par la licence, vous recevrez une ou plusieurs clés de licence.

### ▼ Pour installer les clés de licence

#### <span id="page-149-0"></span>**1. Vérifiez si le fichier de licence existe.**

Il s'agit du fichier suivant :

/etc/opt/SUNWsamfs/LICENSE.4.0

**2. Si le fichier** /etc/opt/SUNWsamfs/LICENSE.4.0 **n'existe pas, créez-le.**

**3. Entrez la clé de licence fournie par Sun Microsystems ou par votre fournisseur de services agréé, dans la première ligne du fichier** 

/etc/opt/SUNWsamfs/LICENSE.4.0**, en commençant par la première colonne.**

Le premier caractère de la clé doit être entré dans la première colonne. Aucun mot-clé, ID de machine hôte, commentaire ou aucune autre information ne peut apparaître dans le fichier /etc/opt/SUNWsamfs/LICENSE.4.0. La licence entre en vigueur dès qu'un système de fichiers Sun SAM-FS ou Sun SAM-QFS est monté.

**4. Examinez les paramètres de licence actuels en exécutant la commande**  samcmd**(1M) et son argument** l**, comme indiqué ci-après.**

# **samcmd l**

Il s'agit de l'argument l (l étant la première lettre du mot *licence*).

Les clés de licence permettent au système de fonctionner indéfiniment à moins qu'une licence temporaire ne vous ait été fournie.

# Etape 9 : Vérification des fichiers système

<span id="page-150-0"></span>La topologie des équipements gérés par le système de fichiers Sun SAM-FS ou Sun SAM-QFS est définie dans le fichier de configuration principal, /etc/opt/SUNWsamfs/mcf. Ce fichier répertorie les périphériques, les bibliothèques automatisées et les systèmes de fichiers inclus dans l'environnement. Un identificateur unique est affecté à chaque équipement dans le fichier mcf.

**Remarque :** pour plus d'informations sur la conception des systèmes de fichiers, consultez le *Guide de l'administrateur des systèmes de fichiers Sun QFS, Sun SAM-FS et Sun SAM-QFS*.

### ▼ Pour vérifier les fichiers système

Si un suivi du système est mis en œuvre dans le fichier archiver.cmd file ou stager.cmd, vous devez modifier ces fichiers de façon à supprimer les instructions de suivi qu'ils contiennent. Tout suivi du système dans Sun SAM-FS et Sun SAM-QFS 4.0 est mis en œuvre dans le fichier defaults.conf. La présence de directives de suivi dans le fichier archiver.cmd ou le fichier stager.cmd d'un système 4.0 empêchera le bon déroulement des opérations d'archivage et de transfert. Pour plus d'informations sur ces fichiers, consultez les pages de manuel archiver.cmd(4), stager.cmd(4) et defaults.conf(4).

- **1. Modifiez les fichiers** archiver.cmd **et** stager.cmd **en supprimant les directives**  trace = **qu'ils contiennent.**
- **2. Modifiez le fichier** defaults.conf **pour activer de nouveau le suivi.**

Pour plus d'informations sur l'activation du suivi, consultez la page de manuel defaults.conf(4).

### ▼ Pour vérifier le fichier mcf

- **1. Utilisez la commande** cd**(1) pour accéder au répertoire** /etc/opt/SUNWsamfs**.** Il s'agit du répertoire qui contient le fichier mcf.
- **2. Vérifiez qu'il existe un fichier** mcf**.**

Le chemin de ce fichier est le suivant :

/etc/opt/SUNWsamfs/mcf

**3. Exécutez la commande** sam-fsd**(1M) pour voir si le fichier** mcf **contient des erreurs.**

Par exemple :

# **sam-fsd**

### ▼ Pour réinitialiser le fichier mcf

La réinitialisation du fichier mcf n'est pas requise à ce stade du processus de configuration. Cependant, n'oubliez pas que si vous modifiez le fichier mcf une fois que le logiciel Sun SAM-FS ou Sun SAM-QFS est en cours d'utilisation, il vous faudra exécuter des commandes pour transférer au système les nouvelles spécifications du fichier mcf. Pour plus d'informations sur la réinitialisation du fichier mcf, consultez le *Guide de l'administrateur des systèmes de fichiers Sun QFS, Sun SAM-FS et Sun SAM-QFS*.

# Etape 10 : Modification du fichier /etc/vfstab (facultatif)

Si vous avez modifié le fichier /etc/vfstab au cours de l'« [Etape 5 : Démontage](#page-145-0)  [des systèmes de fichiers](#page-145-0) », page 130, vous devez effectuer cette étape.

### ▼ Pour modifier le fichier /etc/vfstab.

<span id="page-152-1"></span>● **Modifiez de nouveau ce fichier et remplacez la valeur** no **du champ Montage au démarrage par la valeur** yes **pour tous les systèmes de fichiers Sun SAM-FS et Sun SAM-QFS.**

# <span id="page-152-0"></span>Etape 11 : Réinitialisation et restauration des systèmes de fichiers (facultatif)

Vous devez utiliser la commande Sun SAM-FS ou Sun SAM-QFS 4.0 sammkfs(1M) pour réinitialiser vos systèmes de fichiers si vous voulez pouvoir utiliser toutes les fonctionnalités de Sun QFS 4.0. Les fonctionnalités pour lesquelles vous devez réinitialiser vos systèmes de fichiers sont répertoriées à la section « [Etape 2 :](#page-142-0)  [Sauvegarde de chaque système de fichiers Sun SAM-FS et Sun SAM-QFS](#page-142-0) », page 127. Vous allez à présent réinitialiser vos systèmes de fichiers et restaurer les données sauvegardées au cours de l'« [Etape 2 : Sauvegarde de chaque système de fichiers](#page-142-0)  [Sun SAM-FS et Sun SAM-QFS](#page-142-0) », page 127 dans les nouveaux systèmes de fichiers. Pour cela, utilisez les commandes  $s$ amm $kfs(1M)$  et  $s$ amfsrestore(1M) sur chaque système de fichiers.

### ▼ Pour réinitialiser et restaurer les systèmes de fichiers

**1. Utilisez la commande** sammkfs**(1M) pour initialiser un nouveau système de fichiers Sun SAM-FS ou Sun SAM-QFS.**

Si vous voulez utiliser toutes les fonctionnalités de QFS 4.0, exécutez la commande sammkfs(1M) sans utiliser d'options. La commande sammkfs(1M) utilisée dans l'exemple ci-dessous a pour effet de réinitialiser un système de fichiers intitulé samqfs1 doté de capacités Sun SAM-QFS 4.0.

# **sammkfs samqfs1**

Pour plus d'informations sur les options de la commande samm $kfs(1M)$ , consultez la page de manuel sammkfs(1M).

#### **2. Utilisez la commande** samfsrestore**(1M) pour restaurer les données sauvegardées dans un nouveau système de fichiers.**

Par exemple, les commandes suivantes supposent que vous avez un système de fichiers intitulé samqfs1 (monté au niveau du répertoire /samqfs1) que vous désirez sauvegarder à partir de fichiers vidés dans le fichier samqfs1.bak, qui existe en dehors du système de fichiers Sun QFS :

```
# cd /samqfs1
# samfsrestore –f /save/qfs/samqfs1.bak
```
<span id="page-153-0"></span>**Remarque :** si vous ne voulez pas utiliser toutes les fonctions de Sun QFS 4.0, utilisez l'option -P avec la commande sammkfs(1M). Ceci a pour effet de créer un superbloc de version 1. Pour plus d'informations sur les options de la commande sammkfs(1M), consultez la page de manuel sammkfs(1M).

# Etape 12 : Vérification du système de fichiers (facultatif)

Si vous n'avez pas effectué l'« [Etape 11 : Réinitialisation et restauration des systèmes](#page-152-0)  [de fichiers \(facultatif\)](#page-152-0) », page 137, nous vous recommandons d'effectuer cette étape.

● **Utilisez la commande** samfsck**(1M) pour vous assurer que vos systèmes de fichiers existants ne comportent pas d'incohérences.**

Procédez de la sorte pour chaque système de fichiers Sun SAM-FS et Sun SAM-QFS.

# Etape 13 : Montage des systèmes de fichiers (facultatif)

<span id="page-154-0"></span>Si vous n'avez *pas* remplacé dans le fichier /etc/vfstab la valeur no du champ Montage au démarrage par la valeur yes ou delay, vous devez effectuer cette étape.

● **Exécutez la commande** mount**(1M) pour monter les systèmes de fichiers et utiliser la nouvelle version du logiciel.**

Dans l'exemple suivant, samqfs1 est le nom du système de fichiers qui doit être monté :

# **mount samqfs1**

## Etape 14 : Vérification du fichier archiver.cmd

● **Utilisez la commande** archiver**(1M) et ses options** -l **et** -v **pour vérifier la validité du fichier** archiver.cmd**.**

Par exemple :

# **archiver -lv**

Si cette commande signale des erreurs dans le fichier archiver.cmd, corrigez-les maintenant. Pour plus d'informations sur la commande archiver(1M), consultez la page de manuel sam-archiverd(1M).

# Etape 15 : Recompilation des applications dépendantes de l'interface API (facultatif)

<span id="page-155-1"></span>Si vous exécutez des applications qui utilisent l'interface API de SAM-QFS ou Sun SAM-FS, vous devez impérativement effectuer cette étape.

Dans la mesure où les en-têtes des fichiers, la séquence d'appel et d'autres éléments de l'interface API peuvent changer d'une version à l'autre, vous devez recompiler toutes les applications qui dépendent actuellement de l'interface API.

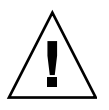

<span id="page-155-0"></span>**Attention :** si à ce stade, vous ne recompilez pas les applications dépendantes de l'interface API, des résultats inattendus peuvent être générés.

# Glossaire

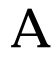

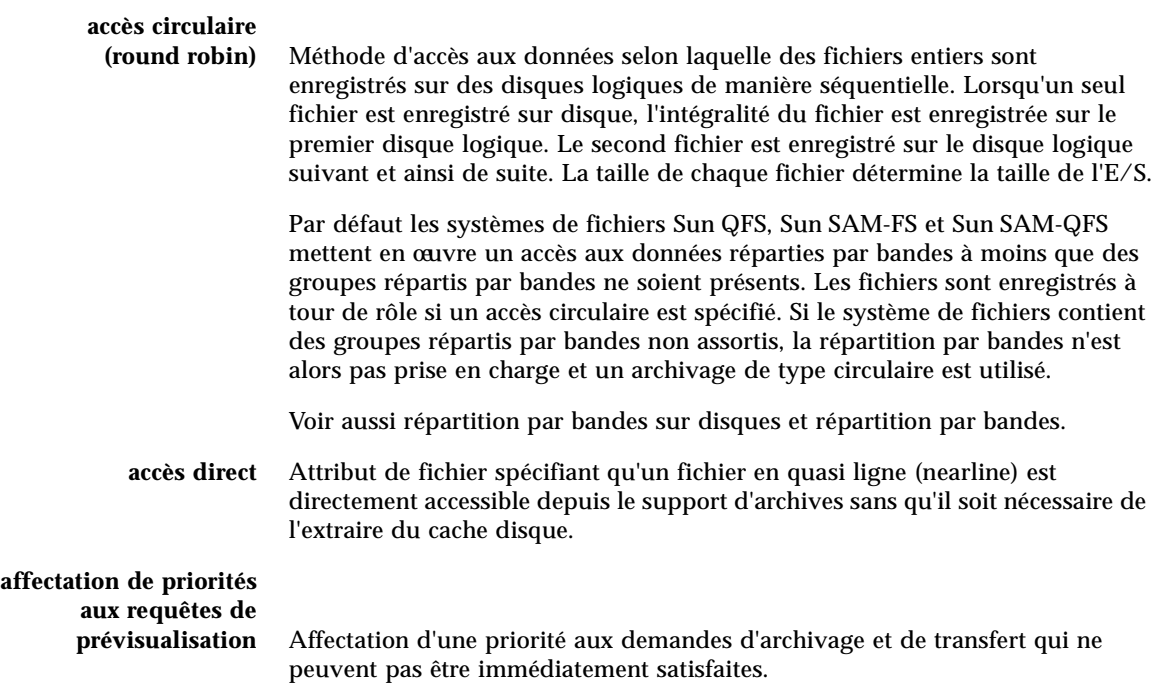

### **analyseur de**

**périphériques** Logiciel présent au sein du système de fichiers Sun SAM-FS ou Sun SAM-QFS qui contrôle régulièrement la présence de tous les périphériques amovibles montés manuellement et qui détecte la présence de cartouches montées pouvant être demandées par un utilisateur ou un autre processus.

#### **appels de procédure à distance (RPC)** Voir RPC.

## B

**bail** Dans un système de fichiers partagés Sun QFS, un bail permet d'accorder à un client hôte l'autorisation d'effectuer une opération sur un fichier pendant toute la durée de validité du bail. Le serveur de métadonnées accorde les baux aux différents clients hôtes. Lorsque cela est nécessaire les baux sont renouvelés pour permettre la poursuite des opérations sur les fichiers.

**bibliothèque** Voir bibliothèque automatisée.

#### **bibliothèque à**

**connexion directe** Bibliothèque automatisée connectée directement à un serveur via une interface SCSI. Une bibliothèque connectée via une interface SCSI est contrôlée directement par le logiciel Sun SAM-FS ou Sun SAM-QFS grâce à la norme SCSI pour les bibliothèques automatisées.

#### **bibliothèque**

**automatisée** Périphérique contrôlé par un robot conçu pour charger et décharger automatiquement des cartouches amovibles sans aucune intervention de l'opérateur. Une bibliothèque automatisée contient un ou plusieurs lecteurs et un mécanisme de transport qui déplace les cartouches entre les emplacements de stockage et les lecteurs.

### **bibliothèque automatisée connectée**

**au réseau** Bibliothèque, telle que celles fabriquées par StorageTek, ADIC/Grau, IBM ou Sony, qui est contrôlée à l'aide d'un logiciel fourni par son fabricant. Les systèmes de fichiers Sun SAM-FS et Sun SAM-QFS communiquent avec le logiciel du fabricant à l'aide d'un démon de changement de support Sun SAM-FS ou Sun SAM-QFS spécialement conçu pour la bibliothèque automatisée.

**bloc indirect** Bloc de disque contenant une liste de blocs de stockage. Les systèmes de fichiers Sun QFS, Sun SAM-FS et Sun SAM-QFS possèdent jusqu'à trois niveaux de blocs indirects. Le bloc indirect de premier niveau contient la liste des blocs utilisés pour le stockage des données. Le bloc indirect de second niveau contient la liste des blocs indirects de premier niveau. Le bloc indirect de troisième niveau contient la liste des blocs indirects de second niveau.

# C

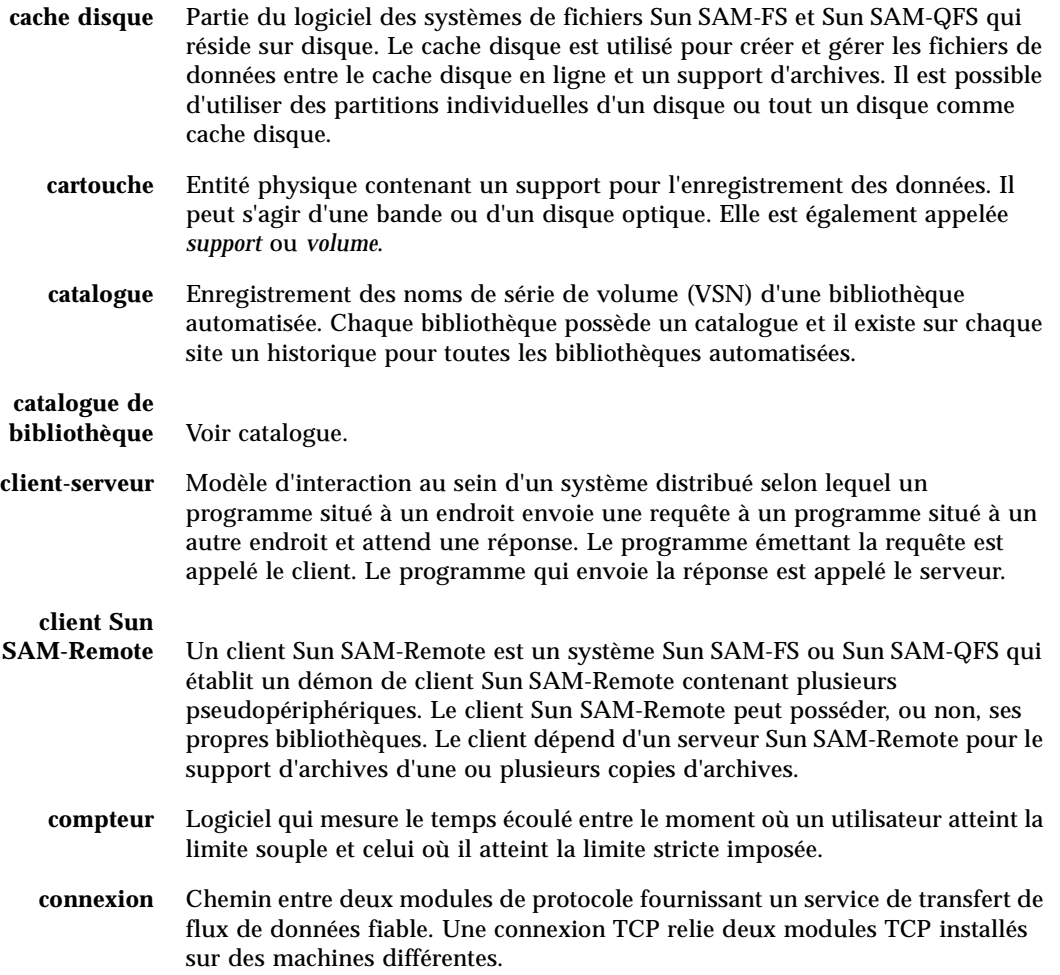

# D

a,

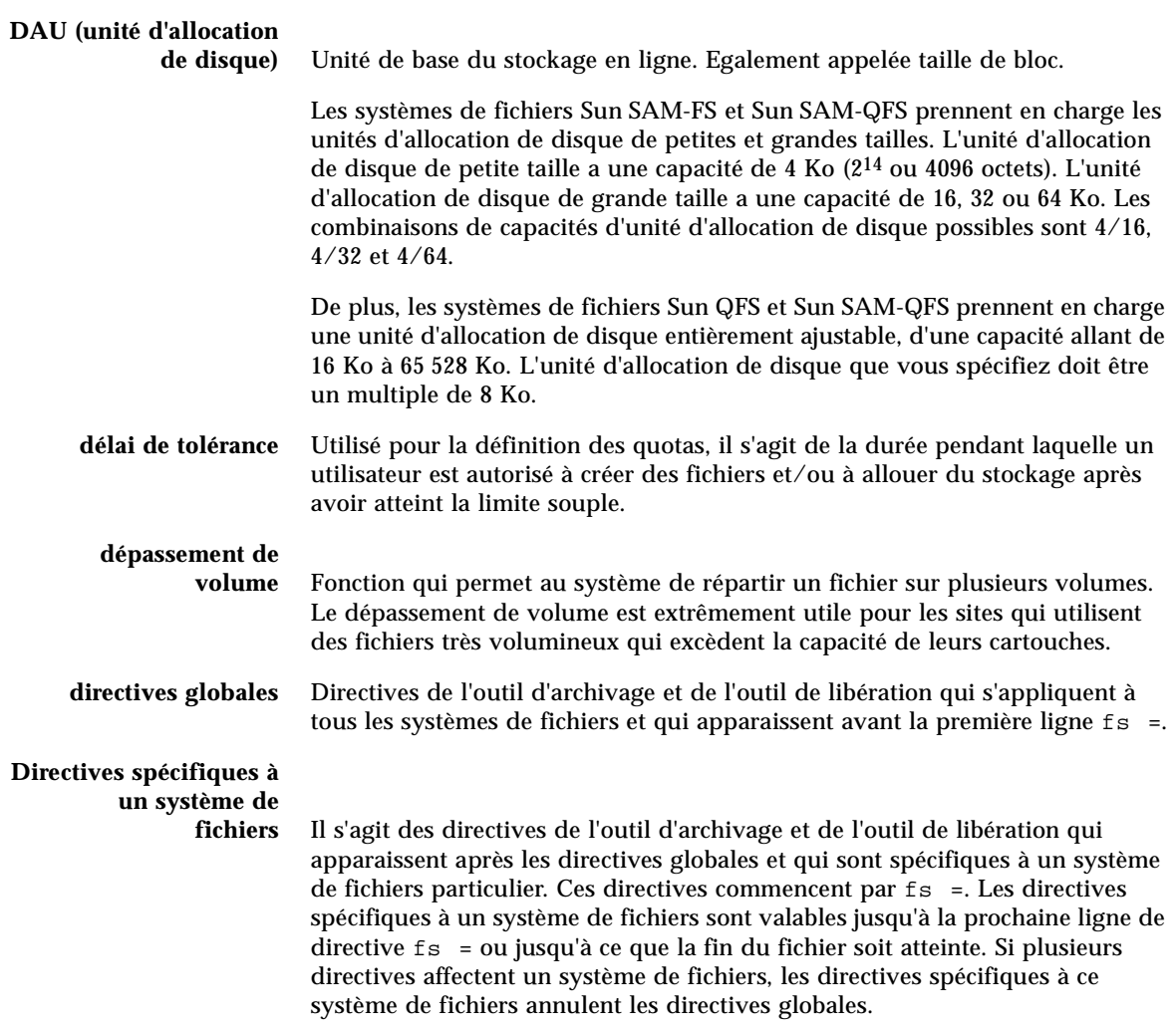

# E

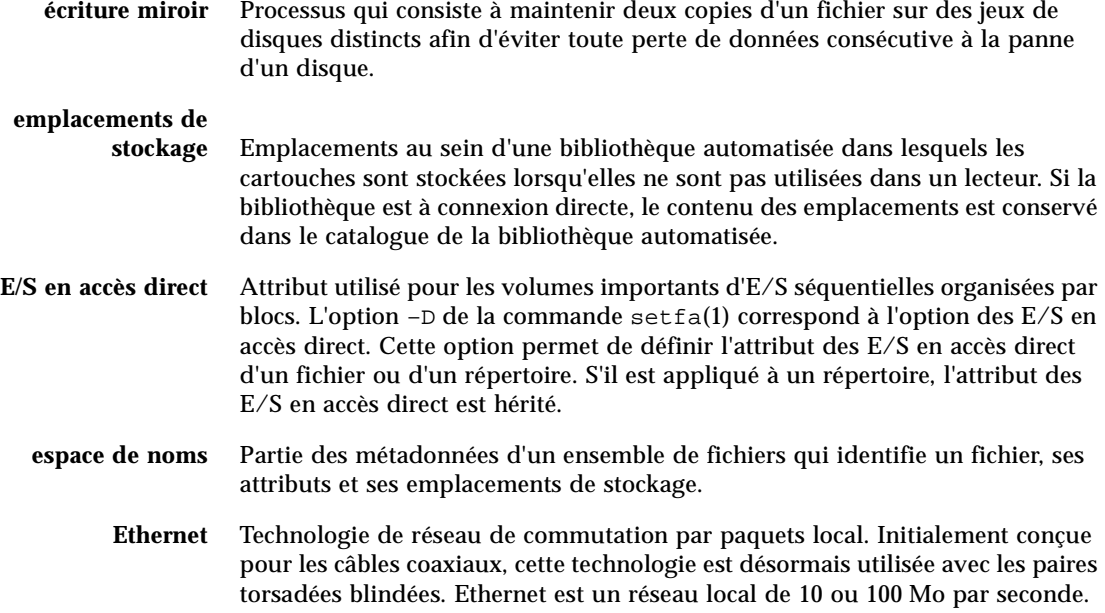

## F

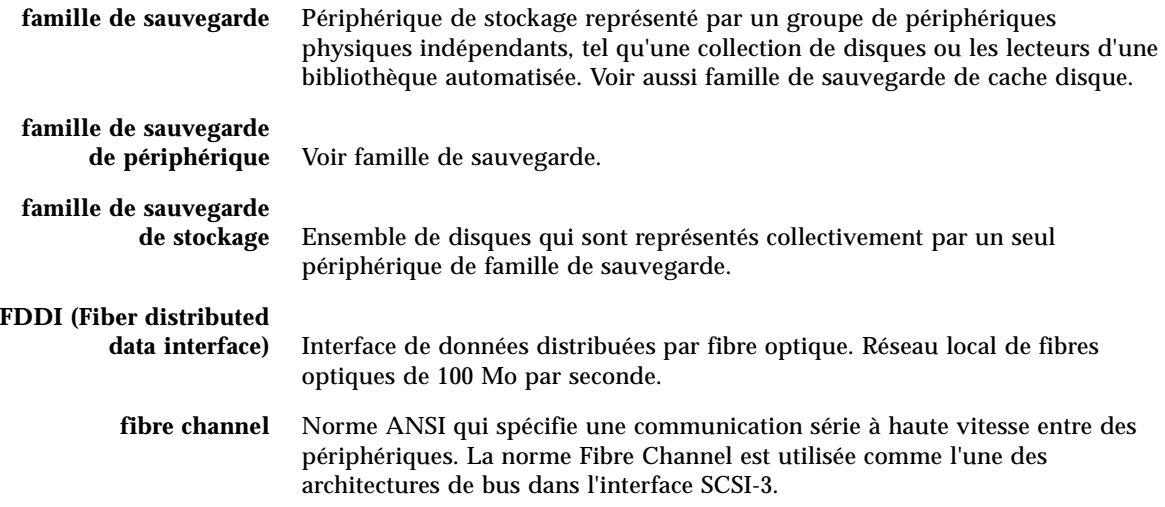

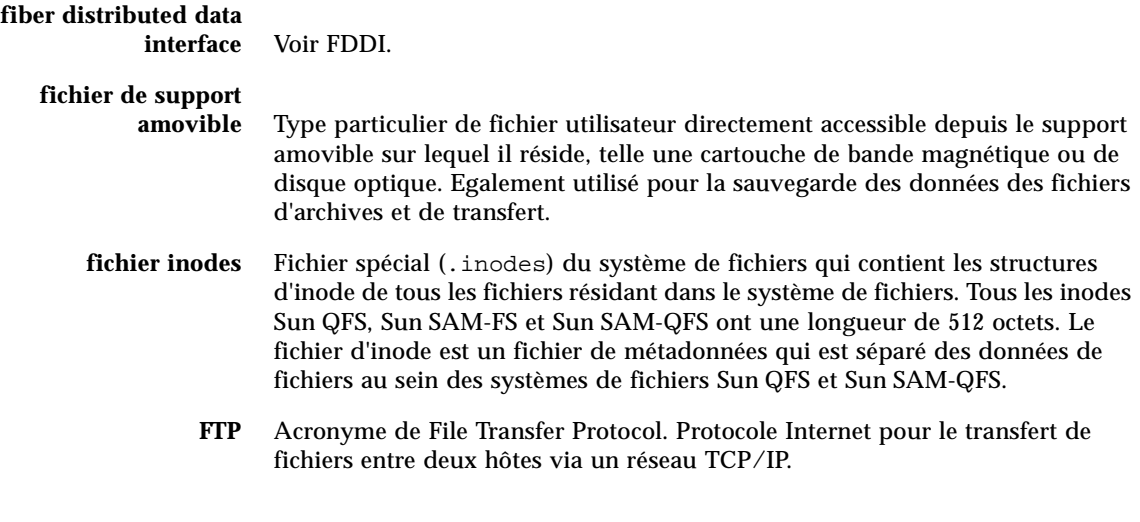

 $G$ 

### **groupe réparti par**

**bandes** Ensemble de périphériques au sein d'un système de fichiers Sun QFS ou Sun SAM-QFS qui sont définis dans le fichier mcf en tant qu'un seul ou plusieurs périphériques g*XXX* (généralement deux). Les groupes répartis par bandes sont traités en tant que périphérique logique unique et sont toujours répartis en utilisant une taille équivalent à l'unité d'allocation de disque. Vous pouvez spécifier jusqu'à 128 groupes répartis par bandes au sein d'un système de fichiers, mais vous ne pouvez pas spécifier plus de 252 périphériques au total.

### I

**inode** Nœud d'index. Structure de données utilisée par le système de fichiers pour décrire un fichier. Un inode décrit tous les attributs d'un fichier autres que son nom. Il décrit entre autres le propriétaire, l'accès, l'autorisation, la taille et l'emplacement du fichier sur le disque.

# J

# **journalisation du**

**périphérique** Fonction configurable fournissant des informations sur les erreurs pouvant survenir au niveau des périphériques, ces informations étant utilisées pour l'analyse des défaillances des périphériques.

# L

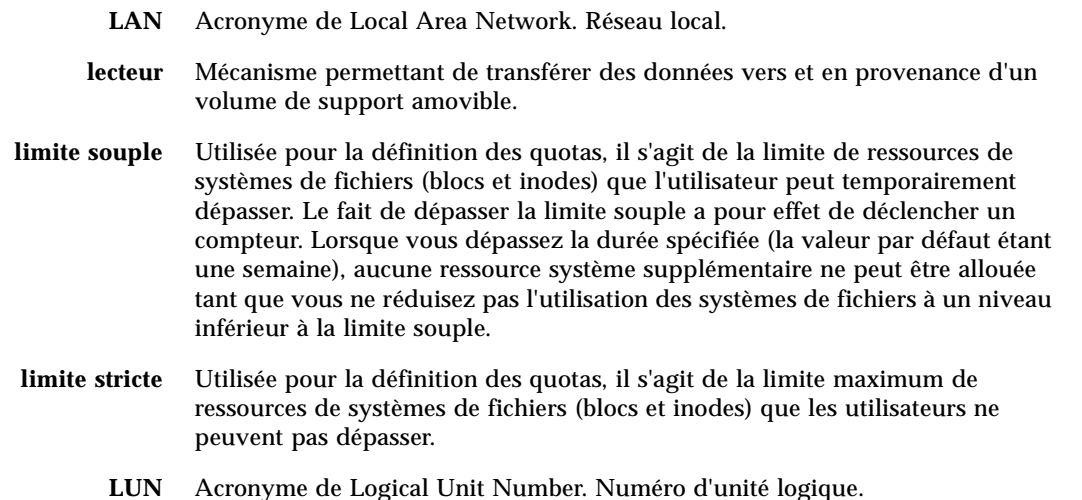

### M

**mcf** Fichier de configuration principal. Il s'agit du fichier qui est lu au moment de l'initialisation et qui définit les relations entre les périphériques (la topologie) de l'environnement Sun QFS, Sun SAM-FS et Sun SAM-QFS.

### **mémoire tampon de**

**disque** Lors de l'utilisation du logiciel Sun SAM-Remote, la mémoire tampon de disque est une mémoire tampon résidant sur le serveur qui est utilisée pour l'archivage sur le serveur de données provenant du client.

**métadonnées** Informations se rapportant à des données. Les métadonnées sont les informations d'index requises pour identifier la position exacte des données d'un fichier sur un disque. Les métadonnées sont constituées d'informations sur les fichiers, les répertoires, les listes de contrôle d'accès, les liens symboliques, les supports amovibles, les fichiers segmentés et les index de fichiers segmentés. Les métadonnées doivent impérativement être protégées dans la mesure où en cas de perte de données, les métadonnées qui permettent d'identifier l'emplacement des données doivent être restaurées avant de pouvoir récupérer les données perdues.

### N

- **NFS** Acronyme de Network file system. Système de fichiers distribué conçu par Sun qui fournit un accès transparent à des systèmes de fichiers distants résidant sur des réseaux hétérogènes.
- **NIS** Acronyme de Network Information Service. Service d'information réseau de SunOS 4.0 (minimum). Base de données d'un réseau distribué contenant des informations importantes sur les systèmes et les utilisateurs du réseau. La base de données NIS est stockée sur le serveur maître et sur tous les serveurs asservis.
- **noyau** Programme de contrôle central qui fournit les fonctions de base du système. Le noyau UNIX crée et gère des processus, fournit des fonctions d'accès au système de fichiers, des fonctions pour la sécurité générale et des fonctions de communication.

### O

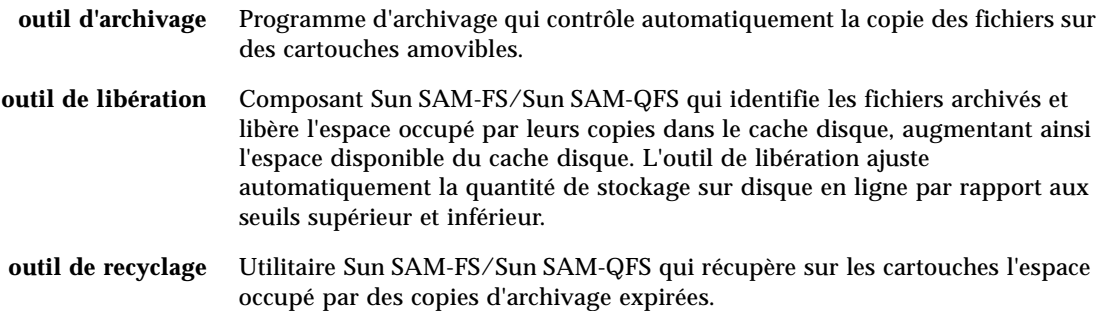

### P

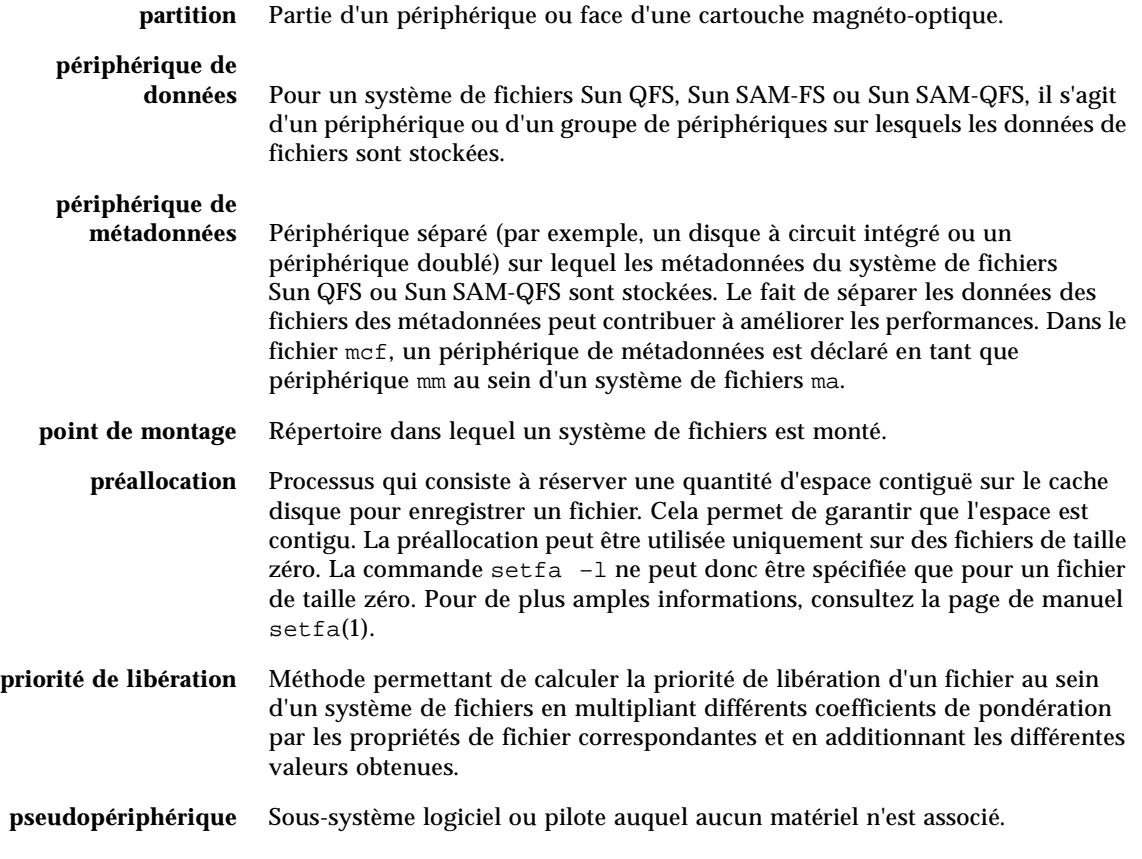

Q

**quota** Quantité de ressources système qu'un utilisateur est autorisé à consommer. Les quotas ne sont pas pris en charge pour les supports amovibles ou les ressources d'archive sur disque.

**RAID** Acronyme de Redundant array of inexpensive/independent disks. Technologie utilisant plusieurs disques indépendants pour stocker des fichiers. Cette technique permet d'éviter la perte de données consécutive à la panne d'un disque, elle peut fournir un environnement de disques à tolérance de pannes et un débit plus élevé que les disques individuels.

#### **recyclage des**

**supports** Processus qui consiste à recycler ou à réutiliser des supports d'archives peu utilisés (c'est-à-dire les supports d'archives contenant peu de fichiers actifs).

#### **répartition par**

**bandes** Méthode d'accès aux données selon laquelle les fichiers sont enregistrés simultanément sur des disques logiques de manière entrelacée. Tous les systèmes de fichiers Sun QFS, Sun SAM-FS et Sun SAM-QFS vous permettent de déclarer un accès réparti par bandes ou circulaire (round robin) pour chaque système de fichiers. Les systèmes de fichiers Sun QFS et Sun SAM-QFS vous permettent de déclarer des groupes répartis par bandes au sein de chaque système de fichiers. Voir aussi accès circulaire.

#### **répartition par bandes**

**sur disques** Processus qui consiste à enregistrer un fichier sur plusieurs disques, ce qui contribue à améliorer les performances en matière d'accès et à augmenter la capacité générale de stockage. Voir aussi répartition par bandes.

- **répertoire** Structure de données de fichiers qui renvoie à d'autres fichiers et répertoires au sein du système de fichiers.
	- **robot** Partie d'une bibliothèque automatisée qui déplace les cartouches entre les emplacements de stockage et les lecteurs. Ce composant de la bibliothèque automatisée est également connu sous le nom de transport.
	- **RPC** Acronyme de Remote Procedure Calls (Appels de procédure à distance). Mécanisme d'échange de données sous-jacent utilisé par la technologie NFS pour mettre en œuvre des serveurs de données réseau personnalisés.

### S

**samfsdump** Programme qui crée un vidage de structure de contrôle et copie toutes les informations de structure de contrôle d'un groupe de fichiers donné. Ce programme est similaire à l'utilitaire UNIX tar(1), excepté qu'il ne copie généralement pas de données de fichiers.

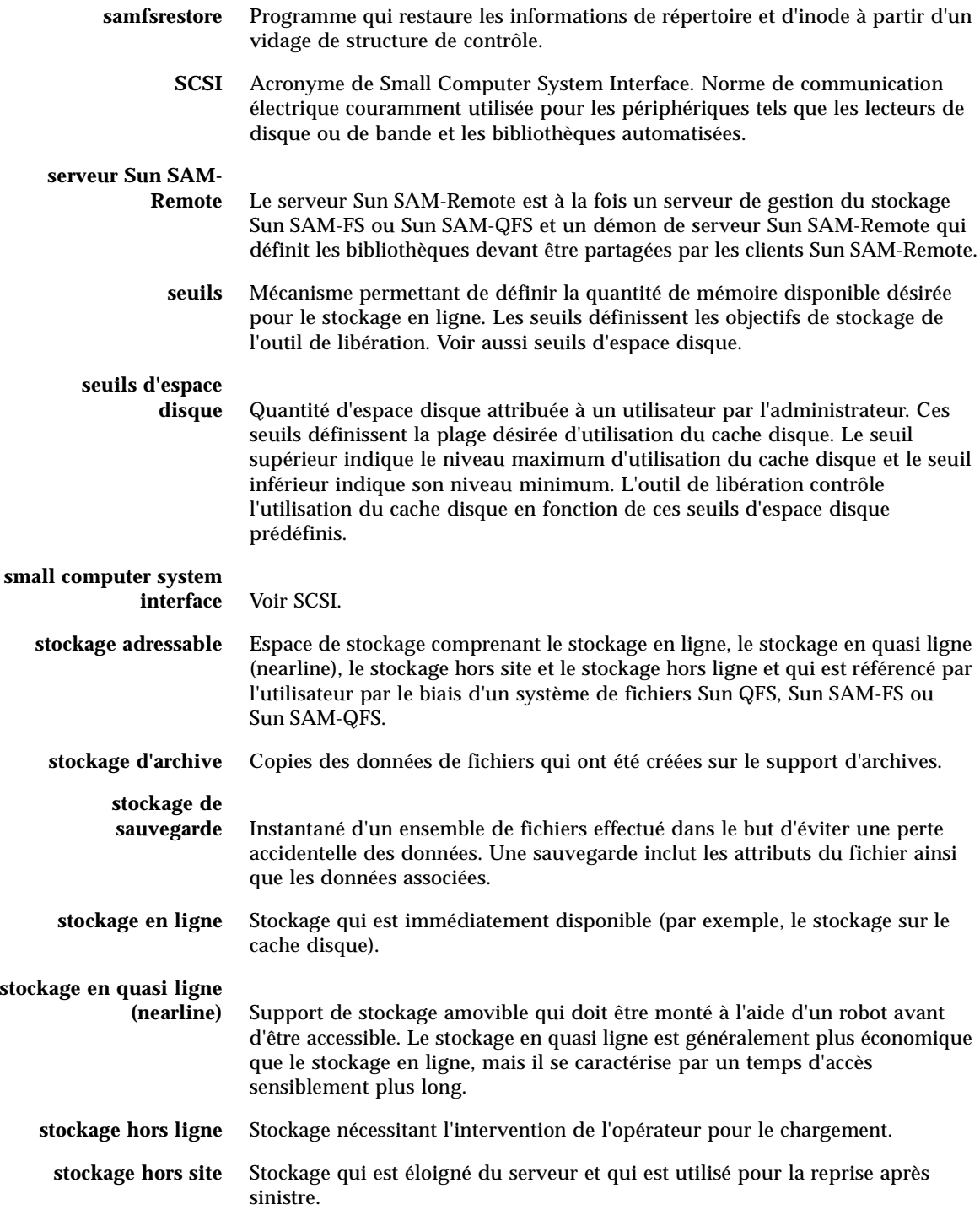

- **Sun SAM-FS** Acronyme de Sun Storage and Archive Manager File System. Le logiciel Sun SAM-FS contrôle l'accès à tous les fichiers stockés et tous les périphériques configurés dans le fichier de configuration principal (mcf).
- **Sun SAM-QFS** Le logiciel Sun SAM-QFS combine le gestionnaire de stockage et d'archivage Sun et le système de fichiers Sun QFS. Sun SAM-QFS offre aux utilisateurs et aux administrateurs une interface de système de fichiers UNIX rapide ainsi que des fonctions de gestion du stockage et des archives. Il utilise un grand nombre des commandes disponibles dans le jeu de commandes Sun SAM-FS, ainsi que des commandes de systèmes de fichiers UNIX standard.
	- **superbloc** Structure de données au sein du système de fichiers définissant les paramètres de base du système de fichiers. Le superbloc est enregistré dans toutes les partitions de la famille de sauvegarde et identifie les différents membres de la partition dans la famille.
	- **support** Cartouches de bandes ou de disques optiques.
- **Support d'archives** Support sur lequel un fichier d'archives est enregistré. Il peut s'agir des cartouches de bandes ou des cartouches magnéto-optiques amovibles d'une bibliothèque. De plus, un support d'archives peut être le point de montage d'un autre système.
- **système de fichiers** Ensemble hiérarchique de fichiers et répertoires.

#### **système de fichiers**

**multilecteur** Caractéristique du système Sun QFS qui vous permet de spécifier un système de fichiers pouvant être monté sur plusieurs hôtes. Plusieurs hôtes peuvent lire le système de fichiers, en revanche un seul hôte scripteur peut écrire dans le système de fichiers. Les lecteurs sont spécifiés à l'aide de l'option –o reader de la commande mount(1M). L'hôte scripteur unique est spécifié à l'aide de l'option –o writer de la commande mount $(1M)$ . Pour de plus amples informations sur la commande  $m_{\text{count}}(1\text{M})$ , consultez la page de manuel mount  $samfs(1M)$ .

### T

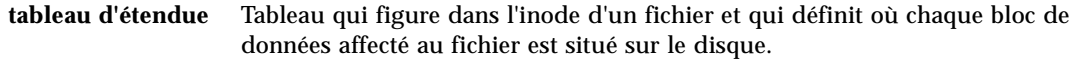

### **table d'allocation des**

**blocs** Bitmap représentant tous les blocs de stockage disponibles sur un disque et indiquant si ces derniers sont utilisés ou libres.

- **taille de bande** Nombre d'unités d'allocation de disque (DAU) devant être allouées avant de passer au prochain périphérique d'une bande. Si stripe=0, le système de fichiers utilise un accès séquentiel et non un accès réparti par bandes.
- **taille de blocs** Voir DAU.
	- **tar** Abréviation de Tape Archive. Format d'enregistrement de fichiers/données standard utilisé par les logiciels Sun SAM-FS et Sun SAM-QFS pour les images d'archives.
	- **TCP/IP** Acronyme de Transmission Control Protocol/Internet Protocol. Protocoles Internet utilisés pour l'adressage et l'acheminement d'hôte à hôte, la livraison de paquets (IP) et la transmission fiable de données entre des points d'application (TCP).
	- **transfert** Processus qui consiste à copier un fichier en quasi ligne (nearline) ou hors ligne depuis un stockage d'archive vers le stockage en ligne.

# I I

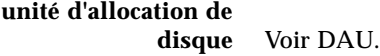

# V

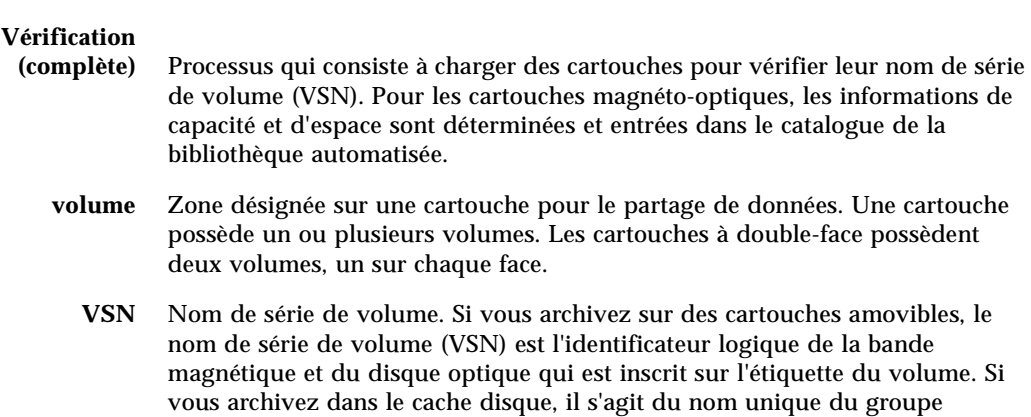

d'archives de disque.

# W

**WORM** Acronyme de Write Once Read Many. Type de support inscriptible une seule fois, mais pouvant être lu plusieurs fois.

### Index

#### **SYMBOLS**

.cshrc[, fichier, 33,](#page-48-0) [82](#page-97-0) .inodes[, fichier, 54](#page-69-0) .login[, fichier, 33,](#page-48-1) [82](#page-97-1) .profile[, fichier, 32,](#page-47-0) [81](#page-96-0) /dev/samst[, répertoire, 4](#page-19-0) /etc/dfs/dfstab[, fichier, 51,](#page-66-0) [118](#page-133-0) /etc/fs/samfs[, répertoire, 4](#page-19-1) /etc/group[, fichier, 74](#page-89-0) /etc/name\_to\_major[, fichier, 9](#page-24-0) /etc/name\_to\_sysnum[, fichier, 9,](#page-24-1) [32,](#page-47-1) [81](#page-96-1) /etc/opt/SUNWsamfs[, répertoire, 4](#page-19-2) /etc/opt/SUNWsamfs/archiver.cmd[,](#page-22-0)  [fichier, 7,](#page-22-0) [115](#page-130-0) /etc/opt/SUNWsamfs/defaults.conf[,](#page-23-0)  [fichier, 8,](#page-23-0) [74](#page-89-1) /etc/opt/SUNWsamfs/inquiry.conf[,](#page-20-0)  [fichier, 5](#page-20-0) /etc/opt/SUNWsamfs/LICENSE.4.0[, fichier, 7,](#page-22-1)  [26,](#page-41-1) [65,](#page-80-0) [134](#page-149-0) /etc/opt/SUNWsamfs/mcf, [fichier, 8,](#page-23-1) [34,](#page-49-0) [66,](#page-81-0) [85,](#page-100-0)  [135](#page-150-0) /etc/opt/SUNWsamfs/preview.cmd[, fichier, 8](#page-23-2) /etc/opt/SUNWsamfs/recycler.cmd[,](#page-22-2)  [fichier, 7](#page-22-2) /etc/opt/SUNWsamfs/releaser.cmd[,](#page-22-3)  [fichier, 7](#page-22-3) /etc/opt/SUNWsamfs/samfs.cmd[, fichier, 7,](#page-22-4)  [45,](#page-60-0) [102](#page-117-0) /etc/vfstab[, fichier, 46,](#page-61-0) [63,](#page-78-0) [67,](#page-82-0) [91,](#page-106-0) [102,](#page-117-1) [103,](#page-118-0) [132,](#page-147-1)  [137](#page-152-1)

/kernel/drv/samst[, fichier, 5](#page-20-1) /kernel/drv/samst.conf[, fichier, 5,](#page-20-2) [79](#page-94-0) /kernel/drv/st.conf[, fichier, 79](#page-94-1) /kernel/ds/samfs[, fichier, 6](#page-21-0) /kernel/fs/sparcv9/samfs[, fichier, 6](#page-21-1) /kernel/sys/samsys[, fichier, 6](#page-21-2) /kernel/sys/sparcv9/samsys[, fichier, 6](#page-21-3) /opt/SUNWsamfs/bin[, répertoire, 4](#page-19-3) /opt/SUNWsamfs/client[, répertoire, 4](#page-19-4) /opt/SUNWsamfs/doc[, répertoire, 5](#page-20-3) /opt/SUNWsamfs/doc/README[, 140](#page-155-0) /opt/SUNWsamfs/doc/README[, fichier, 2,](#page-17-0) [19,](#page-34-0) [30,](#page-45-0)  [58,](#page-73-0) [72,](#page-87-0) [126](#page-141-0) /opt/SUNWsamfs/examples[, répertoire, 4](#page-19-5) /opt/SUNWsamfs/examples/defaults.conf[,](#page-116-0)  [fichier, 101](#page-116-0) /opt/SUNWsamfs/include[, répertoire, 4](#page-19-6) /opt/SUNWsamfs/jre[, répertoire, 4](#page-19-7) /opt/SUNWsamfs/lib[, répertoire, 4](#page-19-8) /opt/SUNWsamfs/man[, répertoire, 5](#page-20-4) /opt/SUNWsamfs/sbin[, répertoire, 5](#page-20-5) /var/adm/messages[, fichier, 92](#page-107-0) /var/opt/SUNWsamfs[, répertoire, 4](#page-19-9)

#### **A**

[A accès circulaire \(round-robin\), périphériques, 35](#page-50-0) Administrateur [commandes, 73](#page-88-0) [groupe, 73](#page-88-1)

[Applications API, 69,](#page-84-0) [140](#page-155-1) archiver.cmd[, fichier, 7,](#page-22-0) [115](#page-130-0)

#### **B**

[Besoins en espace disque, 17](#page-32-0) [Bibliothèques automatisées, connexion, 21](#page-36-0)

#### **C**

Cache disque [exemples de configuration Sun QFS, 37](#page-52-0) Champ Additional Parameters [Sun QFS, 36](#page-51-0) [Sun SAM-FS et Sun SAM-QFS, 88](#page-103-0) Champ Device State [Sun SAM-FS et Sun SAM-QFS, 88](#page-103-1) Champ Equipment Identifier [Sun QFS, 35](#page-50-1) Champ Equipment Ordinal [Sun QFS, 35](#page-50-2) [Sun SAM-FS et Sun SAM-QFS, 87](#page-102-0) Champ Equipment Type [Sun QFS, 35](#page-50-3) [Sun SAM-FS et Sun SAM-QFS, 87](#page-102-1) Champ Family Set [Sun SAM-FS et Sun SAM-QFS, 88](#page-103-2) [CHANGES, fichier, 2](#page-17-1) Commandes dev\_down.sh[\(4\), 93](#page-108-0) format[\(1M\), 37,](#page-52-1) [90](#page-105-0) fsck[\(1M\), 47,](#page-62-0) [103](#page-118-1) groupadd[\(1M\), 74](#page-89-2) interface syslog[\(3\), 83](#page-98-0) mount[\(1M\), 45,](#page-60-0) [49,](#page-64-0) [69,](#page-84-1) [106,](#page-121-0) [120,](#page-135-0) [139](#page-154-0) odlabel[\(1M\), 113](#page-128-0) pkgadd[\(1M\), 2,](#page-17-2) [30,](#page-45-1) [58,](#page-73-1) [64,](#page-79-0) [73,](#page-88-2) [74,](#page-89-3) [126,](#page-141-1) [133](#page-148-0) pkginfo[\(1M\), 64,](#page-79-1) [132](#page-147-2) pkgrm[\(1M\), 64,](#page-79-2) [132](#page-147-3) qfsdump $(1M)$ , 54, [56](#page-71-0) qfsrestore[\(1M\), 54](#page-69-2) samfsdump[\(1M\), 121,](#page-136-0) [127](#page-142-1) samfsrestore[\(1M\), 122](#page-137-0) samload[\(1M\), 110,](#page-125-0) [111](#page-126-0) sammkfs[\(1M\), 48,](#page-63-0) [105](#page-120-0) set\_admin.sh[\(1M\), 74](#page-89-4)

share[\(1M\), 51,](#page-66-1) [118](#page-133-1) showrev[\(1M\), 19](#page-34-1) tplabel[, 113](#page-128-0) ufsdump[\(1M\), 54,](#page-69-3) [122](#page-137-1) umount[\(1M\), 62,](#page-77-0) [131](#page-146-0) Configuration [ajout d'un groupe d'administrateurs, 73](#page-88-3) [fichiers, voir Fichiers](#page-20-6) [journalisation des systèmes, 83](#page-98-1) [périphériques, 22](#page-37-0) [Sun QFS, 34,](#page-49-1) [37](#page-52-0) [Sun SAM-FS et Sun SAM-QFS, 85,](#page-100-1) [89](#page-104-0) [Configuration matérielle requise, 21](#page-36-1) [Correctifs pour Solaris, 19](#page-34-2) [Correctifs Solaris, 19](#page-34-3)

### **D**

defaults.conf[, fichier, 8,](#page-23-0) [74](#page-89-1) dev\_down.sh[\(4\), commande, 93](#page-108-0) dfstab[, fichier, 51,](#page-66-0) [118](#page-133-0)

#### **E**

entrée /dev/dsk[, 87](#page-102-2) entrée /dev/rdsk[, 88](#page-103-3) [Environnement d'exécution Java \(JRE\), 27](#page-42-0) Etat du périphérique [Sun QFS, 36](#page-51-1)

#### **F**

Famille de sauvegarde [Sun QFS, 36](#page-51-2) fichier mcf[, 37](#page-52-2) fichier README[, 19,](#page-34-0) [30,](#page-45-0) [58,](#page-73-0) [72,](#page-87-0) [126](#page-141-0) **Fichiers** .cshrc[, 33,](#page-48-0) [82](#page-97-0) .inodes[, 54](#page-69-0) .login[, 33,](#page-48-1) [82](#page-97-1) .profile[, 32,](#page-47-0) [81](#page-96-0) /etc/dfs/dfstab[, 51,](#page-66-0) [118](#page-133-0) /etc/group[, 74](#page-89-0) /et[c/name\\_to\\_major](#page-88-1)[, 9](#page-24-0)

/etc/name\_to\_sysnum[, 9,](#page-24-1) [32,](#page-47-1) [81](#page-96-1) /etc/opt/SUNWsamfs/archiver.cmd[, 7,](#page-22-0)  [115](#page-130-0) /etc/opt/SUNWsamfs/defaults.conf[, 8](#page-23-0) /etc/opt/SUNWsamfs/defaults.conf/[, 74](#page-89-1) /etc/opt/SUNWsamfs/inquiry.conf[, 5](#page-20-0) /etc/opt/SUNWsamfs/mcf[, 8,](#page-23-1) [34,](#page-49-0) [66,](#page-81-0) [85,](#page-100-0) [135](#page-150-0) /etc/opt/SUNWsamfs/preview.cmd[, 8](#page-23-2) /etc/opt/SUNWsamfs/recycler.cmd[, 7](#page-22-2) /etc/opt/SUNWsamfs/releaser.cmd[, 7](#page-22-3) /etc/opt/SUNWsamfs/samfs.cmd[, 7,](#page-22-4) [45,](#page-60-0) [102](#page-117-0) /etc/vfstab[, 46,](#page-61-0) [63,](#page-78-0) [67,](#page-82-0) [91,](#page-106-0) [102,](#page-117-1) [103,](#page-118-0) [132,](#page-147-1) [137](#page-152-1) /kernel/drv/samst[, 5](#page-20-1) /kernel/drv/samst.conf[, 5,](#page-20-2) [79](#page-94-0) /kernel/drv/st.conf[, 79](#page-94-1) /kernel/ds/samfs[, 6](#page-21-0) /kernel/fs/sparcv9/samfs[, 6](#page-21-1) /kernel/sys/samsys[, 6](#page-21-2) /kernel/sys/sparcv9/samsys[, 6](#page-21-3) /opt/SUNWsamfs/doc/README[, 2,](#page-17-0) [19,](#page-34-0) [30,](#page-45-0) [58,](#page-73-0)  [72,](#page-87-0) [126,](#page-141-0) [140](#page-155-0) /opt/SUNWsamfs/examples/defaults.conf[,](#page-116-0) [101](#page-116-0) /var/adm/messages[, 92](#page-107-0) [CHANGES, 2](#page-17-1) [créés lors de l'installation, 5](#page-20-7) [fichiers propres à l'installation, 6](#page-21-4) [fichiers système modifiés, 8](#page-23-3) [Fichiers de vidage, 54,](#page-69-4) [121,](#page-136-1) [127](#page-142-2) [Fichiers journaux, 83](#page-98-2) format[\(1M\), commande, 37,](#page-52-1) [90](#page-105-0) fsck[\(1M\), commande, 47,](#page-62-0) [103](#page-118-1)

### **G**

group[, fichier, 74](#page-89-0) groupadd[\(1M\), commande, 74](#page-89-2) g[XXX, périphériques, 35](#page-50-4)

### **I**

Identificateur d'équipement [Sun SAM-FS et Sun SAM-QFS, 87](#page-102-3) inquiry.conf[, fichier, 5](#page-20-0) Installation [configuration requise, 1,](#page-16-0) [13](#page-28-0)

[fichiers, voir Fichiers](#page-20-8) [Sun QFS, 29,](#page-44-0) [57](#page-72-0) [Sun SAM-FS, 71,](#page-86-0) [125](#page-140-0) [Sun SAM-QFS, 71,](#page-86-1) [125](#page-140-1) interface syslog[\(3\), 83](#page-98-3)

### **J**

[Journalisation des messages, 83](#page-98-4) [Journalisation des systèmes, 83](#page-98-5)

### **L**

Licence [informations générales, xiii,](#page-12-0) [26](#page-41-2) [installation des clés, 33,](#page-48-2) [65,](#page-80-1) [82,](#page-97-2) [134](#page-149-1) LICENSE.4.0[, fichier, 7,](#page-22-1) [26,](#page-41-1) [65,](#page-80-0) [134](#page-149-0) Logiciels [SUNWqfs, 31](#page-46-0)

#### **M**

ma[, périphériques, 35](#page-50-5) mcf[, fichier, 8,](#page-23-1) [34,](#page-49-0) [66,](#page-81-0) [85,](#page-100-0) [135](#page-150-0) md[, périphériques, 35,](#page-50-0) [91](#page-106-1) Mémoire cache sur disque [exemples de configuration Sun SAM-FS et](#page-105-1)  Sun SAM-QFS, 90 messages[, fichier, 92](#page-107-0) Métadonnées [fichiers de vidage, 54,](#page-69-5) [121](#page-136-1) [généralités, 54](#page-69-6) [périphériques, 35](#page-50-6) [sauvegarde, 55](#page-70-0) mm[, périphériques, 35](#page-50-7) Montage [paramètres, 47,](#page-62-1) [104](#page-119-0) [point, 47,](#page-62-2) [103](#page-118-2) mount[\(1M\), commande, 45,](#page-60-0) [49,](#page-64-0) [69,](#page-84-1) [106,](#page-121-0) [120,](#page-135-0) [139](#page-154-0) mr[, périphériques, 35](#page-50-0) ms[, périphériques, 91](#page-106-2)

#### **N**

name\_to\_major[, fichier, 9](#page-24-0) name\_to\_sysnum[, fichier, 9,](#page-24-1) [32,](#page-47-1) [81](#page-96-1) [numéros d'unité logique \(LUN\), 79](#page-94-2)

#### **O**

odlabel[\(1M\), commande, 113](#page-128-0)

#### **P**

Paramètre de montage stripe=1[, 47](#page-62-1) **Périphériques** [accès circulaire \(round-robin\), 35](#page-50-0) [ajout, 76](#page-91-0) [configuration, 22,](#page-37-0) [108,](#page-123-0) [109,](#page-124-0) [111](#page-126-1) [définition des cibles, 79](#page-94-3) g[XXX, 35](#page-50-4) ma[, 35](#page-50-5) md[, 35,](#page-50-0) [91](#page-106-1) [métadonnées, 35](#page-50-6) mm[, 35](#page-50-7) mr[, 35](#page-50-0) ms[, 91](#page-106-2) [pris en charge, 20](#page-35-0) [répartis par bandes, 35](#page-50-0) [Sun QFS, 35](#page-50-8) [Sun SAM-FS, 75](#page-90-0) [Sun SAM-QFS, 75](#page-90-1) [Périphériques JBOD, 1](#page-16-1) [Périphériques RAID, 1](#page-16-1) pkgadd[\(1M\), commande, 2,](#page-17-2) [30,](#page-45-1) [58,](#page-73-1) [64,](#page-79-0) [73,](#page-88-2) [74,](#page-89-3) [126,](#page-141-1)  [133](#page-148-0) pkginfo[\(1M\), commande, 64,](#page-79-1) [132](#page-147-2) pkgrm[\(1M\), commande, 64,](#page-79-2) [132](#page-147-3) preview.cmd[, fichier, 8](#page-23-2) **Produits** [SUNWqfs, 58](#page-73-2) [SUNWsamfs, 2,](#page-17-3) [74](#page-89-3)

#### **Q**

qfsdump[\(1M\), commande, 54,](#page-69-1) [56](#page-71-0) qfsrestore[\(1M\), commande, 54](#page-69-2)

### **R**

README[, fichier, 2,](#page-17-0) [140](#page-155-0) recycler.cmd[, fichier, 7](#page-22-2) Réinitialisation du fichier mcf[, 37](#page-52-2) releaser.cmd[, fichier, 7](#page-22-3) [Répartis par bandes, périphériques, 35](#page-50-0) Répertoires /dev/samst[, 4](#page-19-0) /etc/fs/samfs[, 4](#page-19-1) /etc/opt/SUNWsamfs[, 4](#page-19-2) /etc/opt/SUNWsamfs/LICENSE.4.0[, 7,](#page-22-1) [26,](#page-41-1)  [65,](#page-80-0) [134](#page-149-0) /opt/SUNWsamfs/bin[, 4](#page-19-3) /opt/SUNWsamfs/client[, 4](#page-19-4) /opt/SUNWsamfs/doc[, 5](#page-20-3) /opt/SUNWsamfs/examples[, 4](#page-19-5) /opt/SUNWsamfs/include[, 4](#page-19-6) /opt/SUNWsamfs/jre[, 4](#page-19-7) /opt/SUNWsamfs/lib[, 4](#page-19-8) /opt/SUNWsamfs/man[, 5](#page-20-4) /opt/SUNWsamfs/sbin[, 5](#page-20-5) /var/opt/SUNWsamfs[, 4](#page-19-9) [créés lors de l'installation, 4](#page-19-10)

### **S**

samfs[, fichier, 6](#page-21-0) samfs.cmd[, fichier, 7,](#page-22-4) [45,](#page-60-0) [102](#page-117-0) samfsdump[\(1M\), commande, 121,](#page-136-0) [127](#page-142-1) samfsrestore[\(1M\), commande, 122](#page-137-0) samload[\(1M\), commande, 110,](#page-125-0) [111](#page-126-0) sammkfs[\(1M\), commande, 48,](#page-63-0) [105](#page-120-0) samst[, fichier, 5,](#page-20-1) [87](#page-102-4) samst.conf[, fichier, 5,](#page-20-2) [79](#page-94-0) samsys[, fichier, 6](#page-21-2) [Sauvegarde des métadonnées, 55](#page-70-0) set\_admin.sh[\(1M\), commande, 74](#page-89-4) share[\(1M\), commande, 51,](#page-66-1) [118](#page-133-2) [Shell Bourne, 32,](#page-47-2) [81](#page-96-2) [Shell C, 33,](#page-48-3) [82](#page-97-3) [Shell Korn, 32,](#page-47-3) [81](#page-96-3) showrev[\(1M\), commande, 19](#page-34-1) st.conf[, fichier, 75,](#page-90-2) [79](#page-94-1)

Sun QFS [configuration, 34](#page-49-2) [exemples de configuration, 37](#page-52-0) [installation initiale, 29](#page-44-1) [mise à jour, 57](#page-72-1) [périphériques, 35](#page-50-8) Sun SAM-FS [configuration, 85](#page-100-2) [installation, 71](#page-86-2) Sun SAM-QFS [configuration, 85](#page-100-3) [installation, 71](#page-86-3) SUNWqfs[, logiciel, 31](#page-46-0) SUNWqfs[, produit, 64](#page-79-3) SUNWsamfs[, produit, 2,](#page-17-3) [74](#page-89-3) [Superblocs, 68,](#page-83-0) [138](#page-153-0) syslog.conf[, fichier, 83](#page-98-6) [systèmes de fichiers partagés NFS, 51,](#page-66-2) [53,](#page-68-0) [118](#page-133-3) [Systèmes distants utilisant NFS, 118](#page-133-4)

### **T**

tplabel[\(1M\), commande, 113](#page-128-0) Type de système de fichiers samfs[, 47,](#page-62-3) [55,](#page-70-1) [103](#page-118-3)

### **U**

ufsdump[\(1M\), commande, 54,](#page-69-3) [122](#page-137-1) umount[\(1M\), commande, 62,](#page-77-0) [131](#page-146-0)

### **V**

[Valeurs par défaut de l'outil d'archivage, 114](#page-129-0) Variable MANPATH[, 32,](#page-47-4) [81](#page-96-4) Variable PATH[, 32,](#page-47-5) [81](#page-96-5) Version [numérotation, 2](#page-17-4) [produits, 1,](#page-16-2) [58,](#page-73-3) [72](#page-87-1) vfstab[, fichier, 46,](#page-61-0) [63,](#page-78-0) [67,](#page-82-0) [91,](#page-106-0) [102,](#page-117-1) [103,](#page-118-0) [132,](#page-147-1) [137](#page-152-1)